# LUIS DARWIN SALINA **Senior Developer**

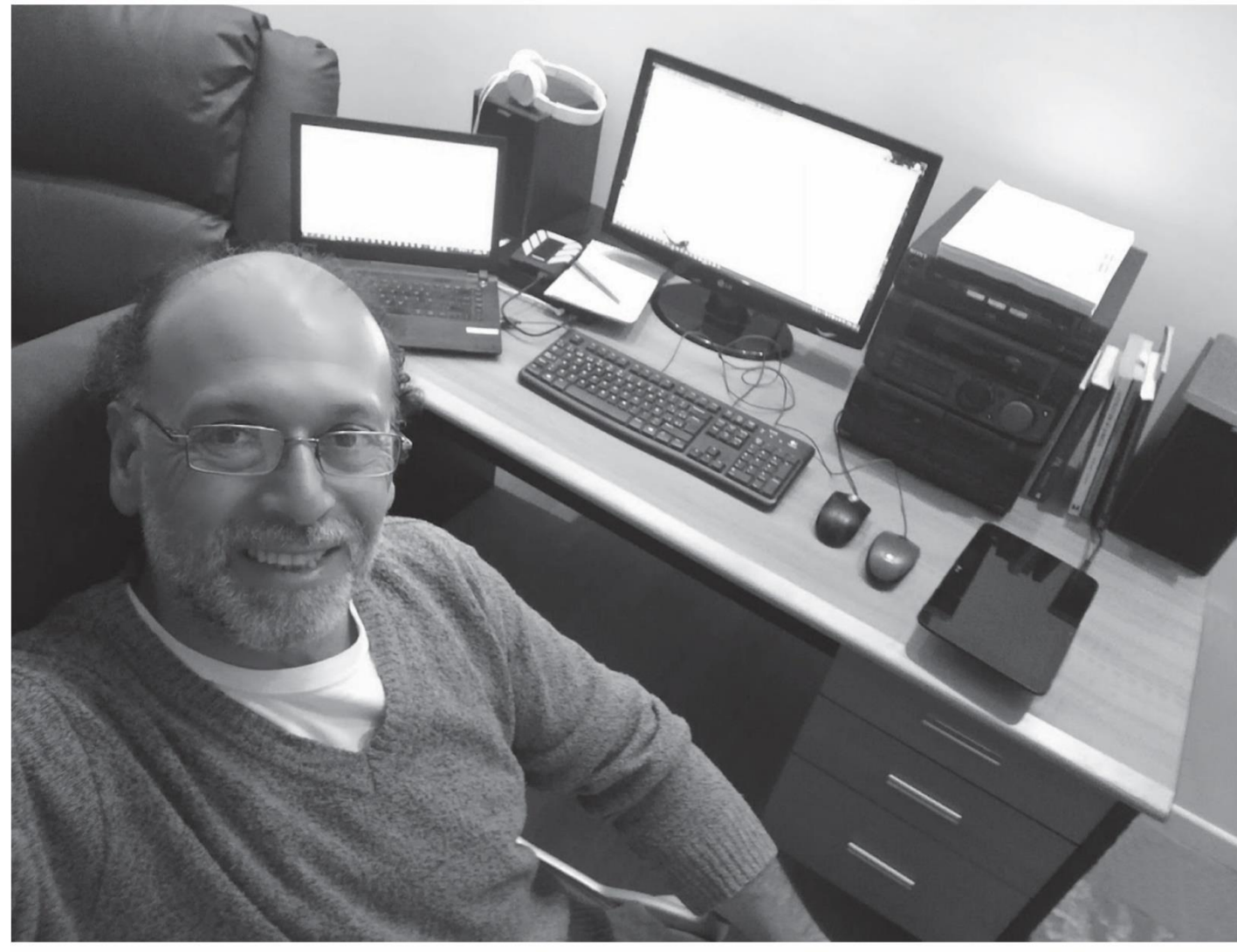

# PORTFOLIO

darwinsalina $\oslash$ gmail.com darwin.edu.uy

 $\bigcirc$  + 598 92 996 039 o luisdarwinsalina O /darwin.salina.37 In /in/darwin-salina-87b880233

# LUIS DARWIN SALINA PORTFOLIO

## Sobre mi

Me llamo Luis Darwin Salina, soy uruguayo y tengo 54 años.

Desde 1985, con la aparición de las primeras microcomputadoras, me vinculé al mundo de la informática, atrayéndome desde el comienzo, la programación, en ese entonces con Basic. Mis primeros proyectos estuvieron orientados a la gestión de datos, por lo que, con el tiempo, pasé a Clipper y xBase, y más tarde a Visual Basic.

Mi labor administrativa en empresas públicas como la Intendencia Municipal de Maldonado y el Centro de Profesores del Este me permitió desempeñar tareas como programador, creando herramientas de gestión y análisis de la información, que extendí a la creación de productos diversos para varias empresas privadas dentro del rubro inmobiliario, odontológico, alimentario y otros rubros comerciales diversos.

Actualmente centro toda mi producción en la creación de aplicaciones online, tanto de difusión comercial como de gestión de bases de datos.

> Luis Darwin Salina Abril 2022

+598 92 996 039 darwinsalina@gmail.com https://darwin.edu.uy **Competencias** 

- Docencia
- Rol Directivo, Secretaría Docente, Apoyatura a la Dirección y Administrativo
- Diseño gráfico
- Gestión de datos con Hojas de cálculo y bases de datos
- Diseño Web y Programación de Software de Gestión basado en la Web
	- PHP
	- MySQL
	- JavaScript
	- HTML 5
	- CCS 3
	- Visual Basic
	- Clipper
	- xBase
	- Python (en curso)

#### Software Vb

- Gestión de ventas y clientes (SODEPA 2003~2007 Visual Basic)
- Gestión de facturación (Brava FM Clipper / Web Cloud 1997~2018)
- Gestión de cuentas Inmobiliaria y Administración PEDELE / Visual Basic)
- Control de Stock y facturación (Sanatorio Aiguá / Visual Basic)
- Gestión de punto de venta y control de Stock (De lo nuestro lo mejor Vb/Web 2015)
- Diccionario Digital Alejandría (Masonería Uruguay Vb 2005)
- Enciclopedia Digital Alejandría (Masonería Uruguay Vb 2007)

#### Webs

- Alejandría 21
- Alejandría Digital
- Las Artes Perdidas
- CloudAccess: Brava FM
- CeRP
- Crm Cloud Planner
- Darwin.edu.uy
- Darwin.com.uy
- Eftu
- EasyWork
- Campo de los Galos
- Florería la Capilla
- Masonería Virtual
- Máxima Seguridad
- Museo Ardao
- Nestor Notabilis / Tryviax
- SaladoyDulce.com.uy
- Sublim4rte.uy
- Tesaurus/LSU
- Veterinaria Daniela
- Winapsis

## ALEJANDRIA21

Sitio orientado a Logias masónicas o similares con un potente sistema administrativo de gestión de miembros, trabajos y otras tareas propias de las Logias, repositorio de materiales y producciones y biblioteca de recursos compartidos.

Prevé la utilización de un poderoso sistema de encriptación de datos, lo que resguarda la privacidad otorga seguridad a los contenidos.

También posee un directorio dinámico, autogestionado, de logias de todo el mundo.

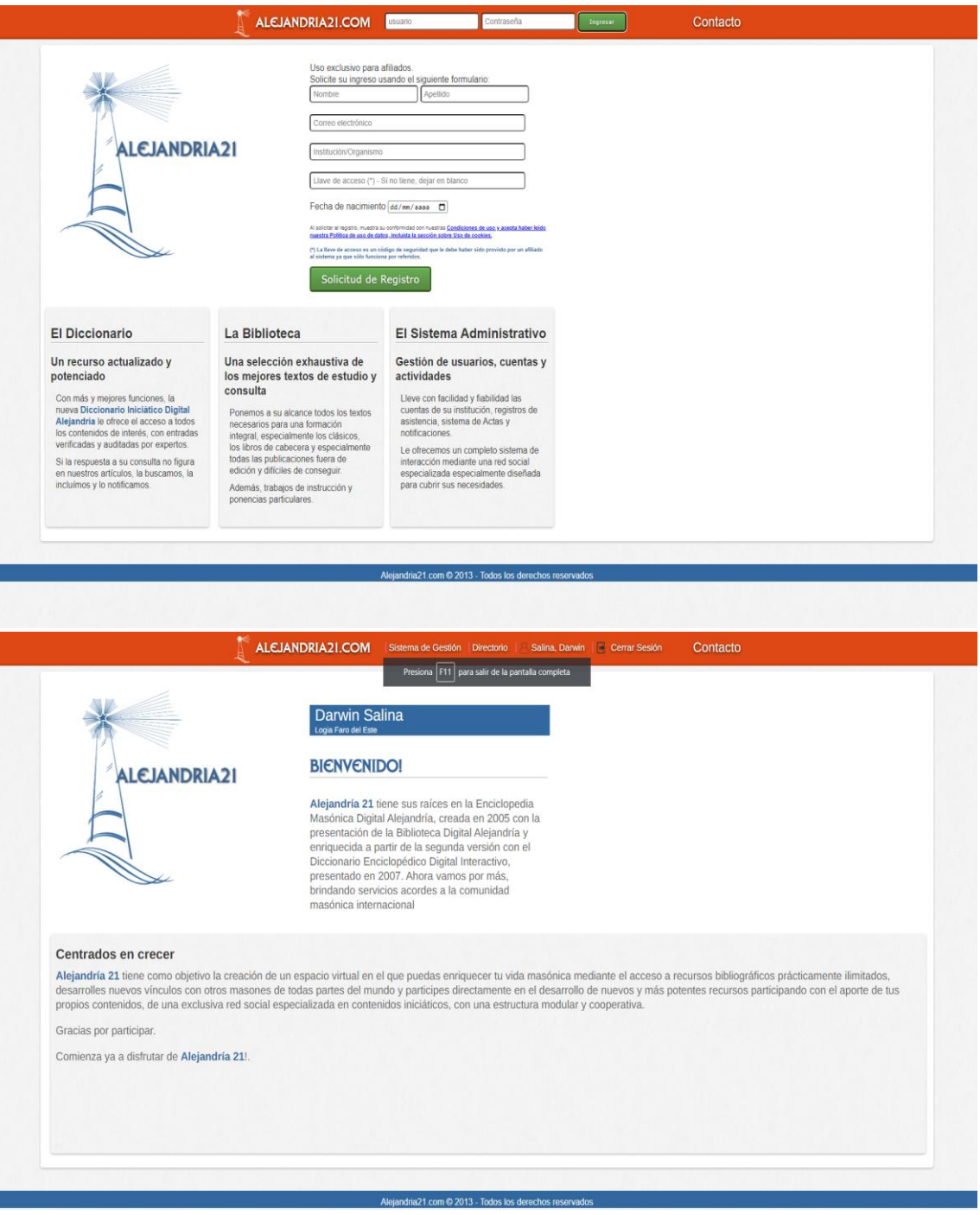

Luis Darwin Salina **darwinsalina@gmail.com** 4 https://darwinsalina.edu.uy

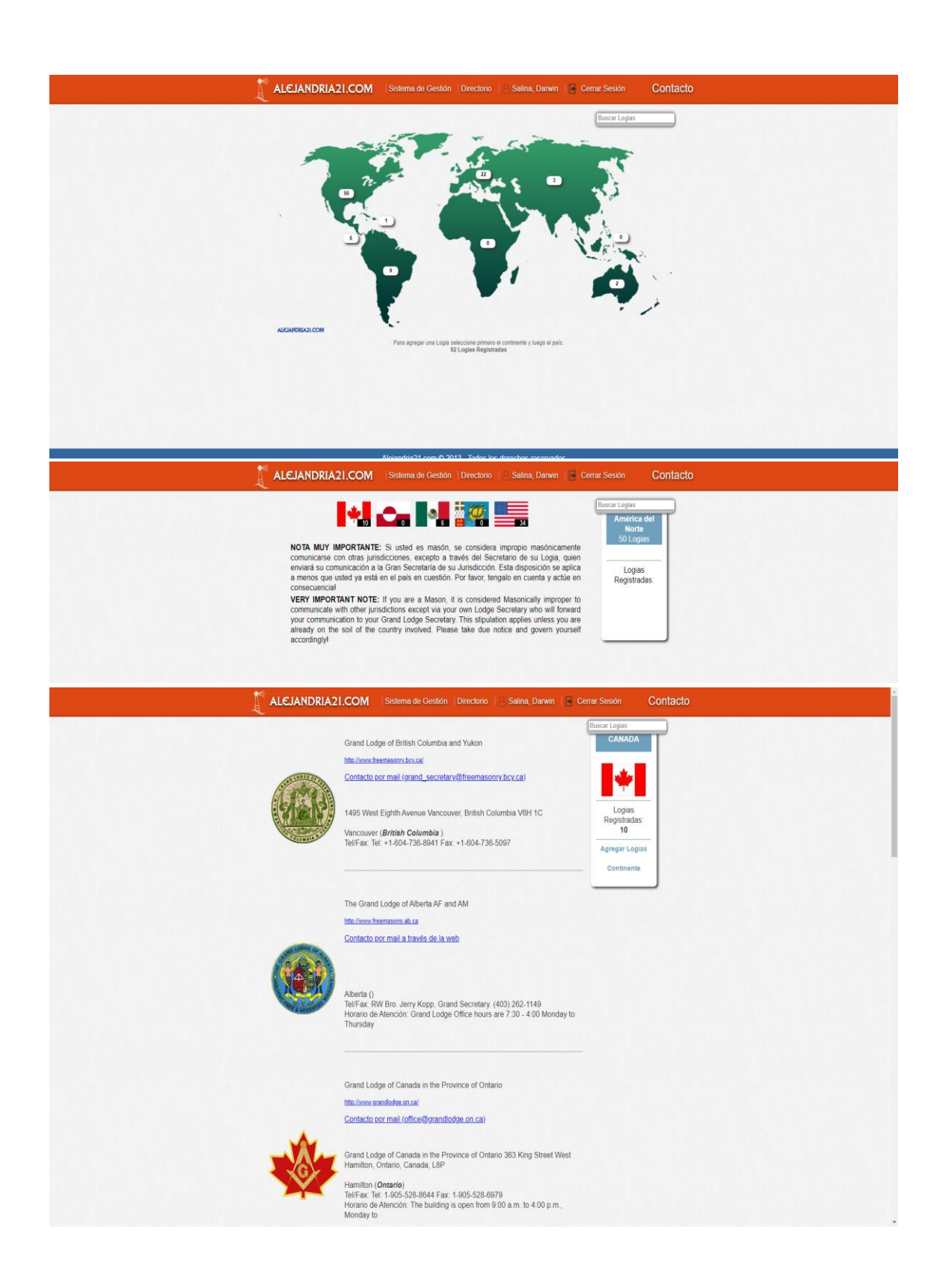

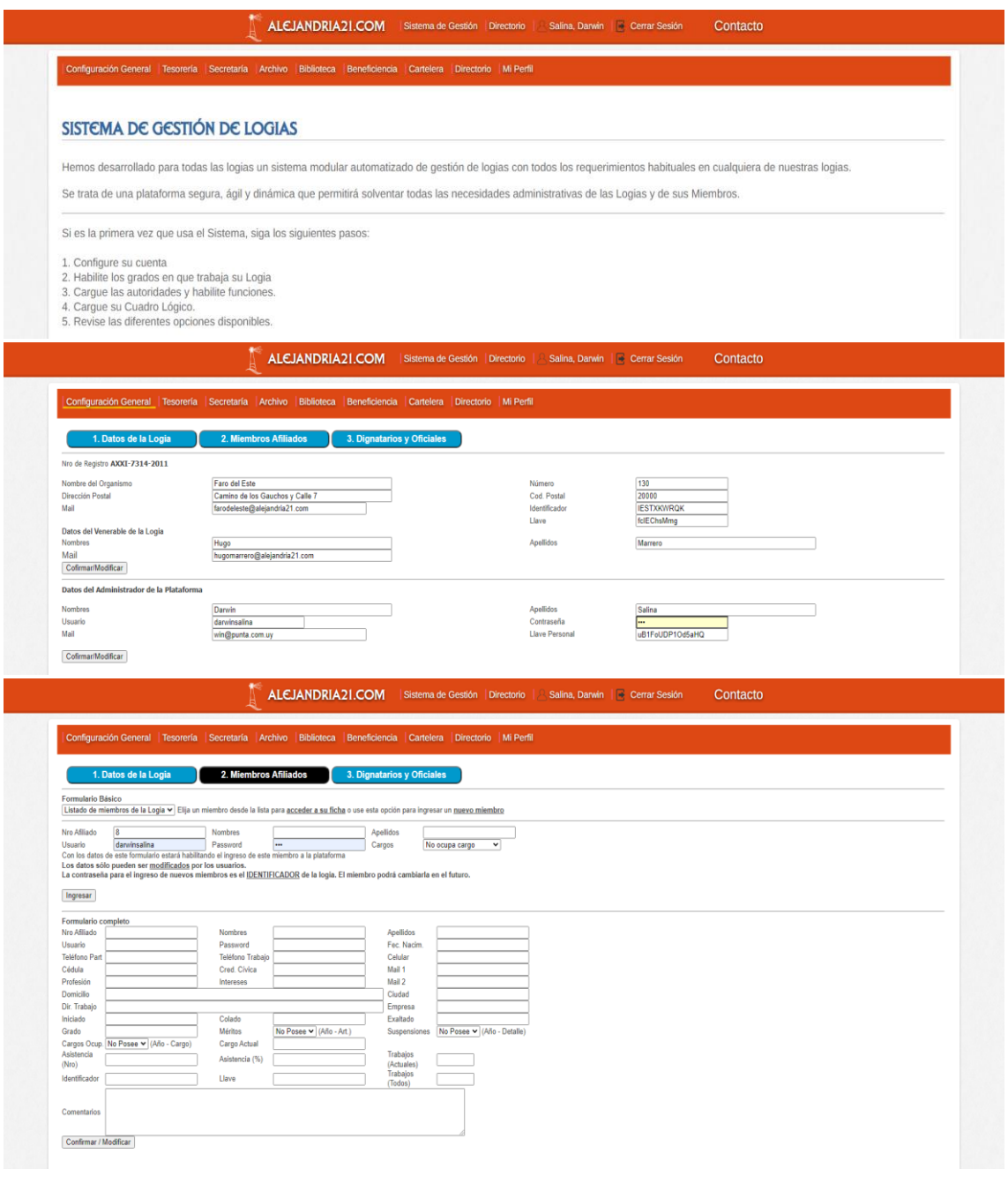

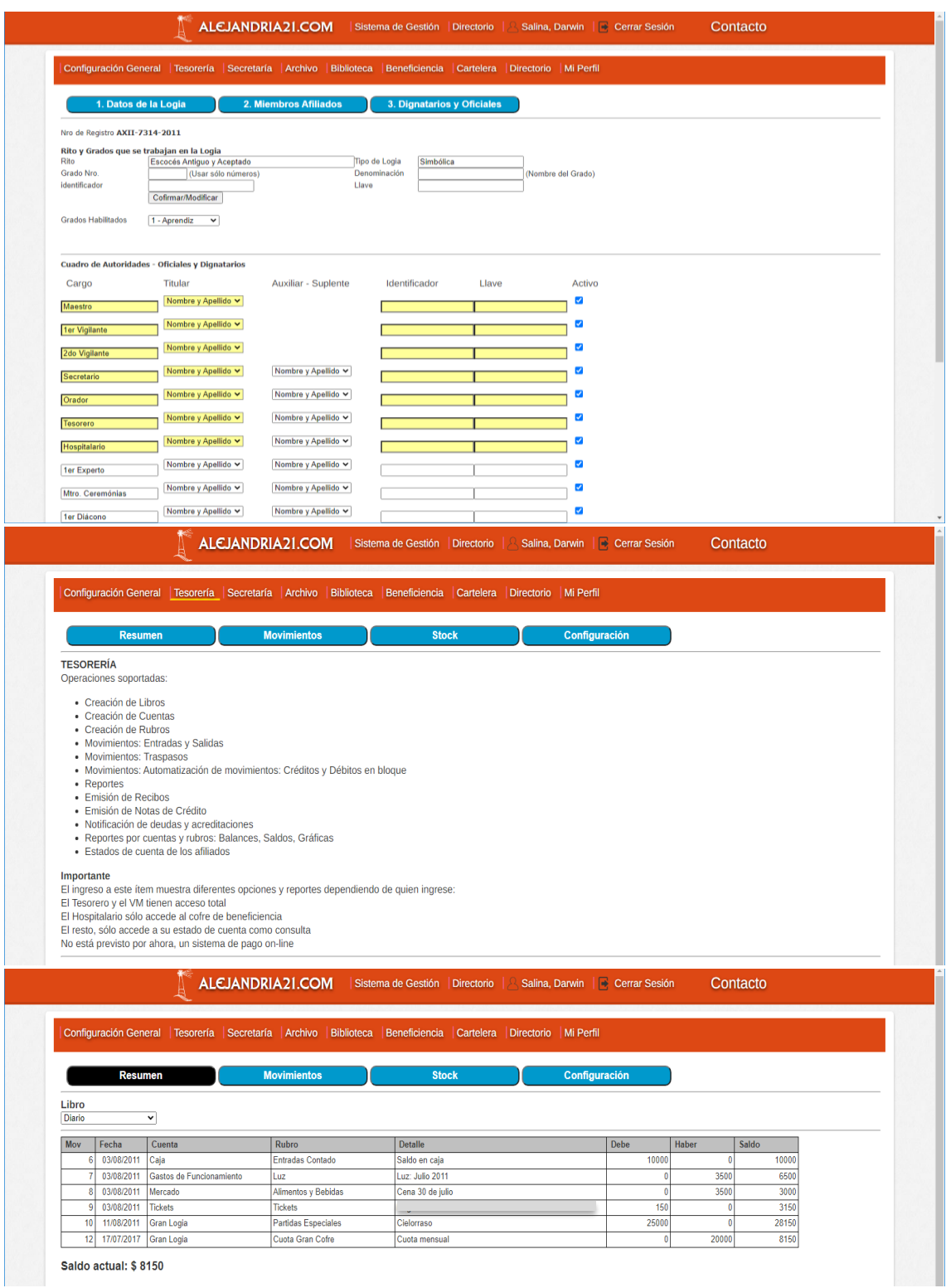

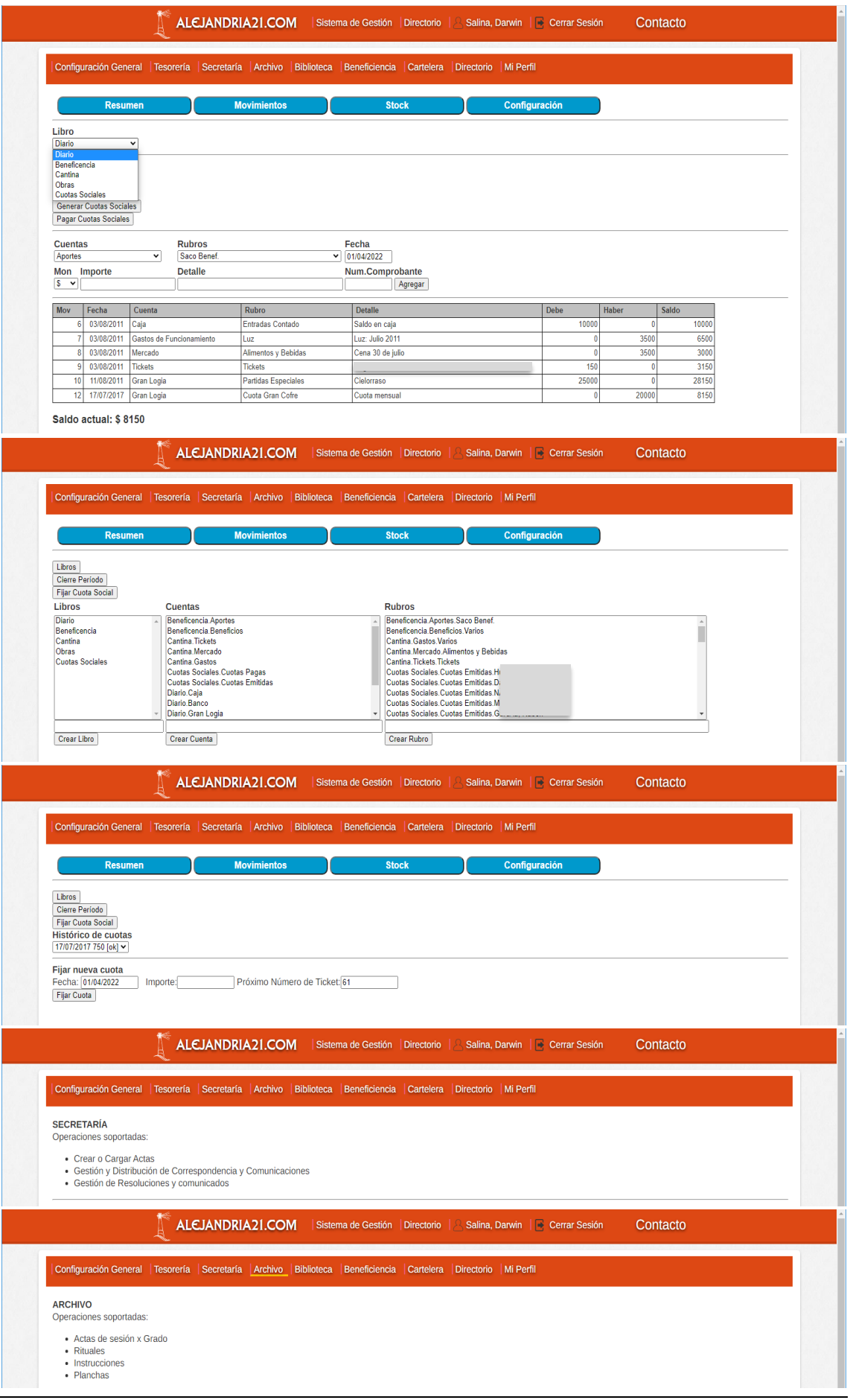

Luis Darwin Salina darwinsalina@gmail.com https://darwinsalina.edu.uy

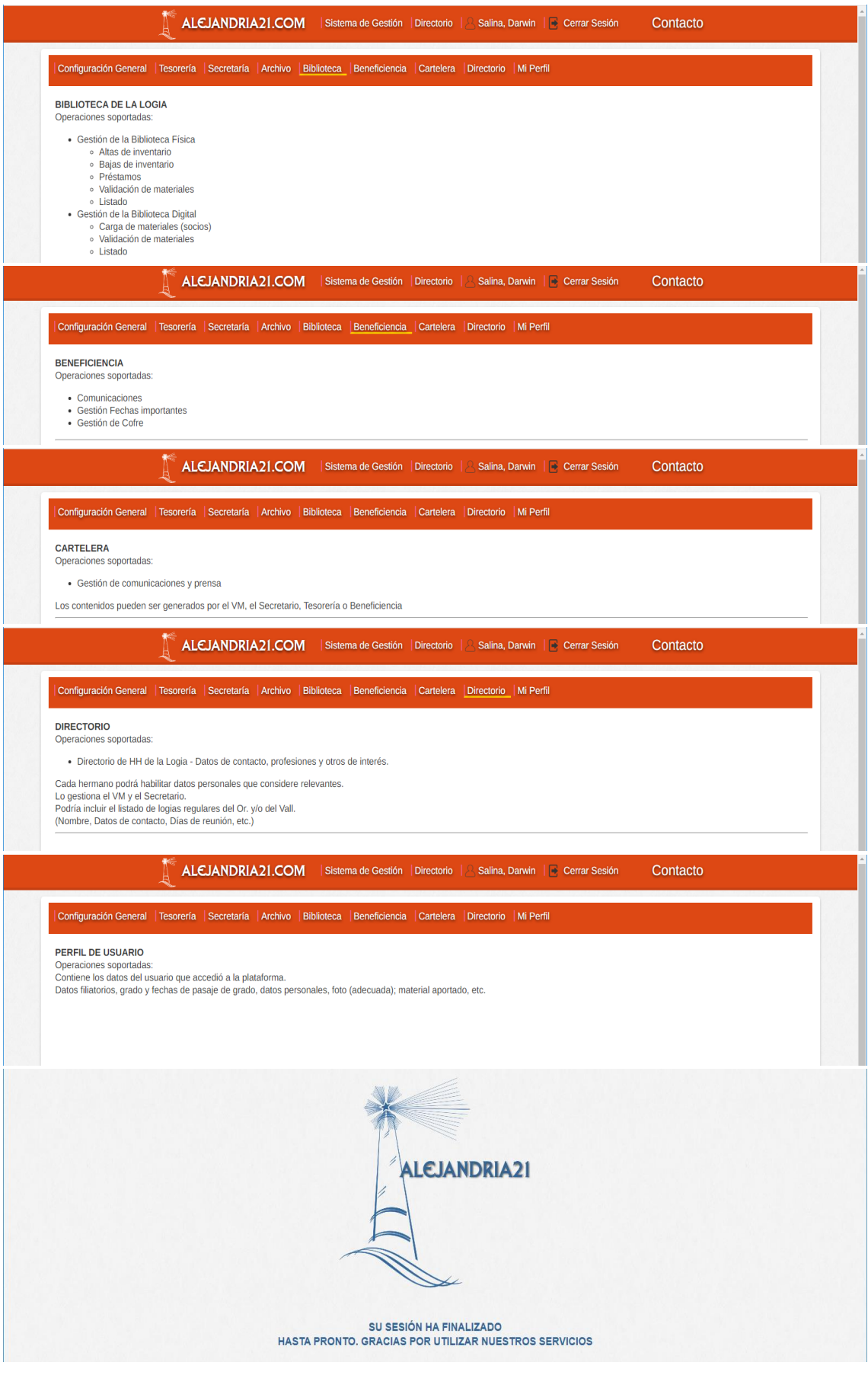

## ENCICLOPEDIA ALEJANDRIA DIGITAL

Este producto, generado en 2005 y con una segunda versión en 2007, consistió en una enciclopedia digital en formato CD, de circulación interna exclusiva dentro de Logias pertenecientes a la GLMU. Se descontinuó ante la aparición de soportes más eficientes que el CD. Se realizó en Visual Basic y utilizó tecnologías de animación Flash y otras.

El trabajo de generación, codificación e hipervínculo de artículos se realizó por parte de un equipo de trabajo multidisciplinario. El diseño, la interfaz y el motor de búsqueda, así como las herramientas de codificación fueron creadas por mí.

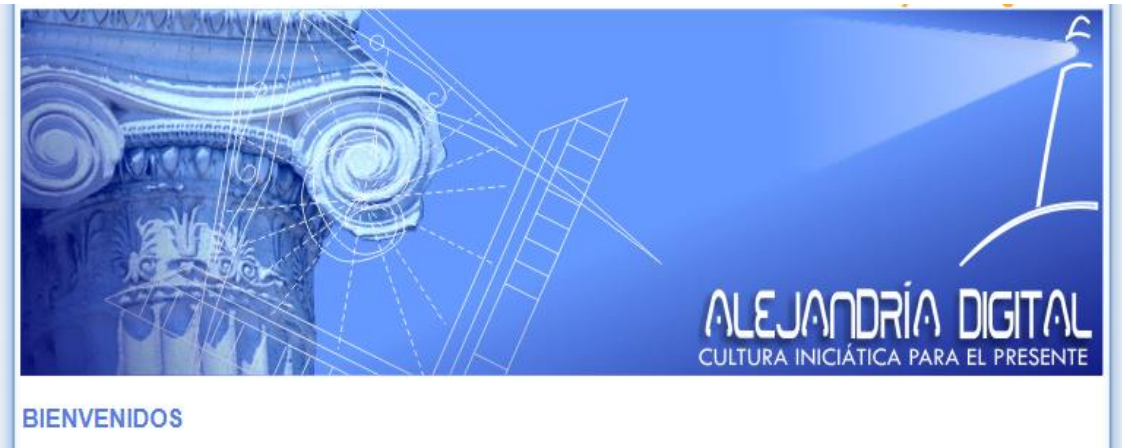

Alejandría Digital es un emprendimiento dedicado al desarrollo de software de difusión cultural especializado en contenidos místicos, esotéricos, e iniciáticos. Nació en 2005 inaugurando su actividad con el desarrollo de la primera Enciclopedia Masónica Digital denominada "Alejandría 2007" creada para miembros pertenecientes a la Gran Logia de la Masonería del Uruguay.

La exitosa campaña de distribución de esta Enciclopedia vino a demostrar la necesidad existente entre los interesados en esta temática en disponer de un medio confiable y exhaustivo al que poder recurrir en búsqueda de información. Si bien Alejandría 2007 fue desarrollada para ser distribuida exclusivamente entre masones afiliados a la Gran Logia de la Masonería del Uruguay, muchos ejemplares se colocaron en el exterior, principalmente Argentina y Paraguay, estando en etapa de desarrollo una versión en portugués y otra en inglés para su distribución en el exterior del país.

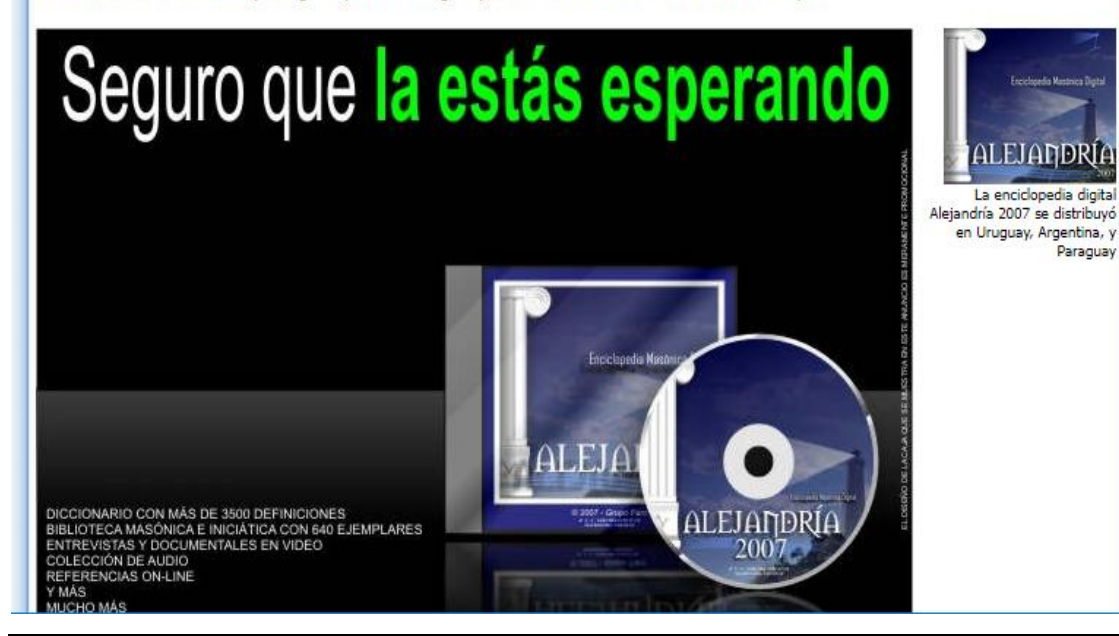

Luis Darwin Salina darwinsalina@gmail.com 10 https://darwinsalina.edu.uy

#### UNA OPCIÓN ABIERTA A TODO PÚBLICO DICCIONARIO MASÓNICO DIGITAL ALEJANDRÍA 2010

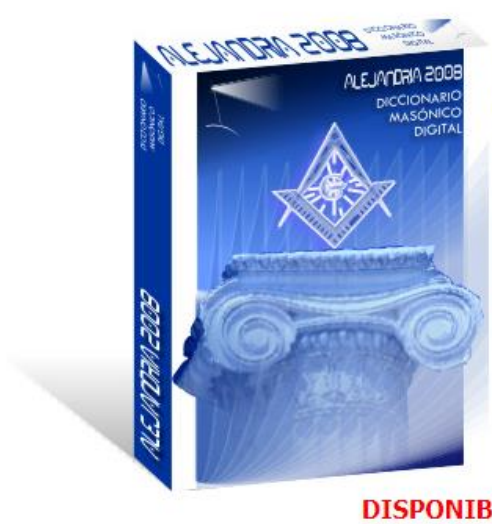

La cultura y el conocimiento es propiedad de<br>toda la humanidad, consecuentes con esta<br>idea hemos desarrollado un diccionario masónico abierto a todos los públicos.

Una obra dinámica y profunda que le permitirá abordar el conocimiento masónico en su<br>totalidad.

El Diccionario Masónico Digital Alejandría 2010 será una obra única en su tipo, desarrollada sobre un potente motor universal que permite su funcionamiento en todos los sistemas operativos, sin requerir instalación.

Próximamente disponible en la web.

#### **DISPONIBLE PRÓXIMAMENTE...**

# LAS ARTES PERDIDAS

Esta web recoge parte de la obra del artista plástico uruguayo Álvaro Ardao. Forma parte lateral de su muestra digital y su estética responde a las indicaciones del artista.

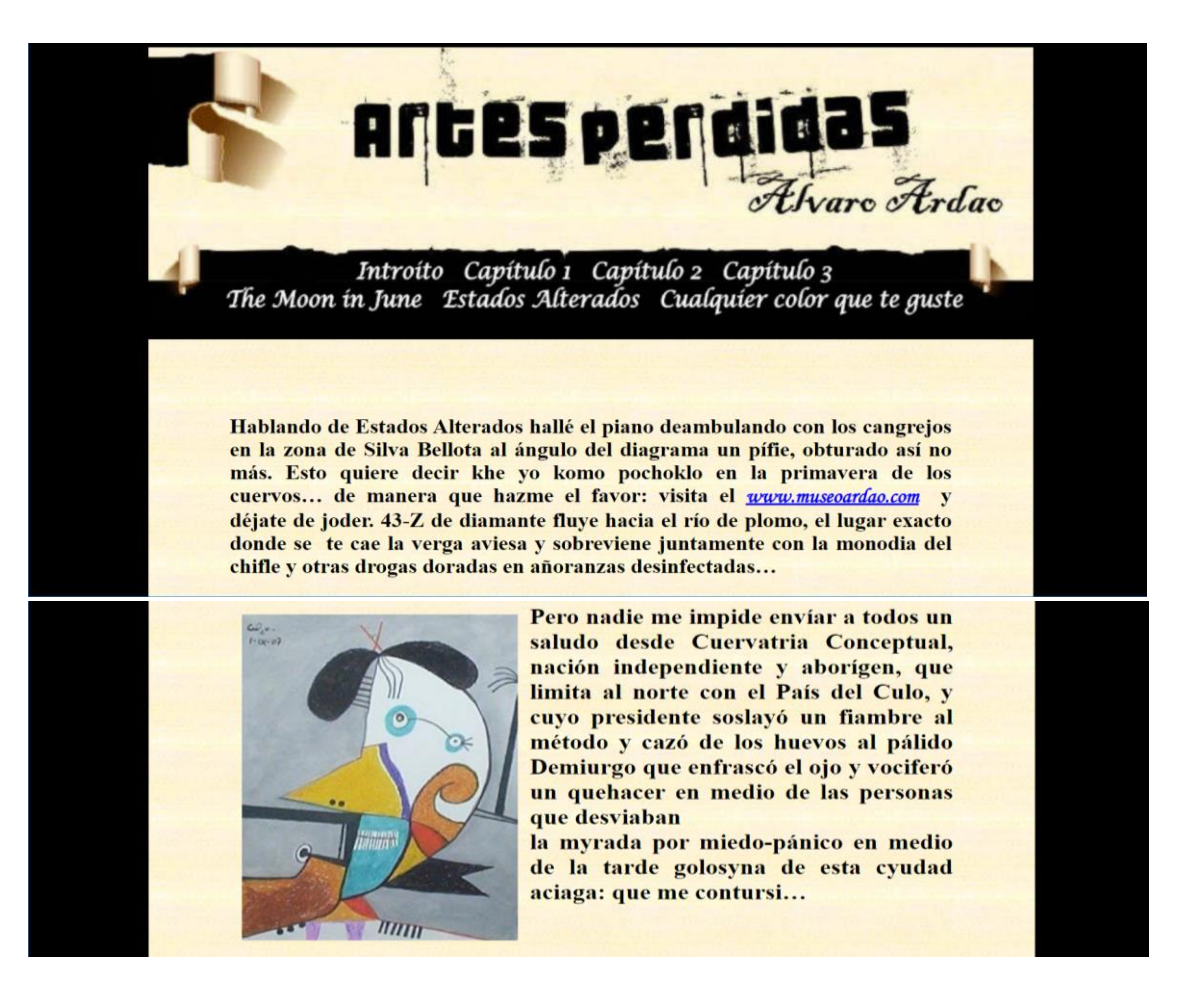

## CLOUDACCESS: BRAVA FM & OTRAS

El servicio *CloudAccess* se montó en 2013 a partir del software previamente creado para la gestión financiero-contable de un pool de medios de prensa de Maldonado y Rocha.

La versión original se creó en 1998 en Clipper y posteriormente se reprogramó en Visual Basic.

Ante la necesidad de acceso a la información en diferentes dispositivos, plataformas y puntos geográficos, se migró al sistema web actual. Ante el requerimiento de los clientes, se mantuvo la estética del software original.

**CloudAccess** 

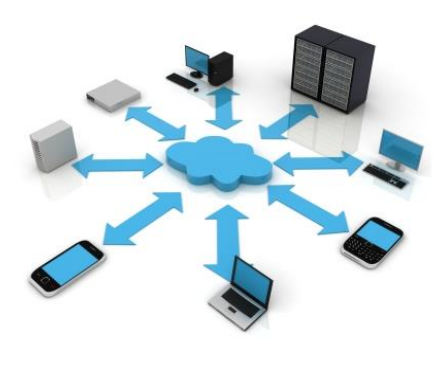

Para acceder al servicio, ingrese su código de acceso Login

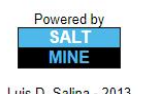

Luis D. Salina - 2013<br>PHP/MySQL/xAjax/JavaScript/HTML5/CSS3 s un producto de Alej<br>Ver 2017.07.27.001

Computer version

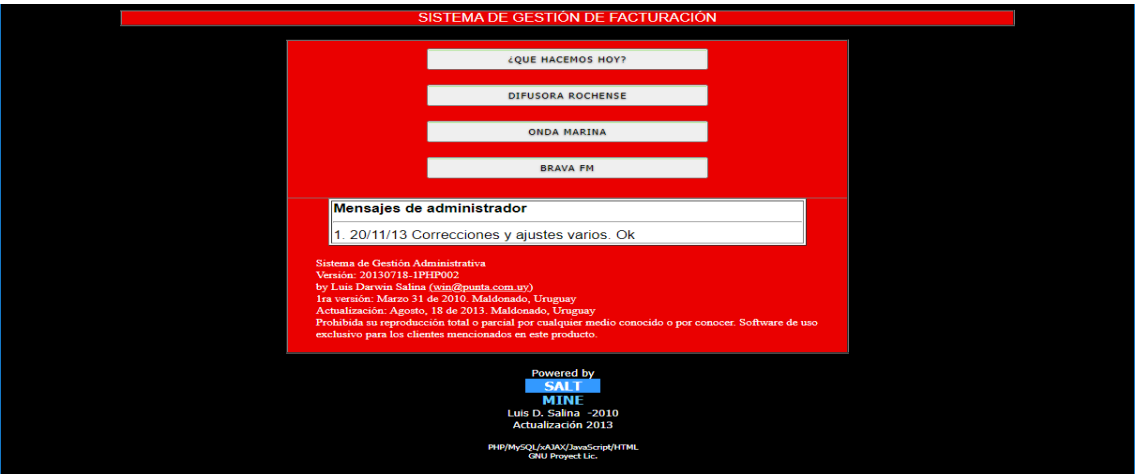

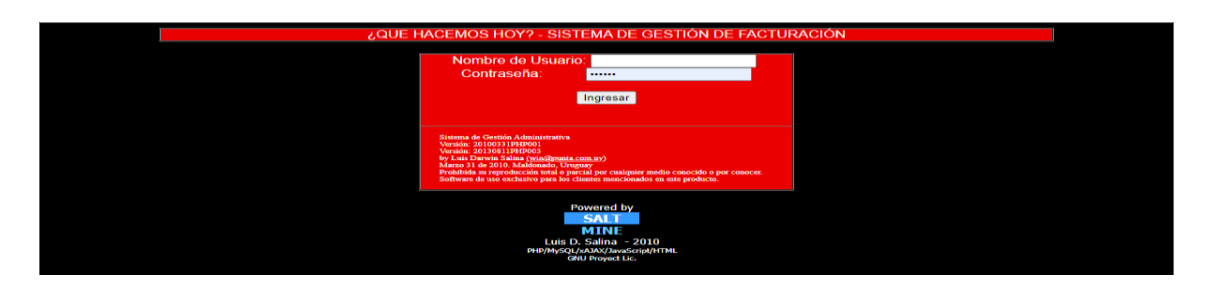

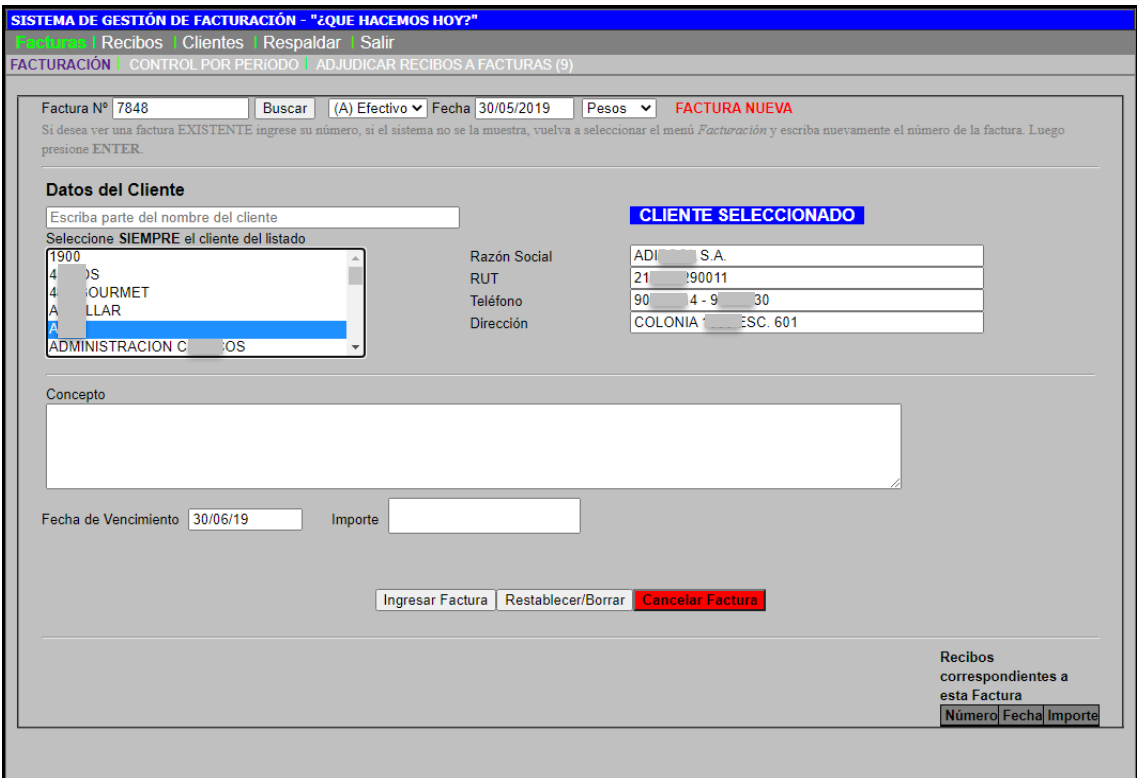

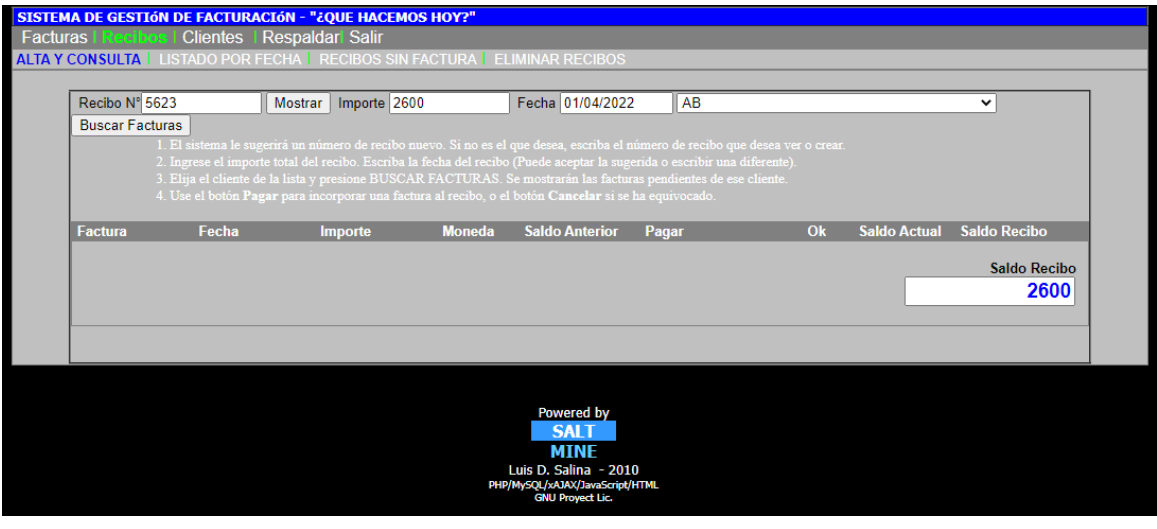

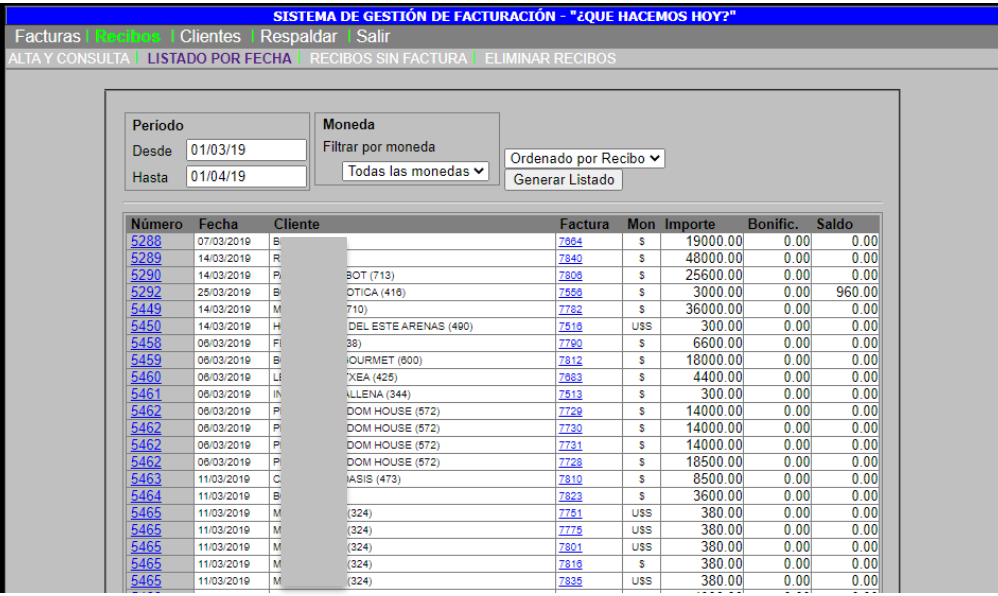

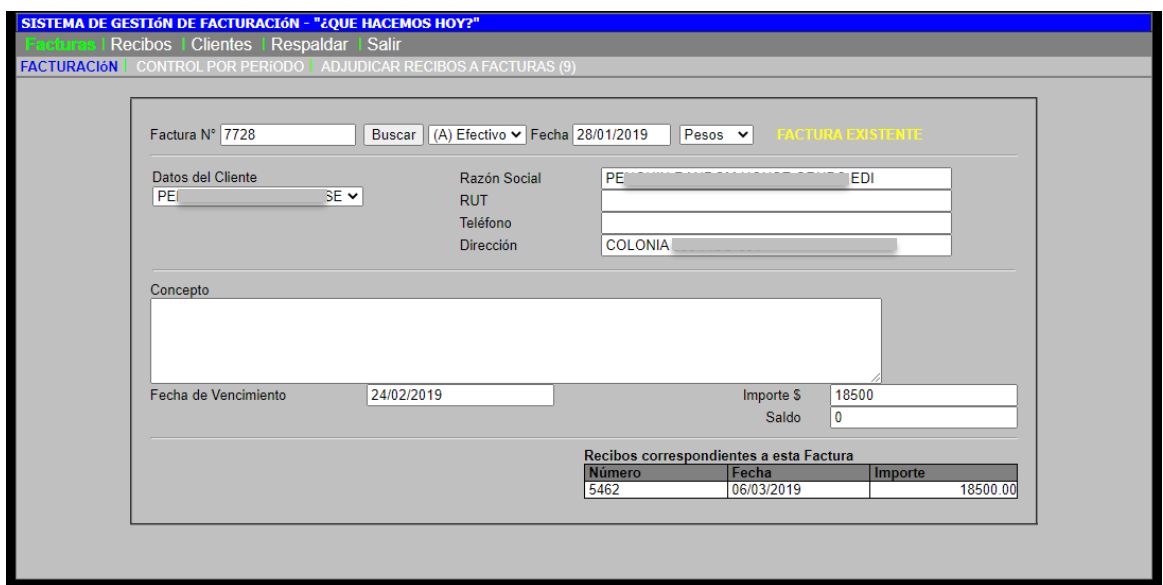

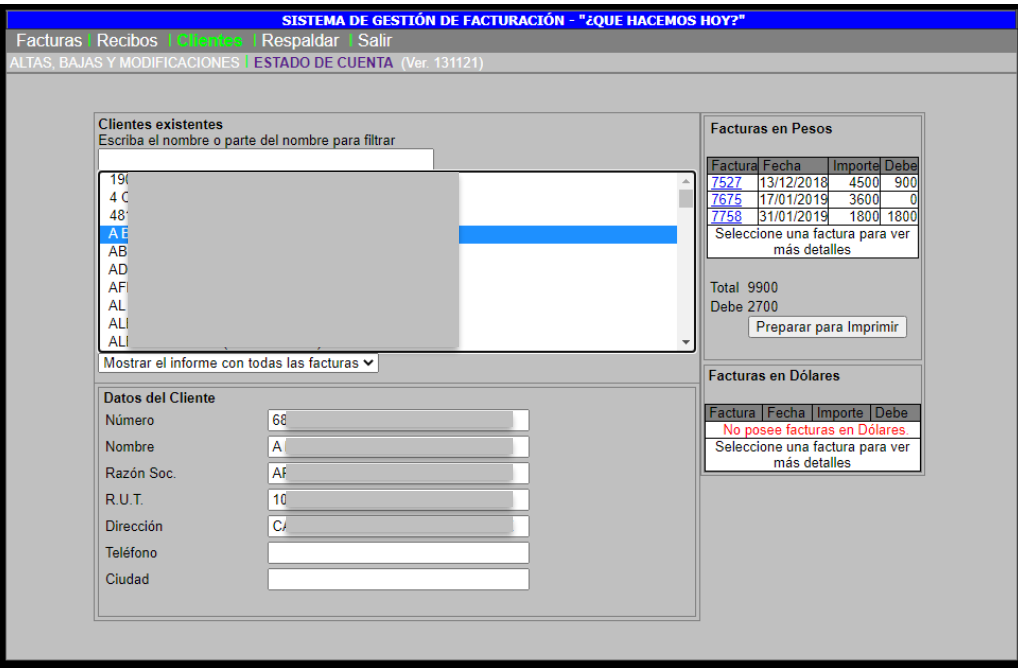

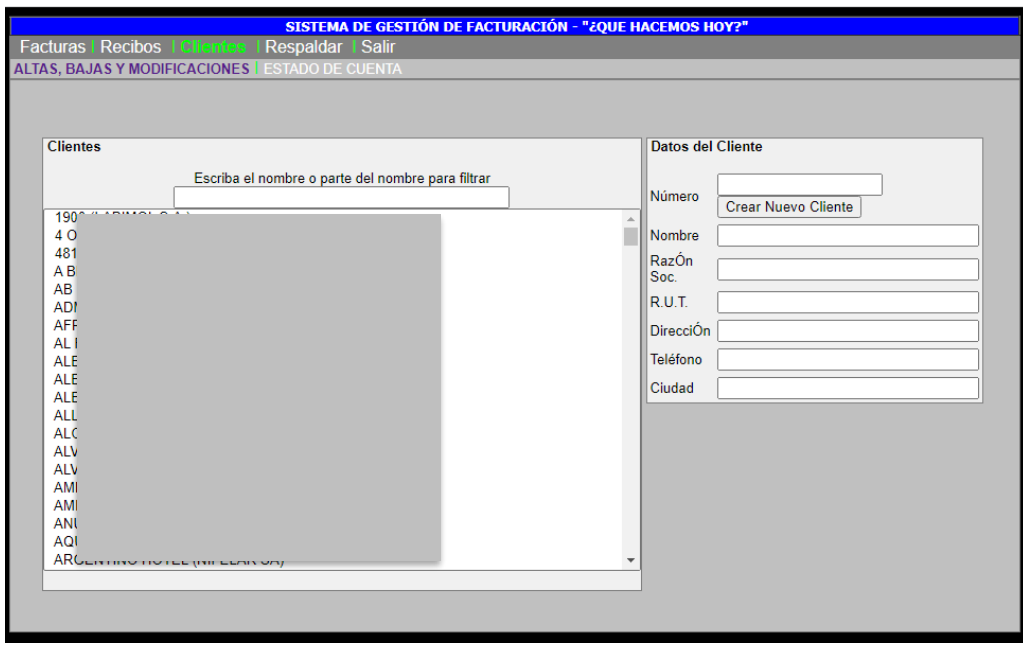

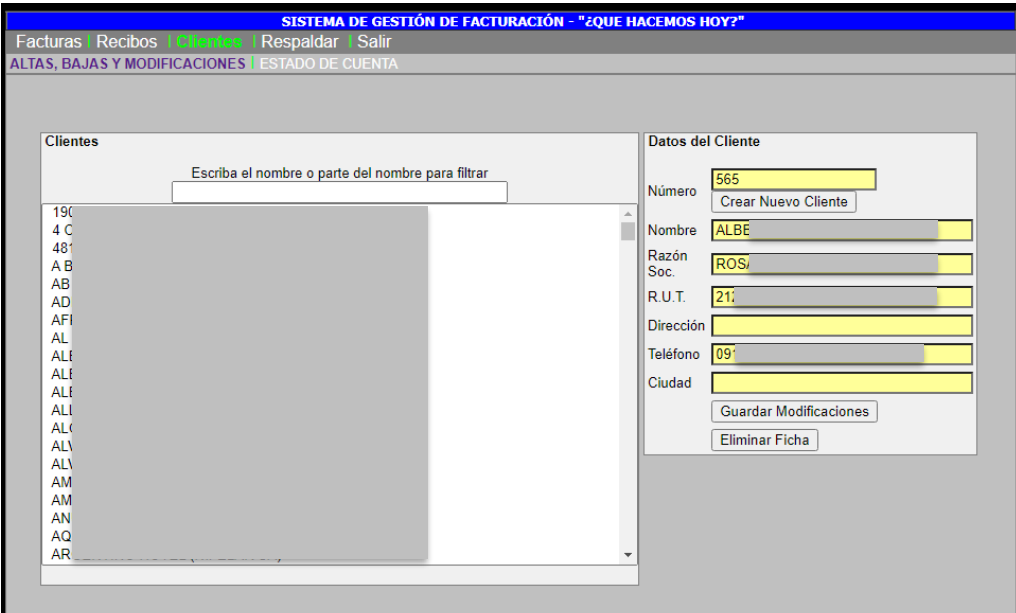

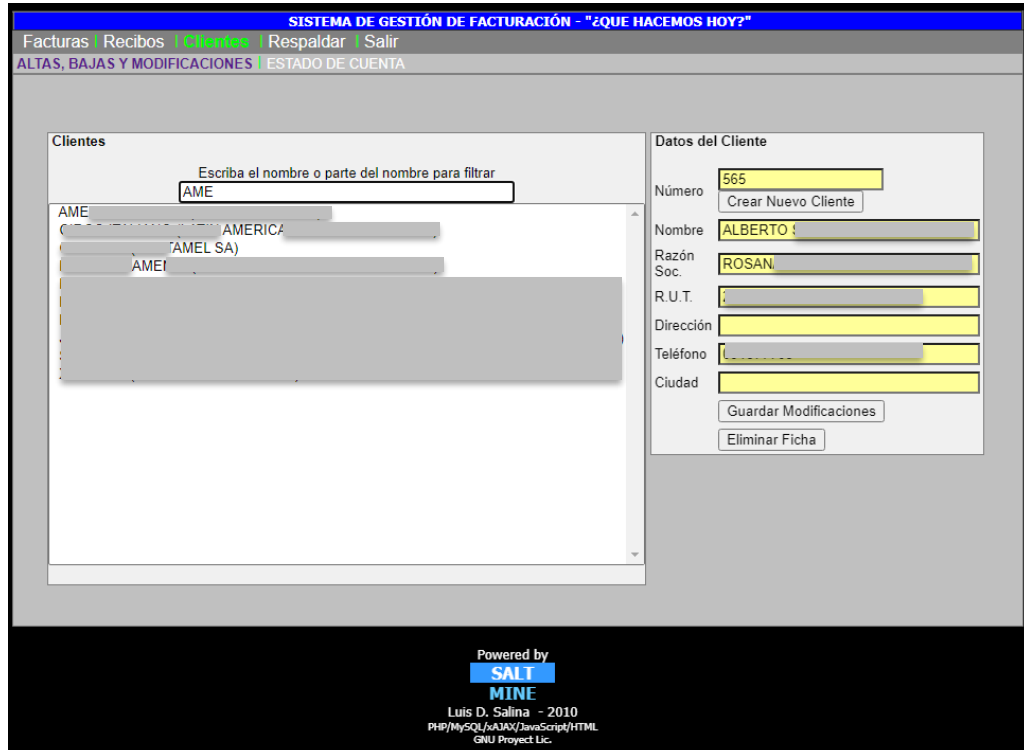

## CERP SISTEMA DE GESTIÓN ADMINISTRATIVA Y TFI FTRABAJO

Durante el período en que nos desempeñamos a cargo de la Secretaría Docente del CeRP del Este, creamos varias herramientas de gestión administrativa, fundamentalmente vinculada con el registro y control de horario de los funcionarios docentes y de gestión, fichas estudiantiles, cursos y horarios. Para cumplir estos cometidos, diseñamos muchos productos a lo largo de los años. Hasta 2020 la web de Secretaría fue una web estática, fundamentalmente informativa, orientada a docentes y estudiantes.

En 2020, con la llegada de la Pandemia de COVID-19, reformulamos los contenidos, transformando la web en una plataforma de trabajo remoto mediante la cual suministramos a los funcionarios administrativos una serie de recursos y herramientas de trabajo colaborativo, posibilitando el acceso compartido a las tareas realizadas, consultas y generación de reportes.

También mejoramos el servicio de consulta previsto para estudiantes y docentes, brindando información sobre normativa, cursos activos, vacantes, horarios, docentes, cargas horarias y otros.

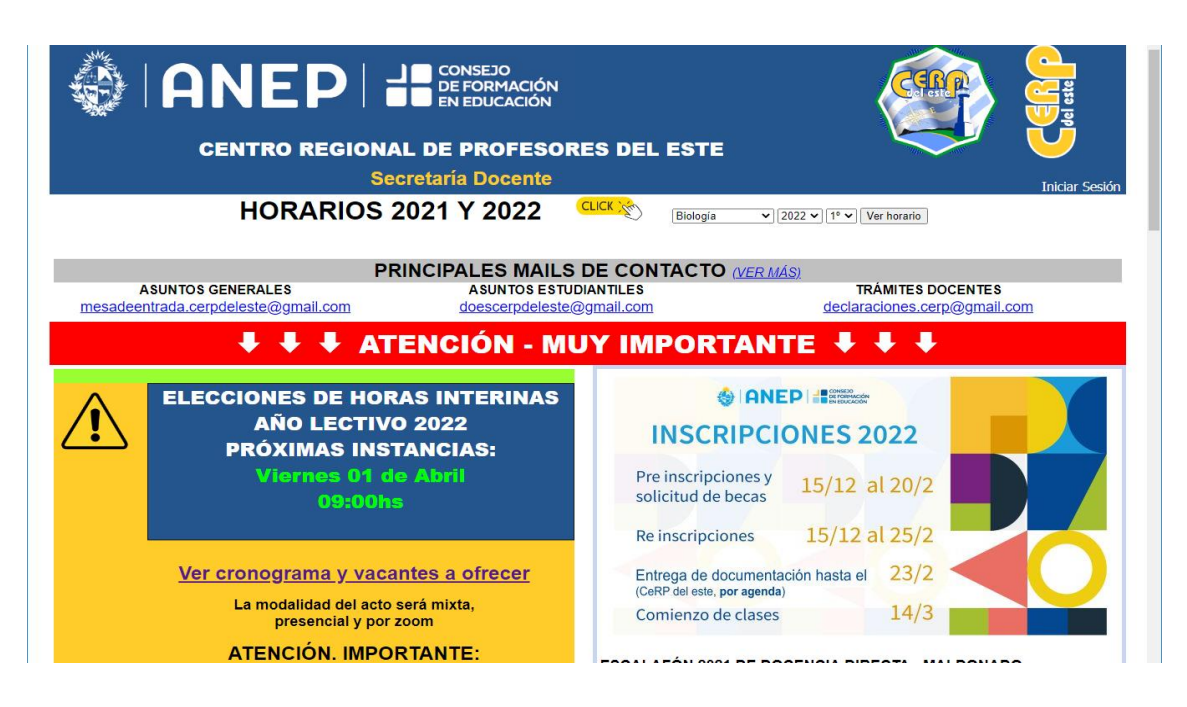

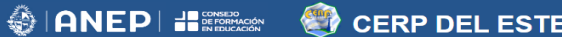

#### Horario 2022 de 3º de Biología

1ro 2do 3ro 4to Volver a la página principal

- 
- 
- 
- 

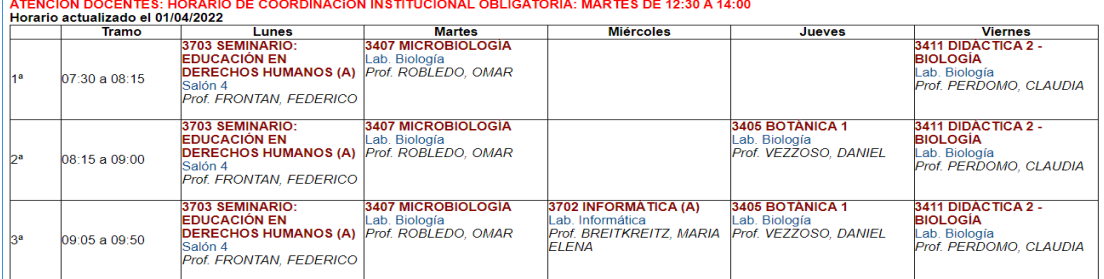

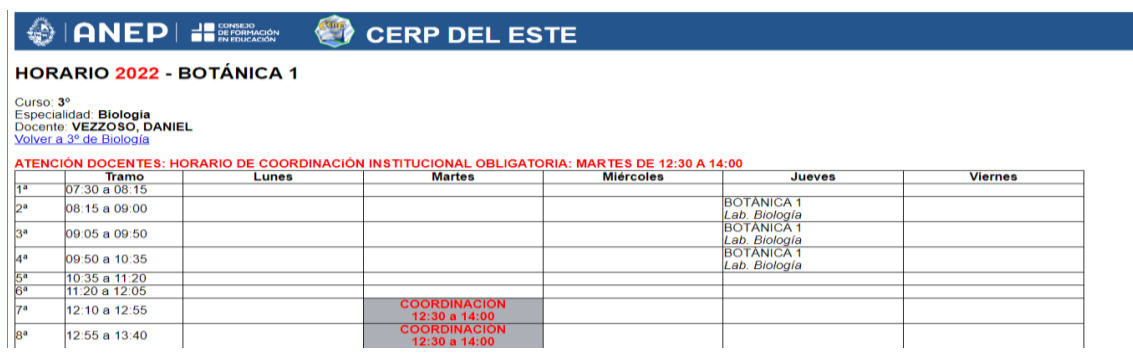

Los usuarios pueden ver la información significativa de todas las asignaturas de las especialidades que cursan, así como los específicos de una asignatura cualquiera.

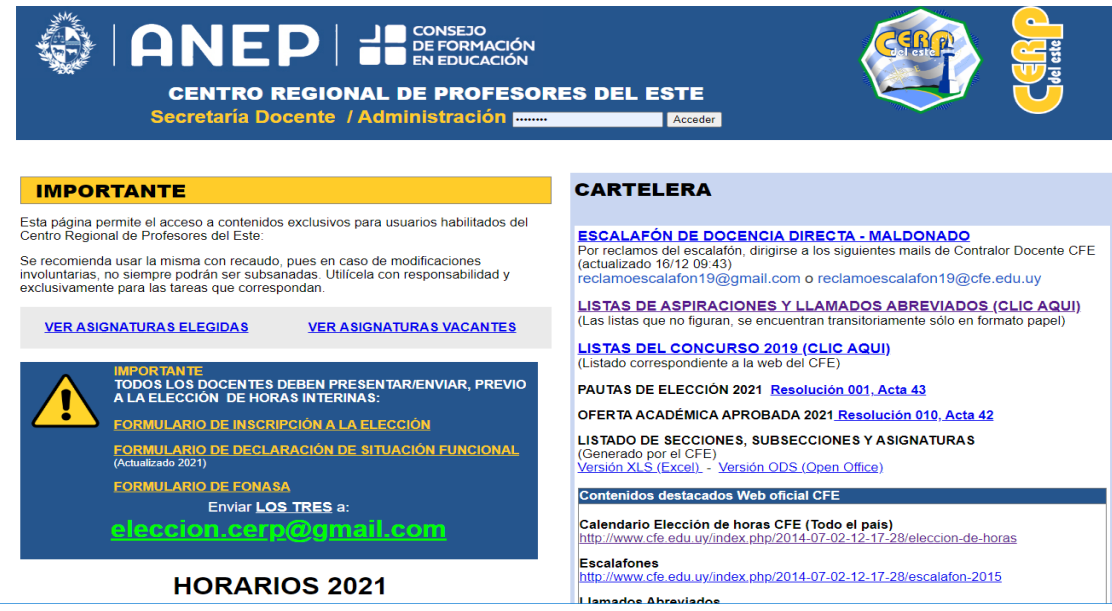

Por otro lado, los funcionarios y usuarios registrados pueden acceder al Panel de Gestión, en el que pueden realizar una gran diversidad de tareas que se ponen a disposición en relación a sus diferentes perfiles y permisos.

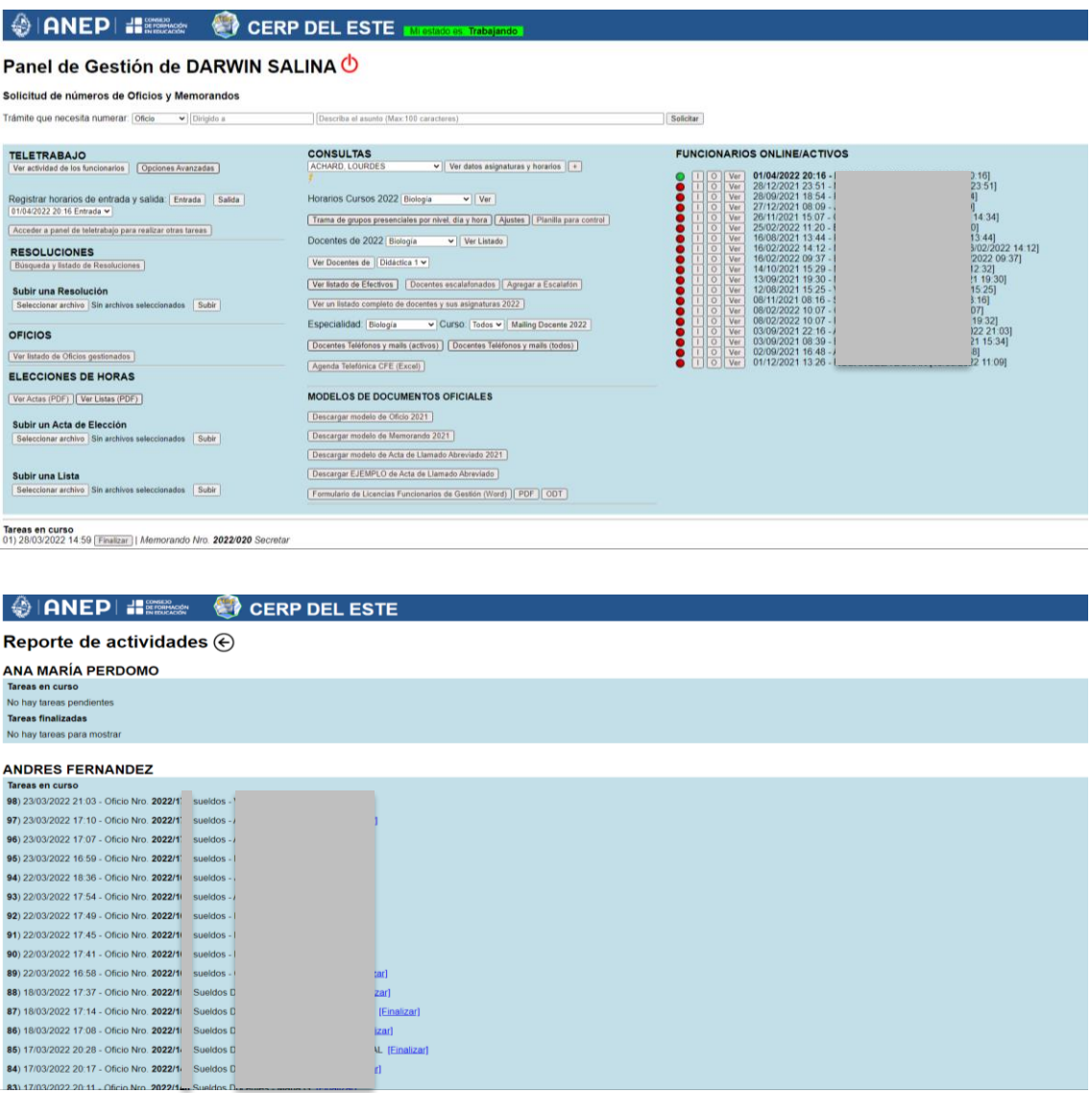

Los funcionarios habilitados pueden hacer consultas y obtener listados y reportes de diferentes tipos de trámites.

### **OCERP DEL ESTE**

#### Resoluciones. Circulares, Memorandos, Considerandos y Comunicados

IMPORTANTE: Sólo figuran las Resoluciones que han sido cargadas en este repositorio. Especifique una palabra clave, Resolución o Acta, u otra re  $Filtrar$ 

Volver...

- 
- 02 MSP COVID 19 PREVENCION Y CONTROL pdf<br>
2018 Memo 30 Rendición de Viáticos pdf<br>
A1 R033 E 146-21 Disposiciones sobre la radicación de funcionarios docentes y no docentes investigadores, coordinadores, etc. en Instituto
- 
- 
- 
- 
- 
- AZA RUZY C-EE- ref a evaluación cursos año 2020 por<br>A25 R015 Disponer equivalencia entre asig Leng Extran de Educ Social y MPI con la del NFPC 2008 polí<br>A26 R014 polí
	-
- Azzi Rotti Aut Asambleas Locales ATD 11 set en Centros e Inst pdf<br>A29 R034 Reglamento Monografí as de egreso Educacio 'n Social pdf<br>A3 R026 Delegar en Acuerdo de Secretarios tramites licencia por adopción pdf
- 23 DR041 Homolog integración orden doc y orden estudiantil Comision carrera nacional Profesorado pdf<br>A30 R042 Complem A24 R20- homolog evaluac fondos iniciación a la invest PRADINE-financiación equipos pdf<br>A30 R063 Instruc
	-
- A33 R043 pdf

n.<br>2016. ROZ6 Leonardo Martinelli- Noemi Goodson- prorrogar funciones delegados Sala Nac Dpto Psicología hasta 29feb2020 pdf<br>2016. ROZ6 pdf<br>2016 ROZ6 pdf

- 
- Asset Transaction of Art 18 Reglamento reconocimiento estudios CFE A1 R8-12 pdf<br>A36 R012 Sin efecto inc b Art 18 Reglamento reconocimiento estudios CFE A1 R8-12 pdf<br>A36 R024 Reglamento Repositorio institucional acceso abie
- 
- A38 R053 Convoc evaluación doc ref prórroga o renovaciones cargos doc indirecta- Convoc Comisión asesora de evaluación pdf

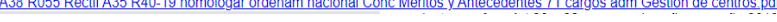

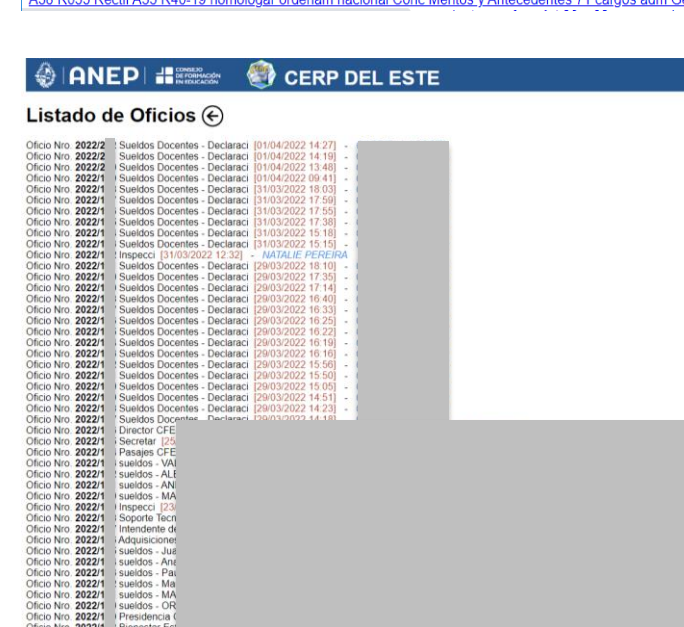

#### **OIANEPIER OCERP DEL ESTE**

#### Listas y Llamados disponibles

**IMPORTANTE:**En el caso de los Llamados Abreviados **solamente** están habilitados los posteriores al 01 de enero de 2019. Los anteriores sólo están publicados a título informativo.<br>Especialidad: [TODAS | Vitos V] ASIGNATURA

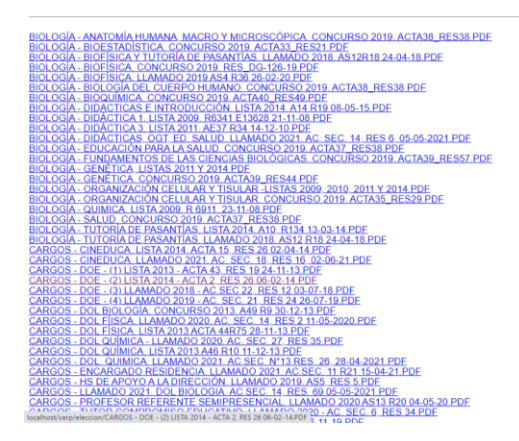

Al seleccionar un docente, el sistema muestra inmediatamente sus datos personales, documento de identidad, mail y número de celular.

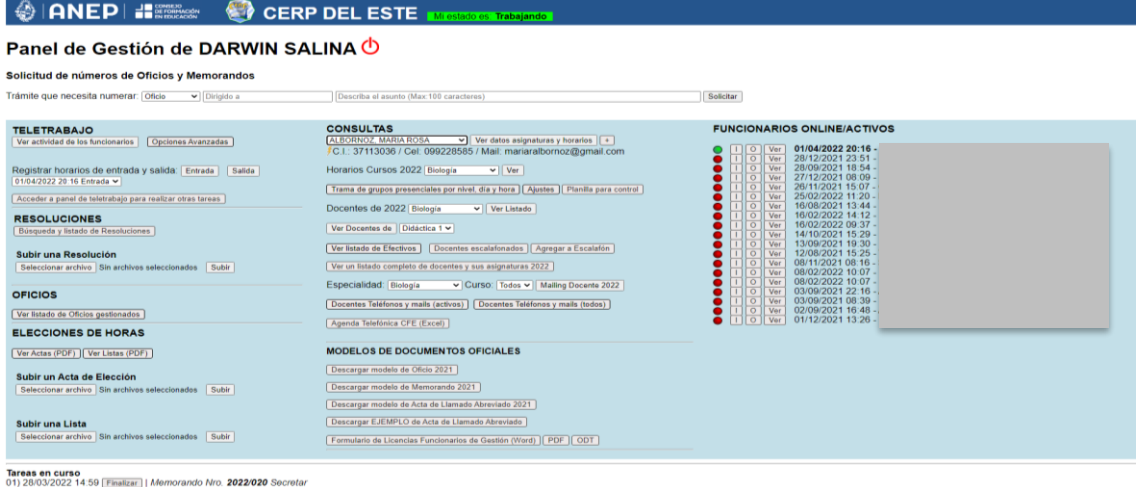

### Si se lo requiere, puede mostrar un informe completo de su situación actual.

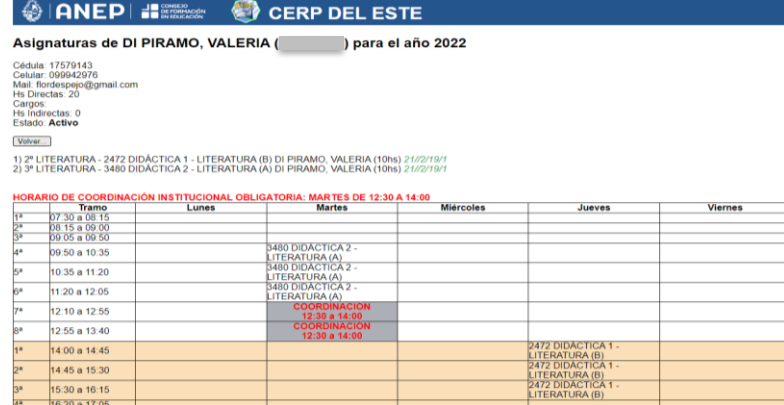

### En el siguiente caso, muestra un listado de docentes de Didáctica 1

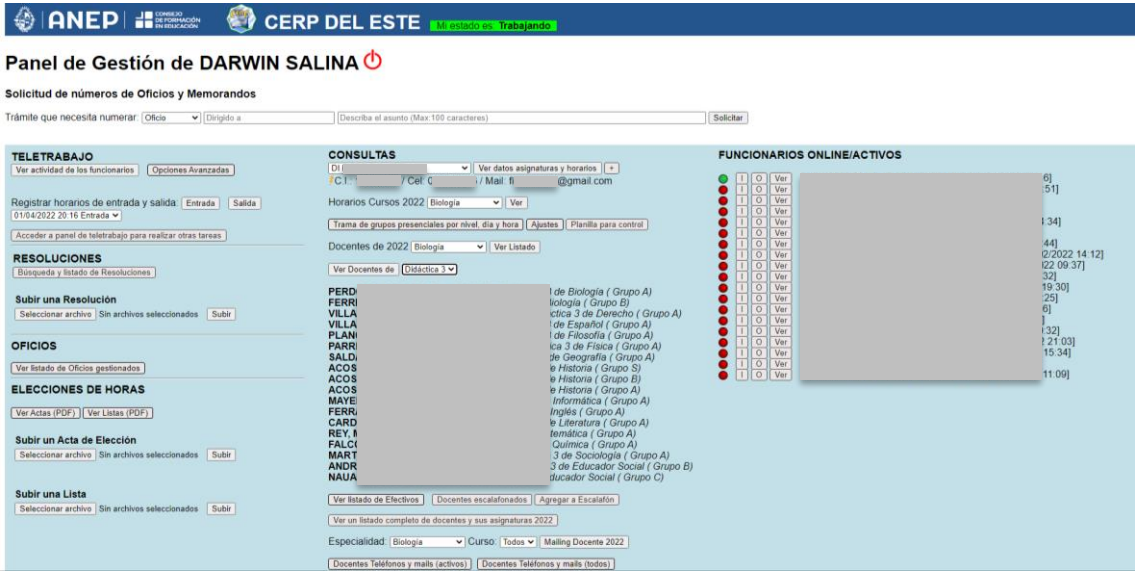

Dentro de las opciones previstas, existen varios reportes rápidos a partir de diversos filtros, que permiten acceder ágilmente a la información requerida, por ejemplo, el listado de docentes escalafonados y los Departamentos, secciones y subsecciones del escalafón, en este caso, de Maldonado.

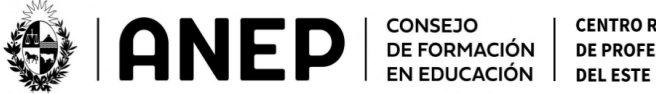

**CENTRO REGIONAL DE PROFESORES** 

Docentes Escalafonados 2022 al 01/04/2022

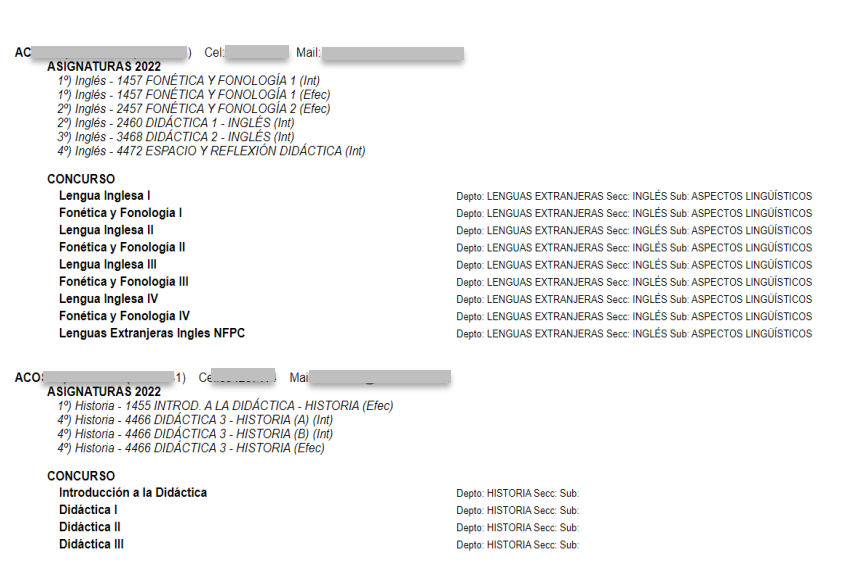

En este otro caso, muestra un listado con datos básicos.

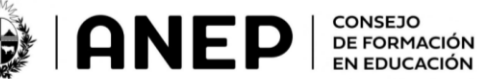

**CENTRO REGIONAL** DE PROFESORES **DEL ESTE** 

Docentes Escalafonados 2022 al 01/04/2022

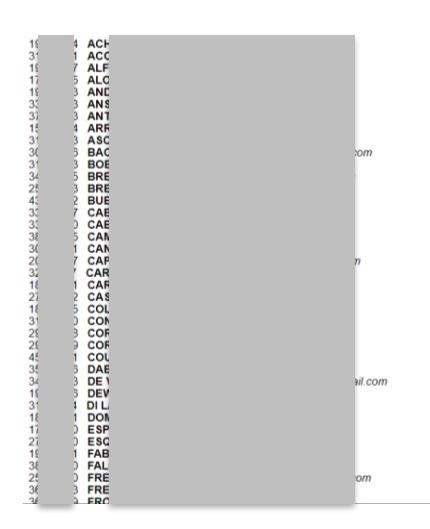

Y a continuación, un listado detallado de cargas horarias, datos personales y grupos a cargo.

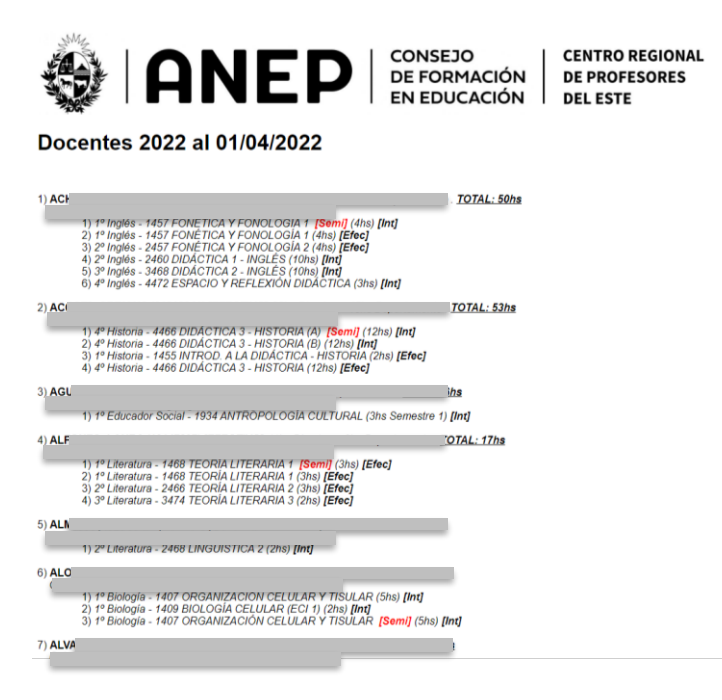

Este otro listado se muestra en formato exportable a *csv*, también está preparado para ser copiado y pegado en las secciones CC o CCO de cualquier gestor de mails.

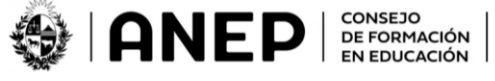

**CENTRO REGIONAL DE PROFESORES** DEL ESTE

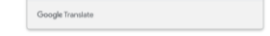

Mailing docentes 2022 al 01/04/2022

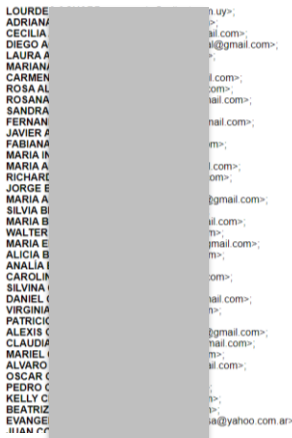

Uno de los requerimientos que tuvimos que resolver, fue un análisis de criticidad de población, en atención a los protocolos sanitarios. La siguiente herramienta analiza la matrícula de los diferentes grupos en cada uno de los horarios y días, marcando los puntos críticos sobre los que se debió trabajar para evitar las aglomeraciones.

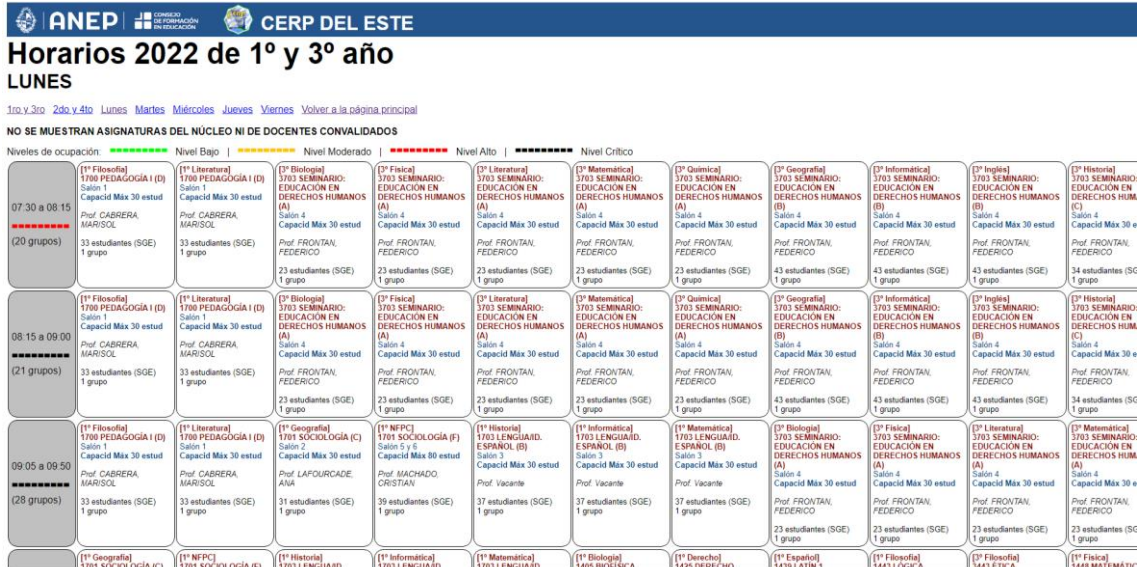

Dado que el sistema maneja bases de datos propias, que alimentamos mediante recursos automáticos creados para tal fin, hemos previsto una interfaz de ajuste de valores de la matrícula, lo que nos permite tener un panorama con un nivel de precisión muy alto para conocer el tamaño real de los grupos.

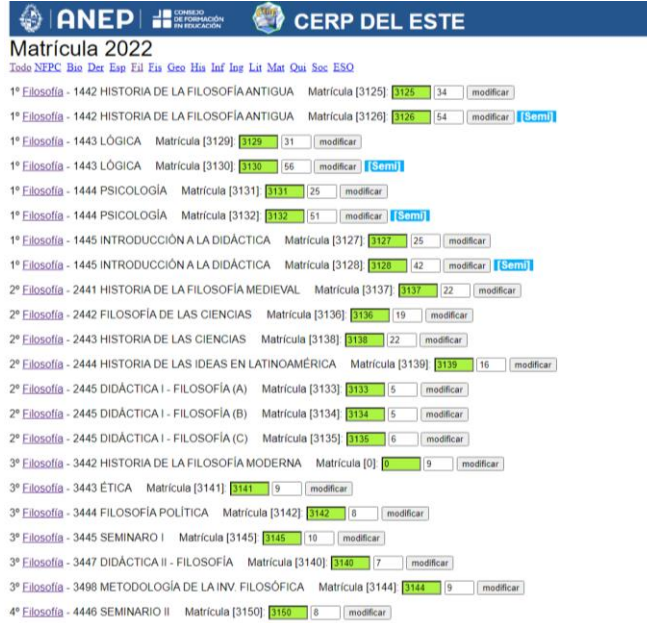

Hemos creado también un reporte sencillo para que los funcionarios tengan un rápido acceso a los cursos que se están brindando en cualquier momento del día, con su ubicación y docente a cargo.

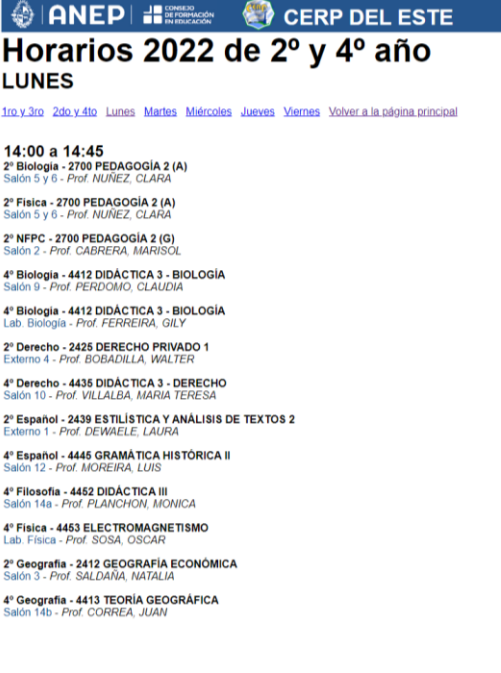

Posee también un área de trabajo exclusiva para administradores, desde la cual se pueden realizar diversas tareas de configuración y ajuste de la oferta educativa. Este panel adecua su contenido a los diferentes años lectivos, desde 2020.

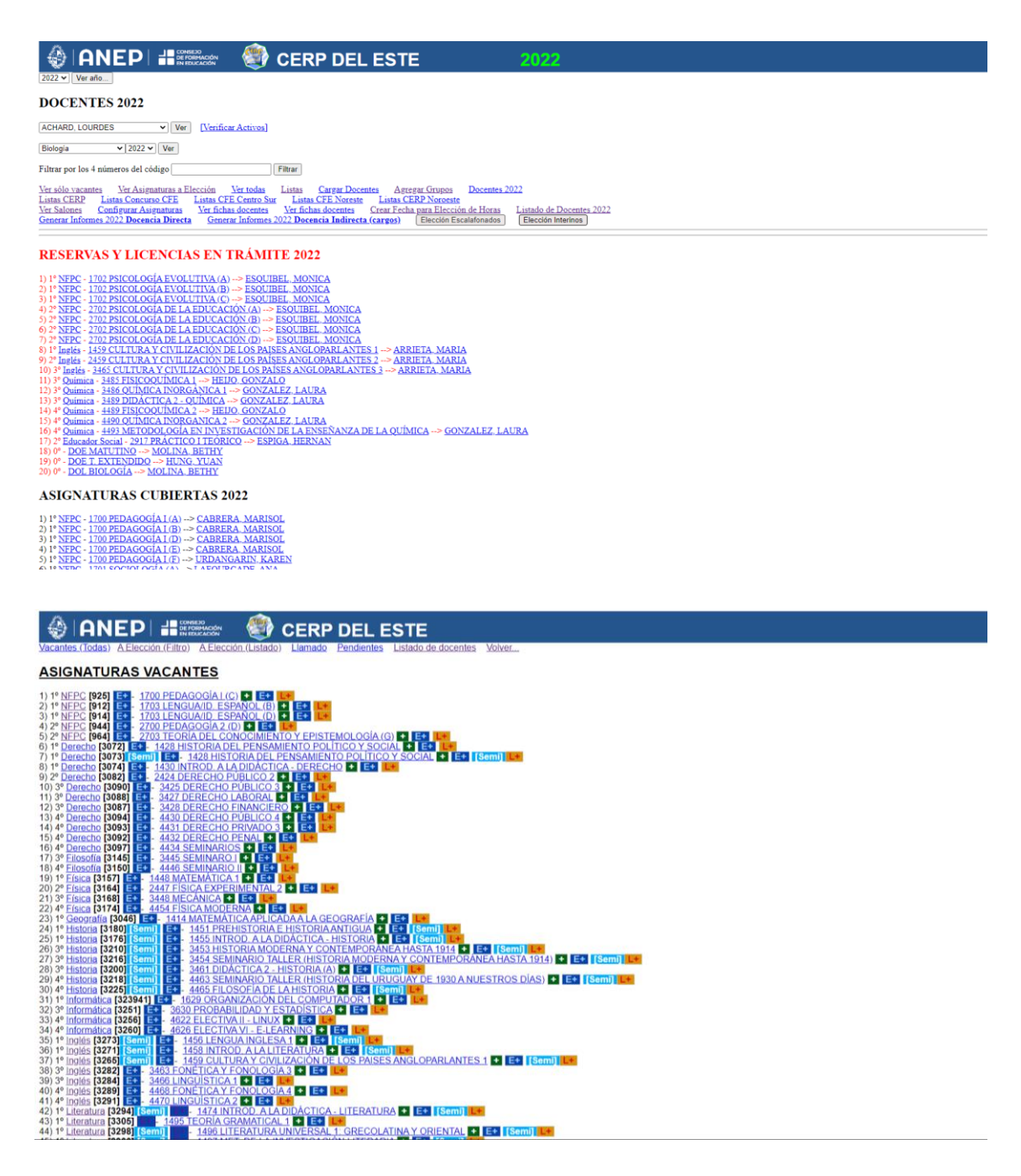

Algunos de los reportes están optimizados para ser impresos.

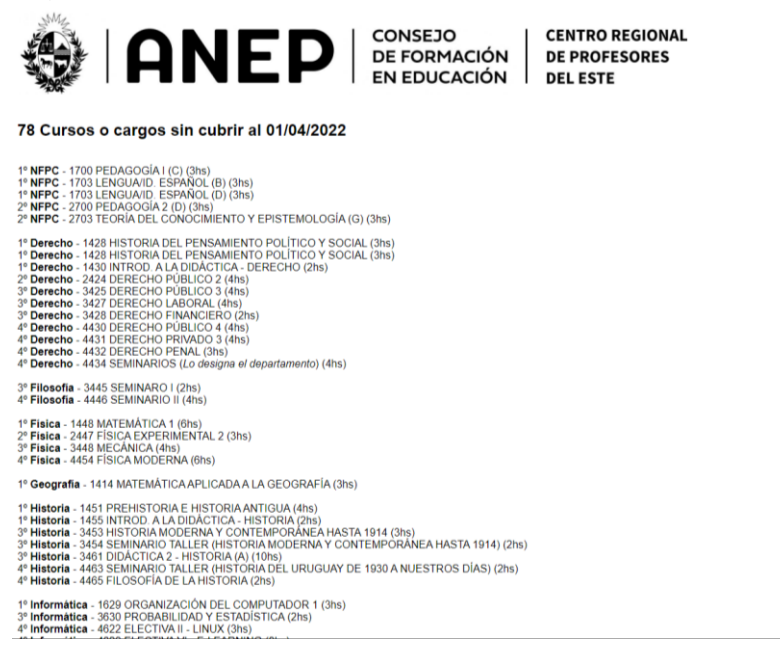

La siguiente pantalla muestra la situación de la carrera de Biología, puede mostrar todos los cursos, o filtrarlos, y otras opciones.

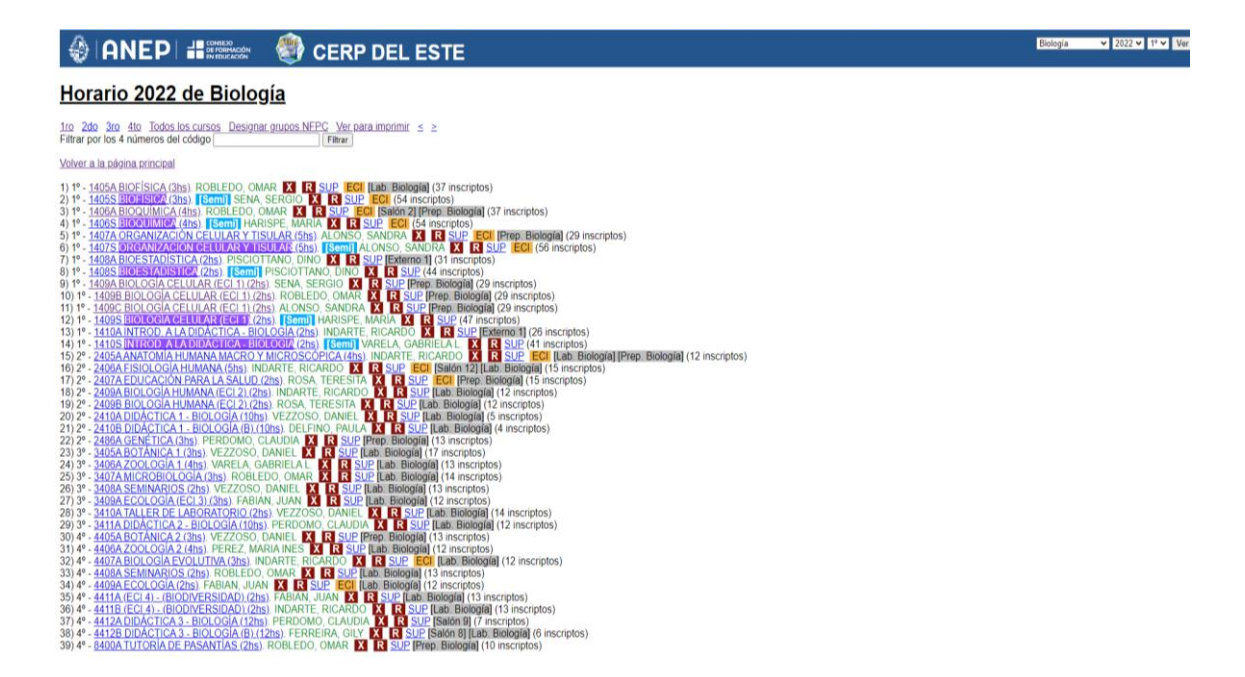

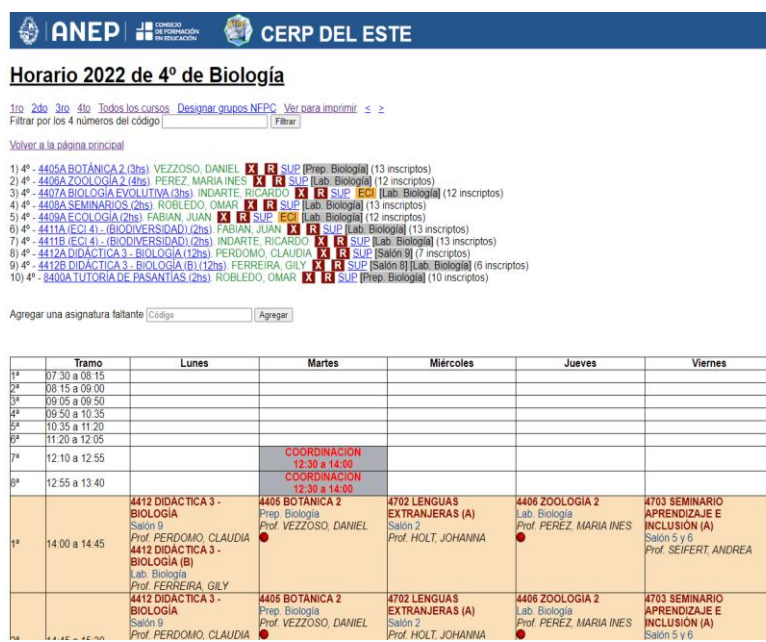

El siguiente es el entorno de trabajo para la carga de asignaturas en el horario. Cada asignatura se asocia a un tramo horario y un salón.

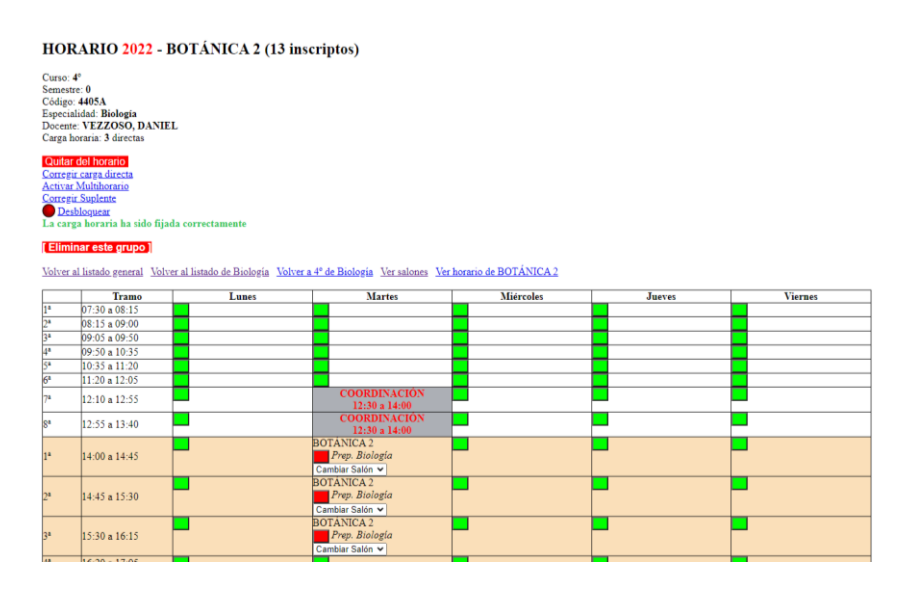

El sistema sólo habilita la adjudicación de salones disponibles en cada tramo en el cual se cargará la asignatura. Prevé el caso de cursos o grupos que comparten salones, como en el caso de algunas didácticas o prácticos de educador social en que varios docentes pueden trabajar simultáneamente en el mismo horario y salón.

**TV** 2022 V 4 V

Biología

#### HORARIO 2022 - BOTÁNICA 2 (13 inscriptos)

Curso: 4°<br>Semestre: 0<br>Código: 4405A<br>Especialidad: Biología<br>Docente: VEZZOSO, DANIEL<br>Carga horaria: 3 directas

**Cultar del Hotelio**<br>Corregit carga directa<br>Activar Multabonic<br>Corregit Suplents<br>Da carga horaria ha sido fijada correctamente<br>La carga horaria ha sido fijada correctamente

#### [Eliminar este grupo]

Volver al listado general Volver al listado de Biología Volver a 4º de Biología Ver salones Ver horario de BOTÁNICA 2

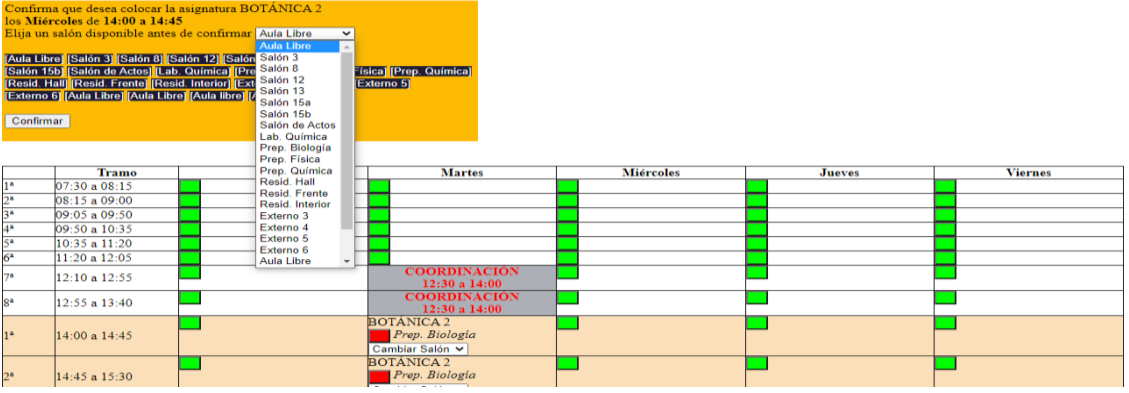

## los Miércoles de 14:00 a 14:45<br>Elija un salón disponible antes de confirmar Aula Libre  $\overline{\phantom{1}}$ [Aula Libro] [Salón 3] [Salón 8] [Salón 12] [Salón 13] [Salón 15a]<br>[Salón 15b] [Salón de Actos] [Lab. Química] [Prep. Biología] [Prep. Física] [Prep. Química]<br>[Resta Hall] [Resid Frente] [Resid Interior] [Externo 3] [Exter Confirmar

Tramo<br>07:30 a 08:15<br>08:15 a 09:00 **Viernes Martes** Miércoles Lunes Jueves  $\frac{00:15}{09:05} \times \frac{00:00}{09:50}$ <br>09:50 a 10:35<br>10:35 a 11:20 L 11:20 a 12:05  $\begin{tabular}{|c|c|} \hline \multicolumn{4}{|c|}{CORDNACION} \multicolumn{4}{|c|}{CORDNACION} \multicolumn{4}{|c|}{12:30 a 14:00} \multicolumn{4}{|c|}{CORDNACION} \multicolumn{4}{|c|}{12:30 a 14:00} \multicolumn{4}{|c|}{12:30 a 14:00} \multicolumn{4}{|c|}{02:30 a 14:00} \multicolumn{4}{|c|}{02:30 a 14:00} \multicolumn{4}{|c|}{02:30 a 14:00} \multicolumn{4}{$ 12:10 a 12:55 ٦ 12:55 a 13:40 ٦ T J ٦ 14:00 a 14:45 Cambiar Salon<br>Cambiar Salon<br>Saloin 5 y 6<br>Saloin 5 y 6<br>Saloin 5 y 6<br>Saloin 11<br>Saloin de Actos<br>Prep. Física<br>Resid. Interior<br>Resid. Interior<br>Externo 5<br>Externo 5<br>Externo 5<br>Aula Libre<br>Aula Libre<br>Aula Libre<br>Aula Libre<br>Aula Libre 14:45 a 15:30  $15:30$  a  $16:15$  $\frac{16:20 \text{ a } 17:05}{17:05 \text{ a } 17:50}$ <br> $\frac{17:50 \text{ a } 18:35}{18:40 \text{ a } 19:25}$ 25 a 20:10  $:10a.$  $5a21:40$ 

Agregar una asignatura faltante $\overline{\text{C\'odigo}}$ Agregar

#### HORARIO 2022 - BOTÁNICA 2 (13 inscriptos)

Curso: 4°<br>
Semestre: 0<br>
Código: 4405A<br>
Especialida! Biología<br>
Docente: VEZZOSO, DANIEL<br>
Carga horaria: 3 directas

#### Quitar del horario **Quitar del horario**<br>Corregir carga directa<br><u>Activar Multihorario</u>

Corregir Suplente<br>
Desbloquear<br>
La carga horaria ha sido fijada correctamente

#### [Eliminar este grupo]

Volver al listado general Volver al listado de Biología Volver a 4º de Biología Ver salones Ver horario de BOTÁNICA 2

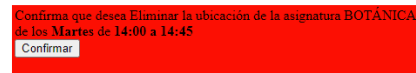

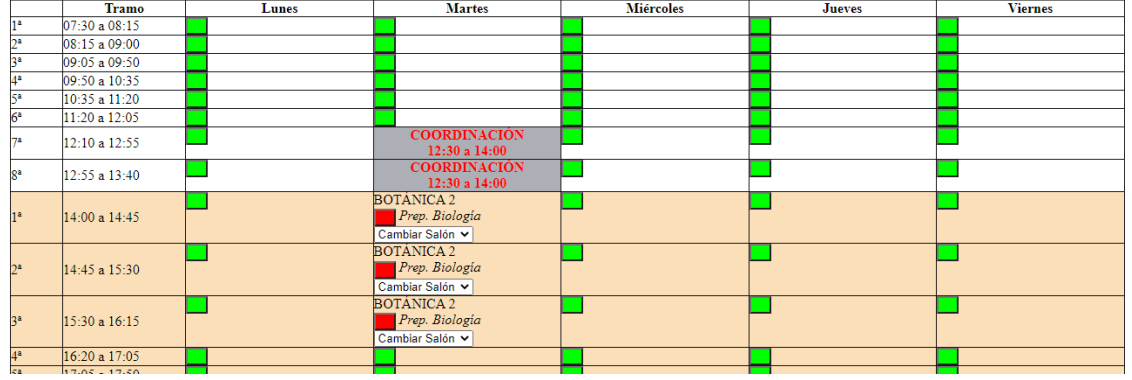

También tenemos un visualizador de la situación de cada salón del CeRP del Este. Por tratarse de una herramienta de uso práctico e interno, no hemos puesto especial atención en la estética, priorizando la funcionalidad, esto se podrá apreciar en varias pantallas.

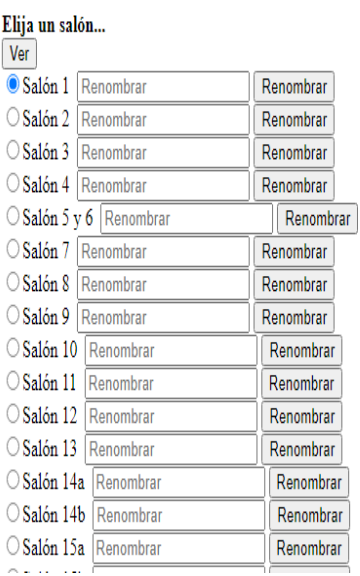

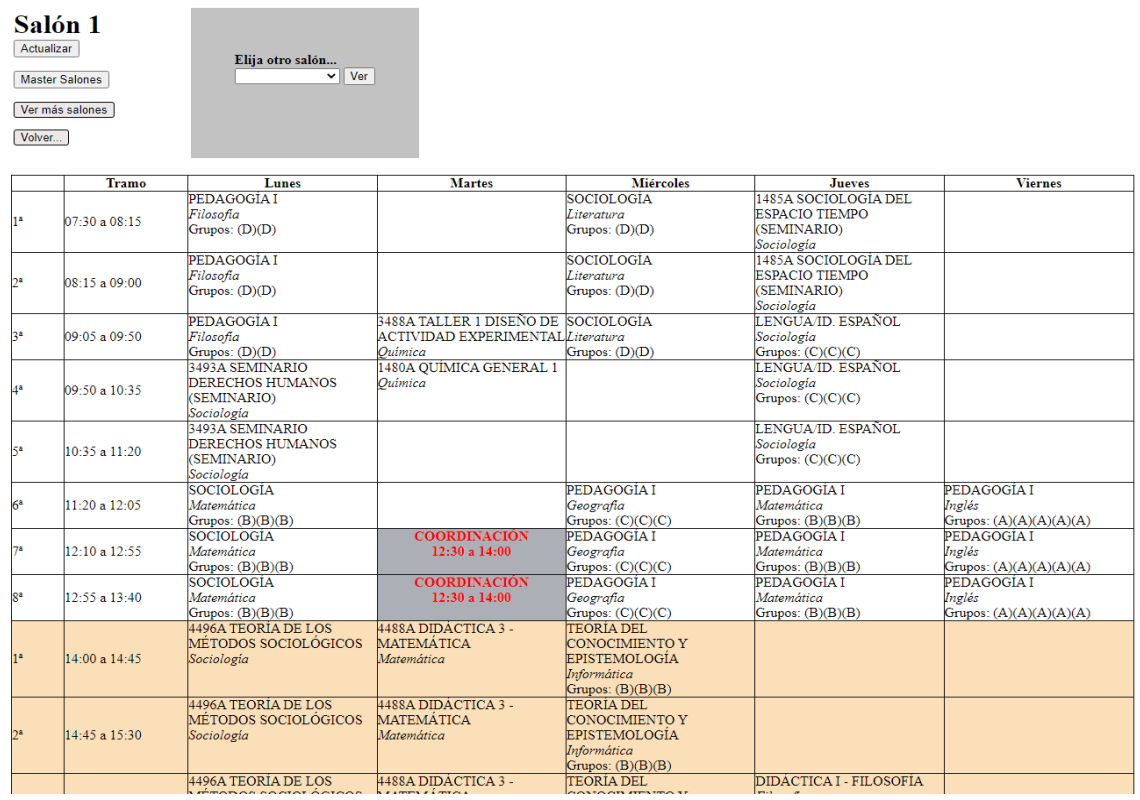

La plataforma posee una herramienta de asignación de grupos del núcleo común.

Prevemos que esta herramienta tendrá una evolución en el correr del año, permitiendo una adjudicación más eficiente mediante un algoritmo que proyecte la matrícula potencial para cada subgrupo, de modo de equilibrar la matrícula de cada uno.

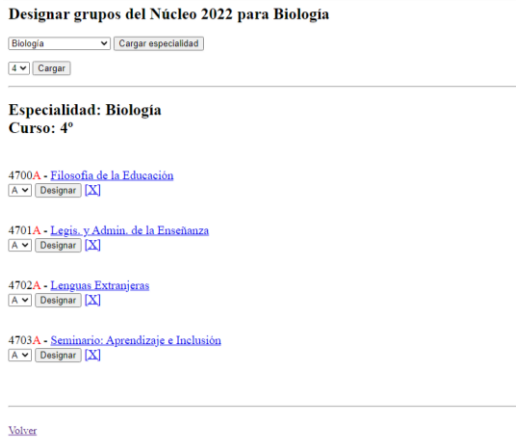

En esta pantalla, se muestra la distribución horaria de todos los grupos de una asignatura del núcleo.

#### **HORARIO DE** 2701 SOCIOLOGÍA DE LA EDUCACIÓN (A)

Especialidad: NFPC<br>Docente: NUÑEZ, ROSSANA<br><u>Volver...</u>

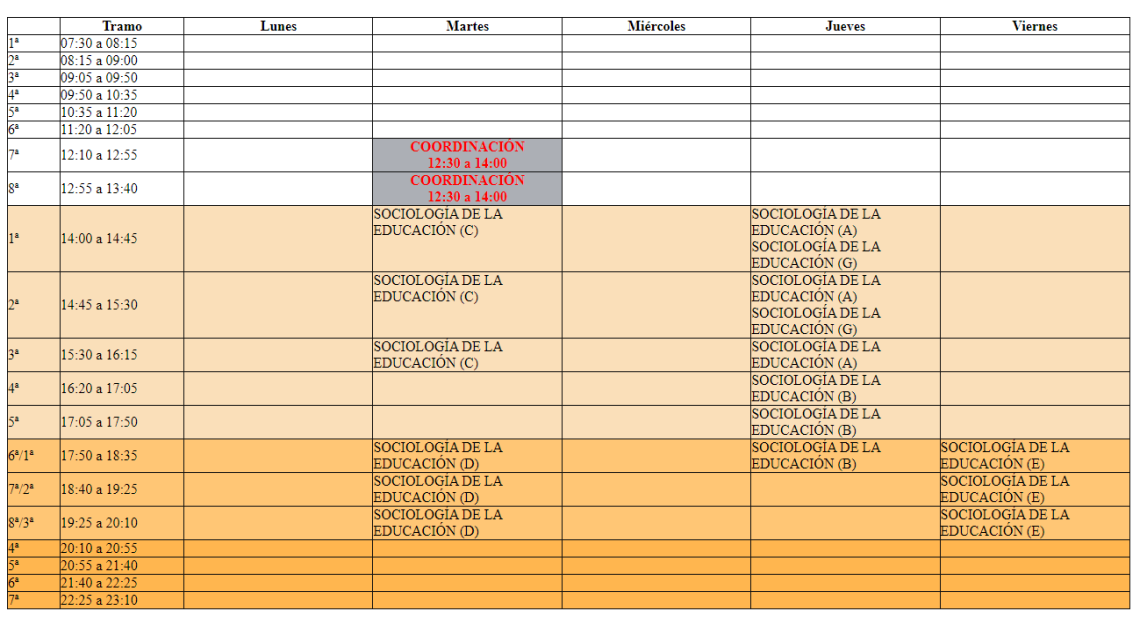

**O CERP DEL ESTE** 

#### **TODAS LAS ASIGNATURAS 2022**

Volver...

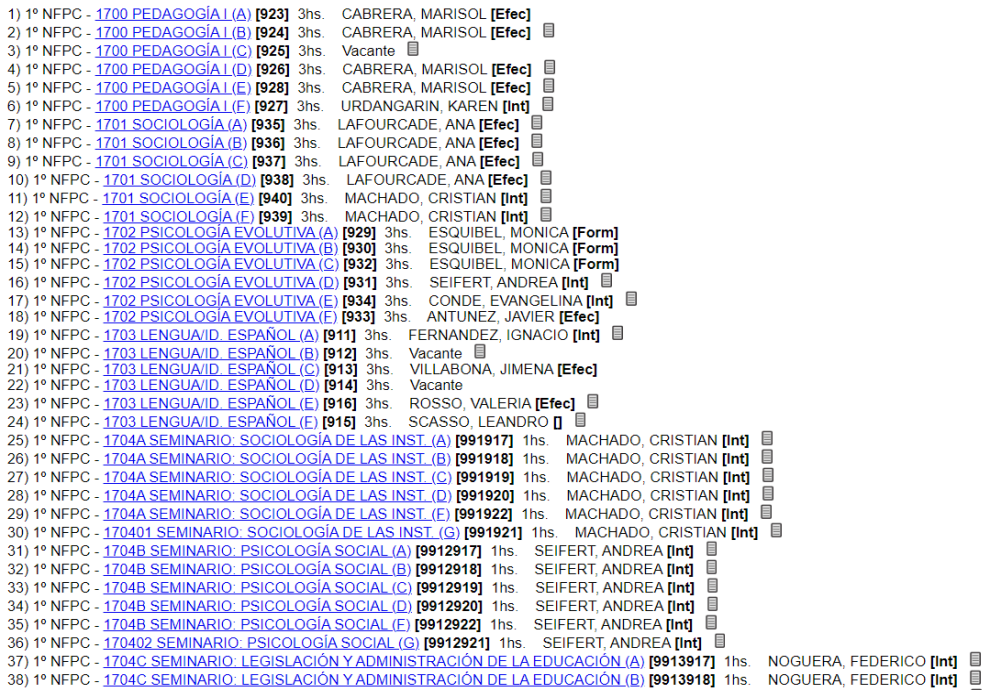

El ícono al final de cada renglón nos permite acceder al acta de elección de esa asignatura (Acta generada por este sistema).

Cuando un docente elige una asignatura, el sistema emite un acta a la que se puede acceder en cualquier momento...

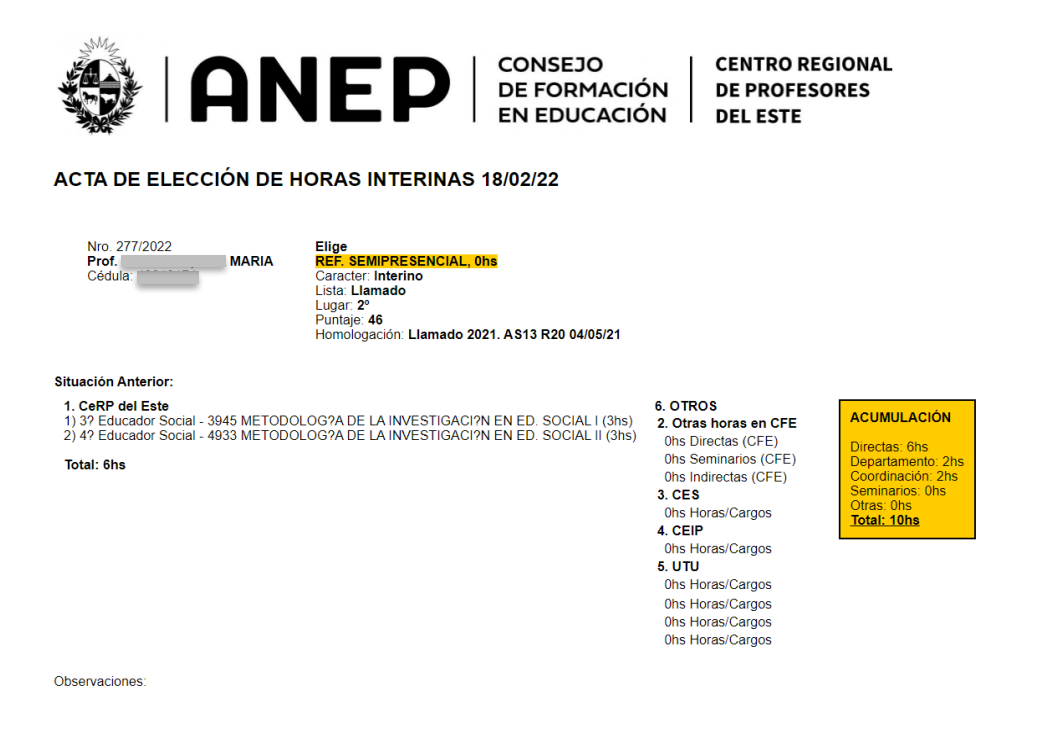

Dada la complejidad de los horarios y turnos, el sistema analiza posibles superposiciones, las que, en caso de existir, se reportan en color rojo:

Para la elaboración de los informes de Dirección (Formulario 02) el sistema realiza un relevamiento de clases que debieron dictarse, clases dictadas, días que debió trabajar el docente y días trabajados y también un eficiente control de los días afectados por las licencias médicas. Este es un punto muy interesante, porque se presentan casos en que un docente presenta una licencia médica, por ejemplo, por 10 días, pero sólo concurre dos días por semana y a su vez, cada uno de esos días dicta diferentes asignaturas y con cargas diferentes, por ejemplo, uno de esos días sólo dicta una de las asignaturas, pero en ambas jornadas dicta horas de la otra asignatura. Esto amerita cálculos diferenciales para las inasistencias y la afectación de horas no dictadas, a su vez, el sistema toma en cuenta períodos vacacionales y feriados, ajustando el cálculo final de modo que contemple todas estas situaciones.

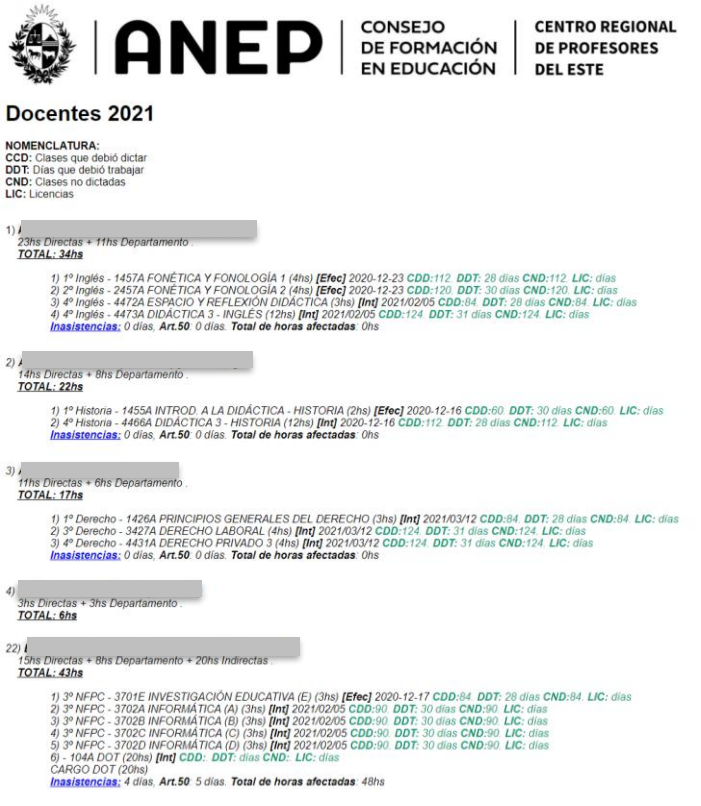

Si se selecciona el link "Inasistencias" se puede ver el reporte de cada uno de los días solicitados por el docente, el artículo utilizado y las fechas afectadas, con las cargas horarias correspondientes. La aplicación diferencia entre días por Art. 50 y licencias fuera del Art. 50, también discrimina la cantidad de días y horas afectadas para cada asignatura, distinguiendo dentro de cada tramo de licencia, los días que el docente faltó y las clases no dictadas, calculadas en días y horas.
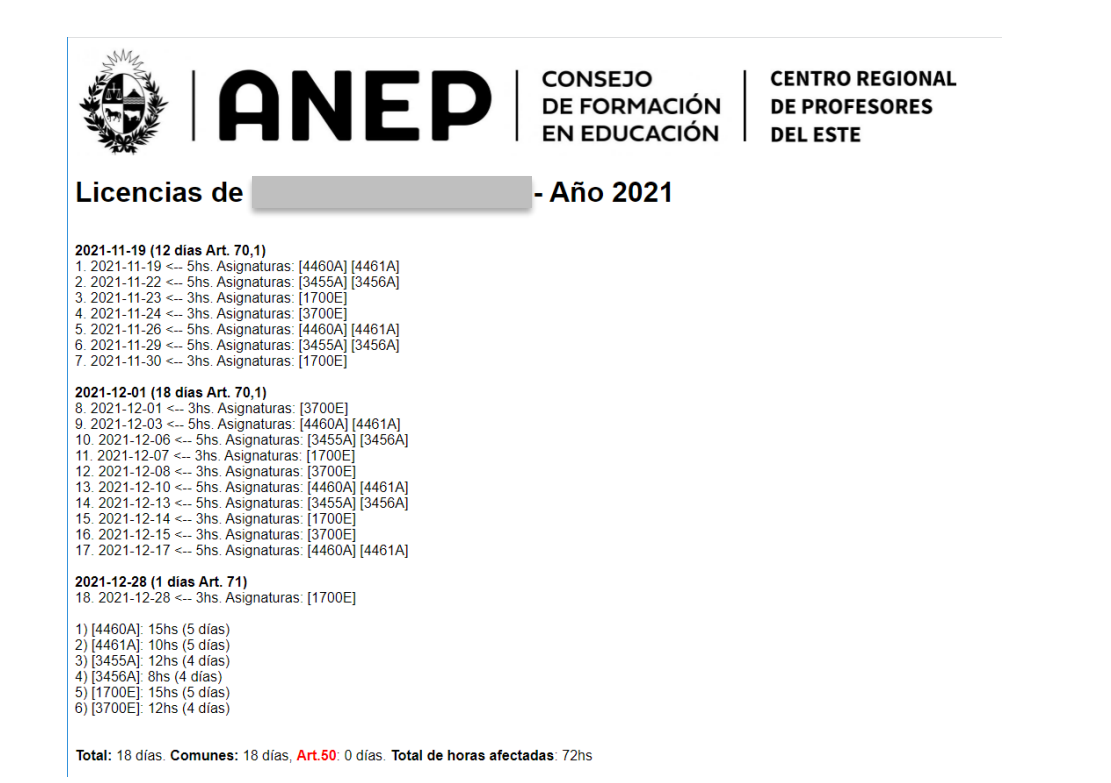

El sistema también puede generar la matriz de los Formularios 02, exportables en documentos de Word para que el Director agregue los juicios cuantitativos y las calificaciones cualitativas. El siguiente es un ejemplo de un Formulario 02 emitido por nuestro sistema, tomando los datos del docente de nuestra base de datos y generando valores de clases que debió dictar el docente, clases dictadas, días que debió concurrir, días que concurrió, inasistencias por Art. 50 e inasistencias por fuera del Art. 50.

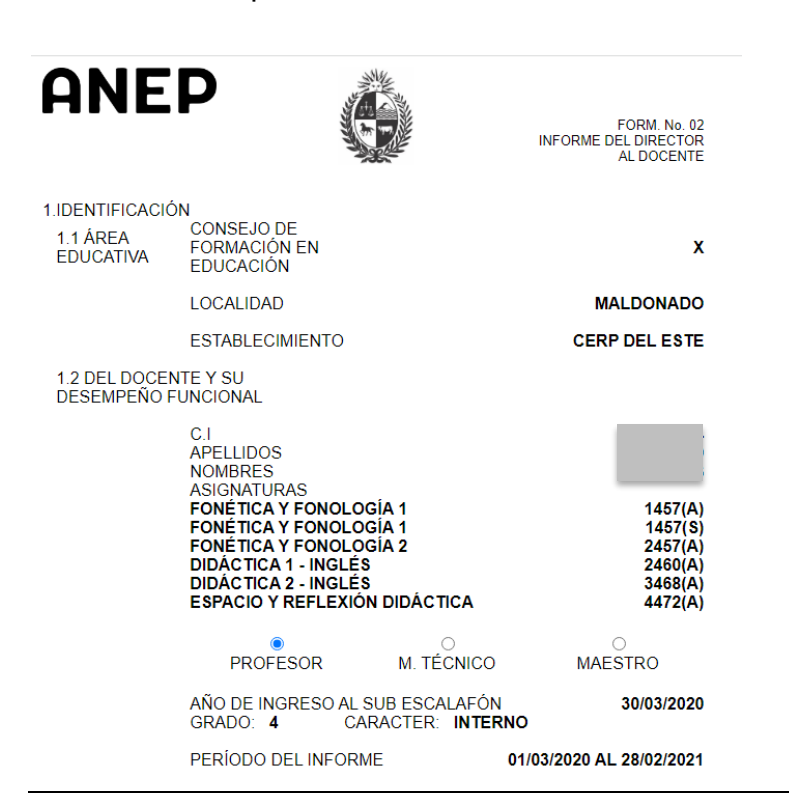

Luis Darwin Salina darwinsalina@gmail.com 36 https://darwinsalina.edu.uy

### **Elecciones de horas**

El sistema toma a partir de su base de datos los docentes escalafonados, y ofrece para cada uno de ellos las asignaturas habilitadas en los Departamentos, Secciones y Subsecciones en los que ha concursado.

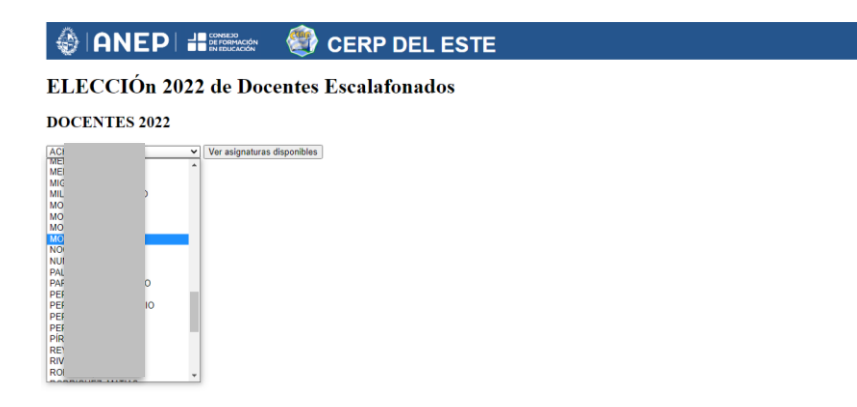

Dependiendo de la carga horaria elegida, permitirá elegir las asignaturas en calidad de efectivo o interino, dependiendo de las diferentes rondas o instancias previstas por la normativa.

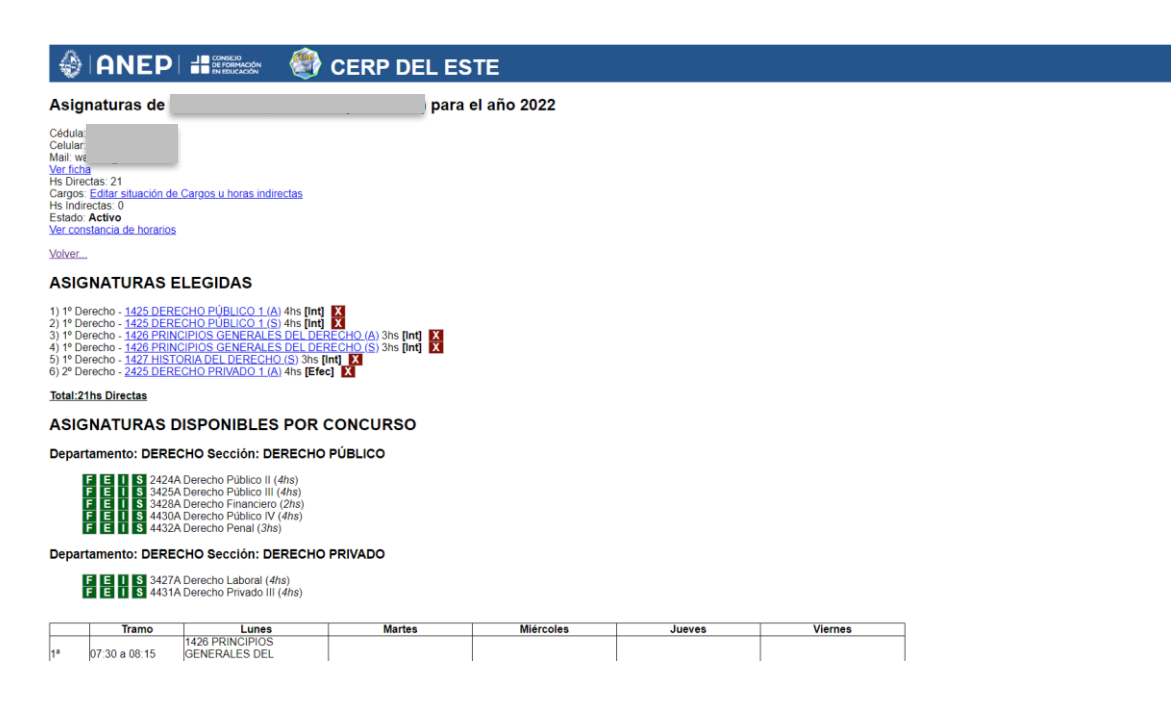

Al momento de elegir una asignatura, dado que el horario fue confeccionado con anterioridad a los actos de elección, el horario refleja instantáneamente quién está a cargo de cada asignatura.

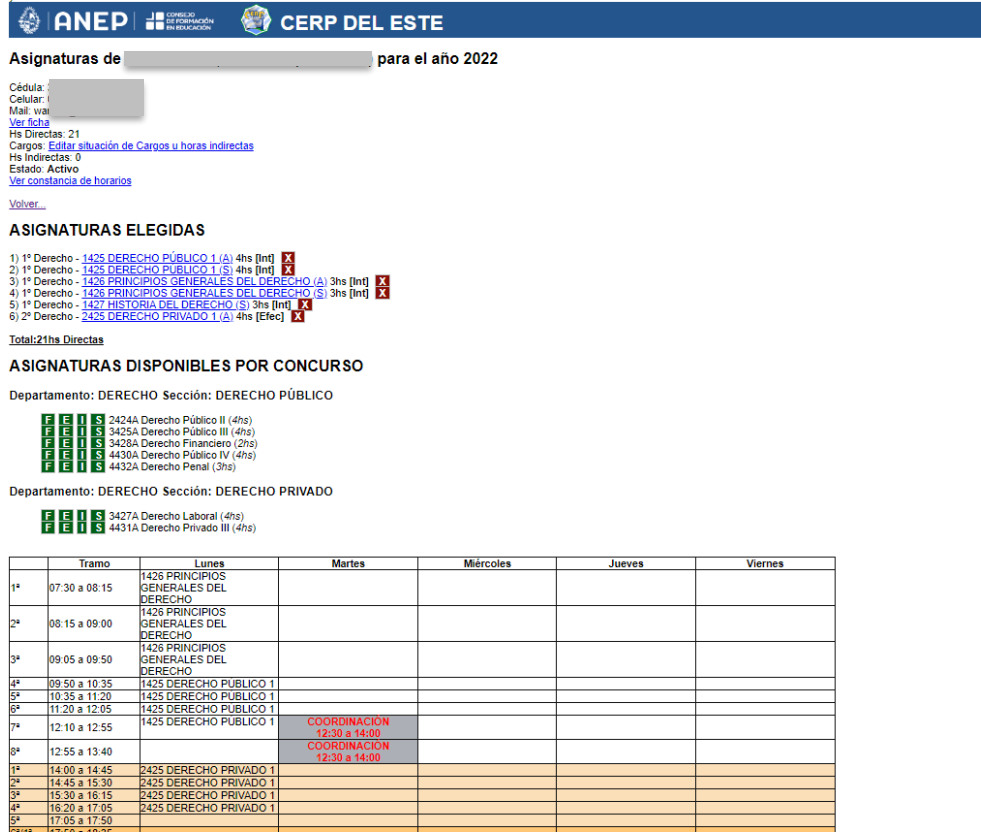

Para los docentes interinos o suplentes existe otra instancia en la que se establecen fechas de elección y se habilitan asignaturas previstas para esa instancia. En esa oportunidad el sistema permite que cualquier docente habilitado, elija cualquiera de las asignaturas disponibles, no superando los topes.

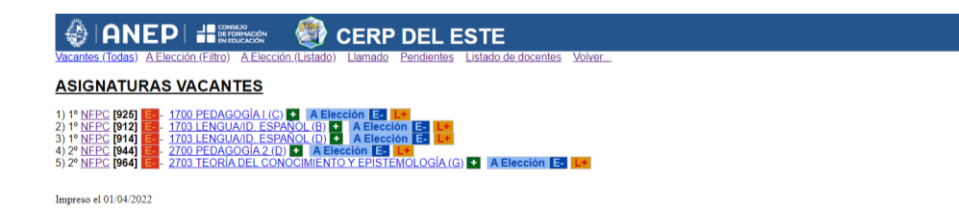

Dado que el sistema incorpora un repositorio de todas las listas disponibles para el centro (Concursos, Aspiraciones y Llamados Abreviados), se puede acceder al instante y desde cualquier lugar a las listas necesarias para corroborar el ordenamiento y demás datos de cada Lista. Las listas están a libre disposición en la página pública de Secretaría docente (cerp.darwin.edu.uy) y se actualizan constantemente.

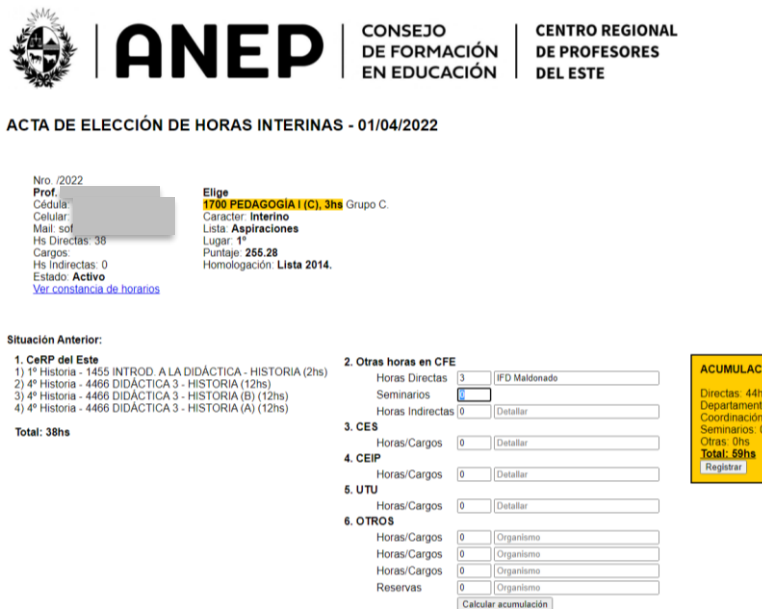

En el acto de elección, tras asociar un docente a una asignatura, con toda la información inherente, se genera un acta que se almacena y a la que se puede acceder en cualquier momento.

## CLOUD DATES PLANNER

Esta herramienta web surgió ante la inquietud de un grupo de psicólogos que buscaba una herramienta digital online en la que poder gestionar la agenda de consultas y las historias clínicas.

Para garantizar la privacidad de los datos, fue necesario crear un algoritmo de encriptación asimétrica variable, por lo que genera claves de encriptación dinámicas que son virtualmente inexpugnables.

El sistema prevé la gestión de fichas individuales, agenda e historias clínicas.

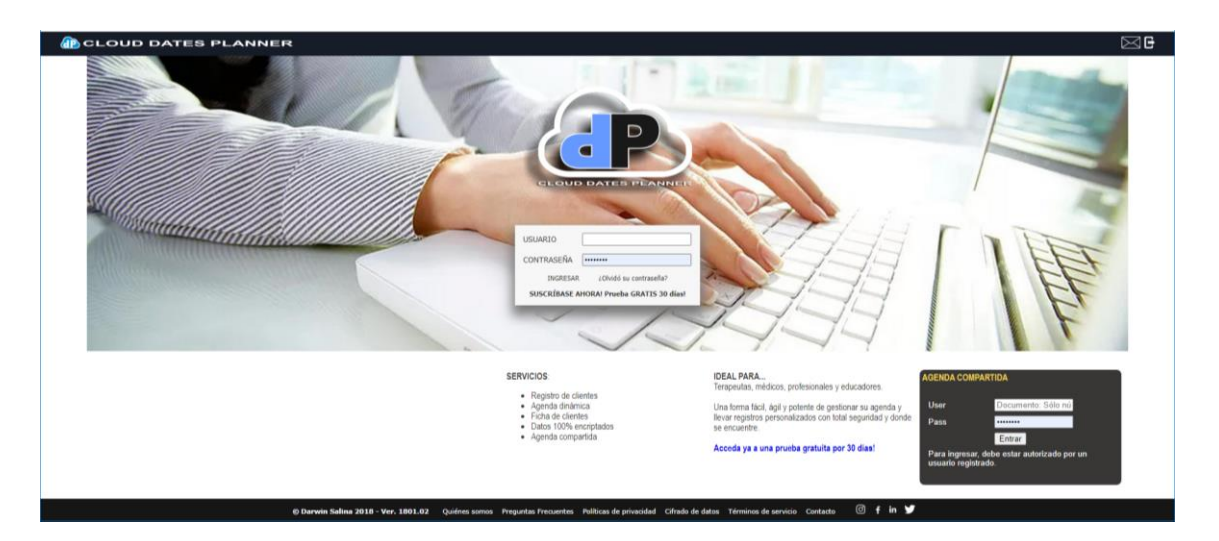

La interfaz de usuario es clara y sencilla, contiene únicamente los elementos indispensables para su uso: Gestión de clientes/pacientes y agenda.

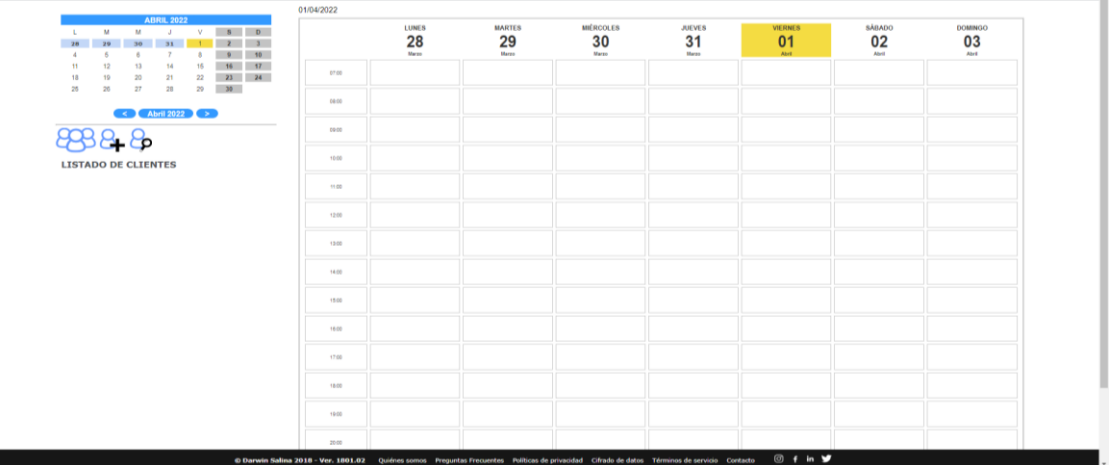

Todas las operaciones relacionadas con los clientes o pacientes están centradas en el listado, ABM (altas, bajas y modificaciones) y búsqueda. Se ha procurado que su uso sea muy intuitivo.

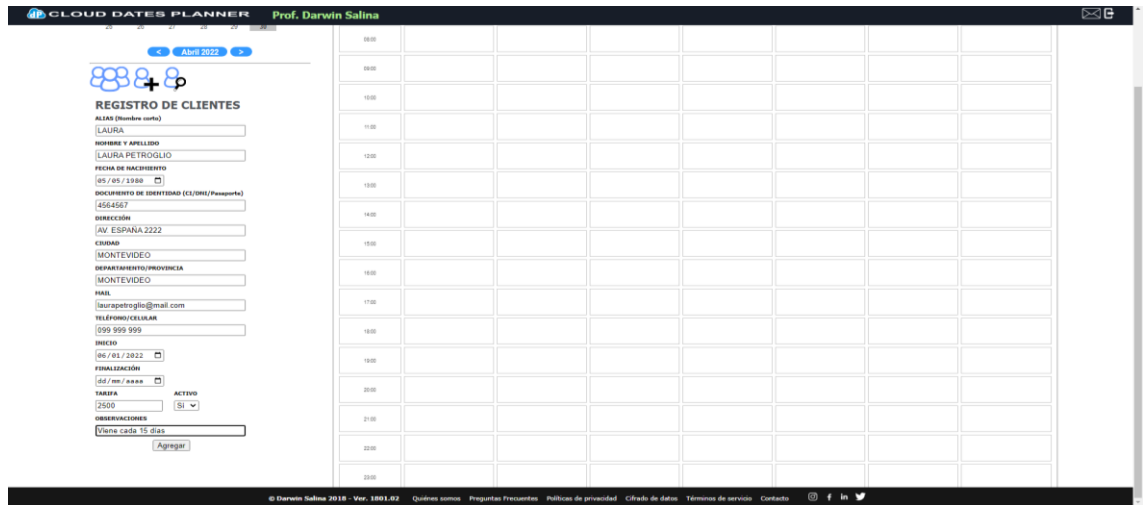

#### Mensajería interna con el cliente.

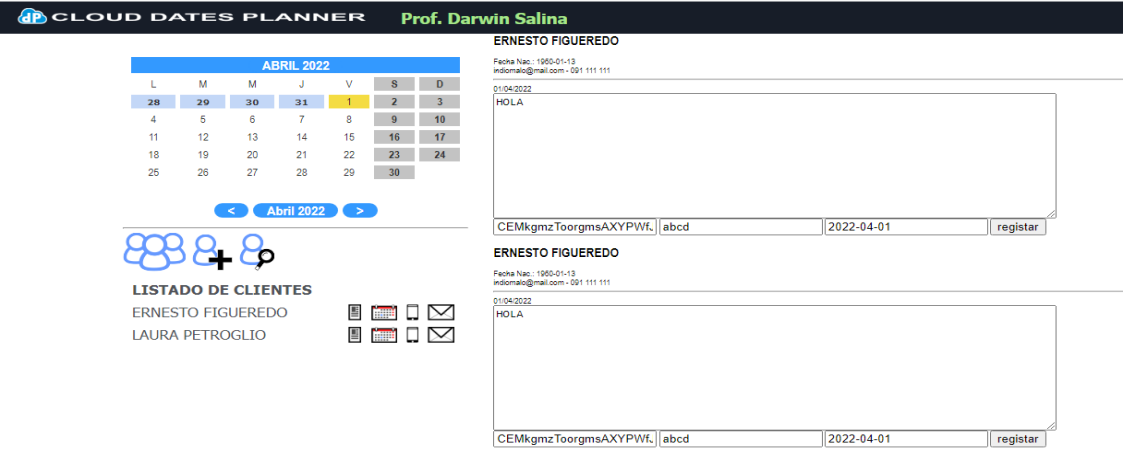

Este producto prevé que el cliente solicite un lugar en la agenda, para lo cual ve los lugares disponibles que posee el profesional. A su vez, el profesional puede fijar días, horarios y fechas disponibles y dentro de ellas, confirmará la reserva de las horas otorgadas al cliente. El profesional también puede fijar las consultas o entrevistas**.**

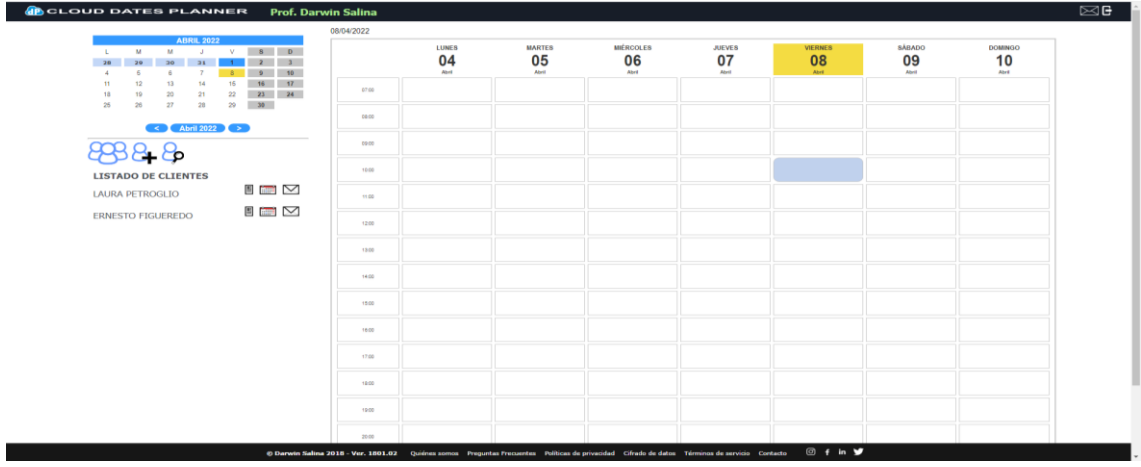

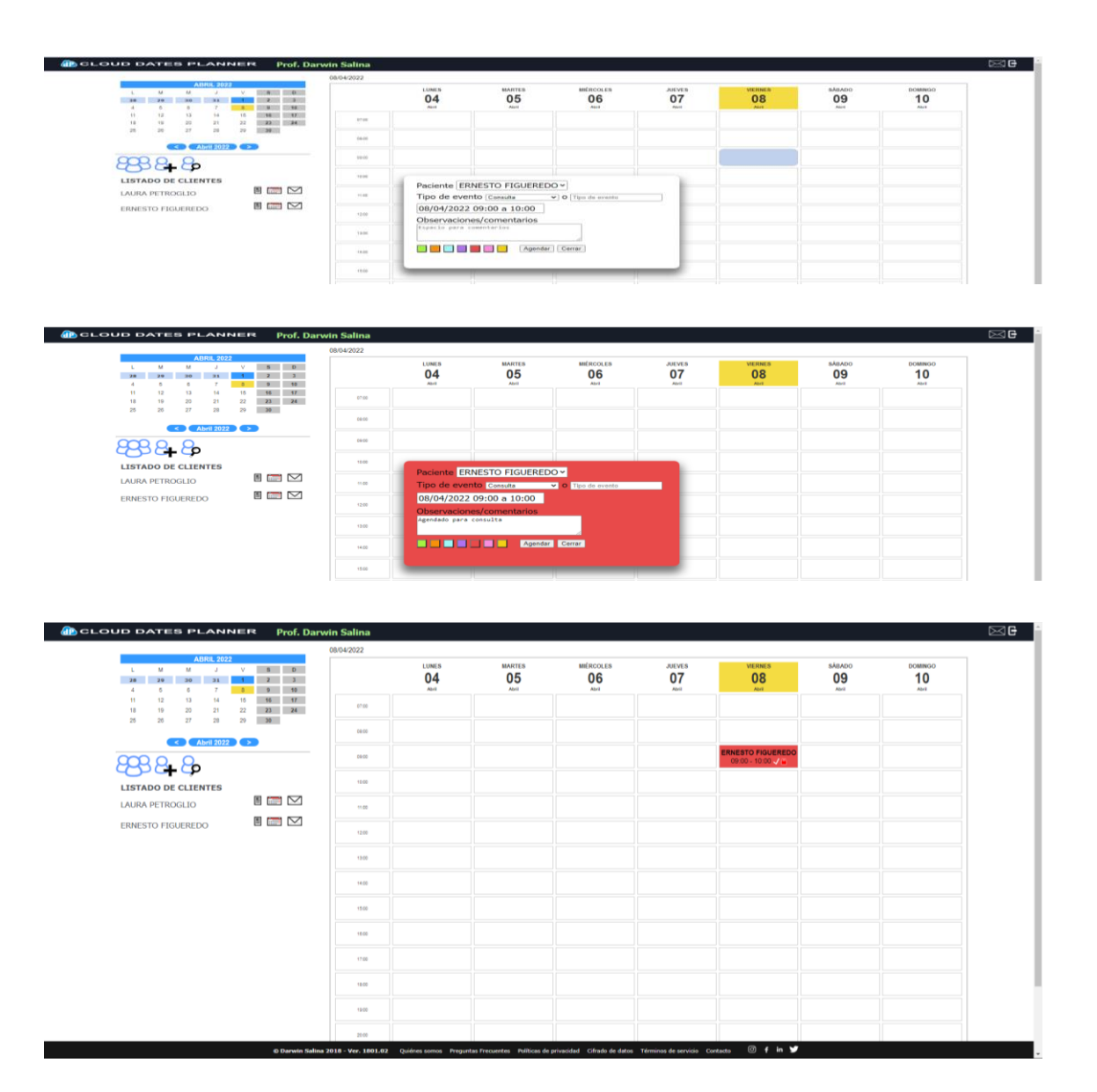

Obviamente, las fechas y horarios agendados se pueden modificar o eliminar. Una de las opciones solicitadas (no desarrolladas aún) es la de confirmar el pago de la reserva de agenda y la eventual caída automática en caso de no haber abonado o confirmado la misma. Esa cancelación automática se notificaría al profesional y al cliente.

Esta es la pantalla del paciente, se muestran sus datos personales y su historia clínica o la bitácora de entrevistas. El registro puede mostrarse y editarse en bloque o en forma individual.

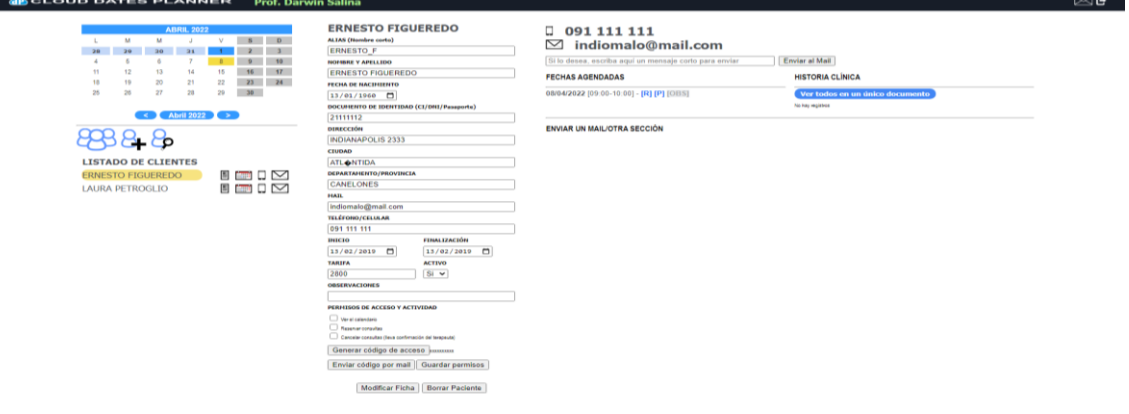

#### Aspecto del panel de registro, que posee un procesador de textos.

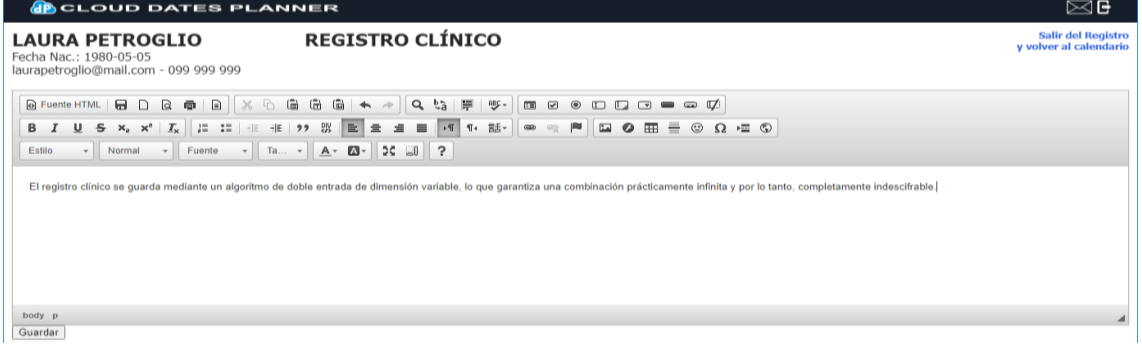

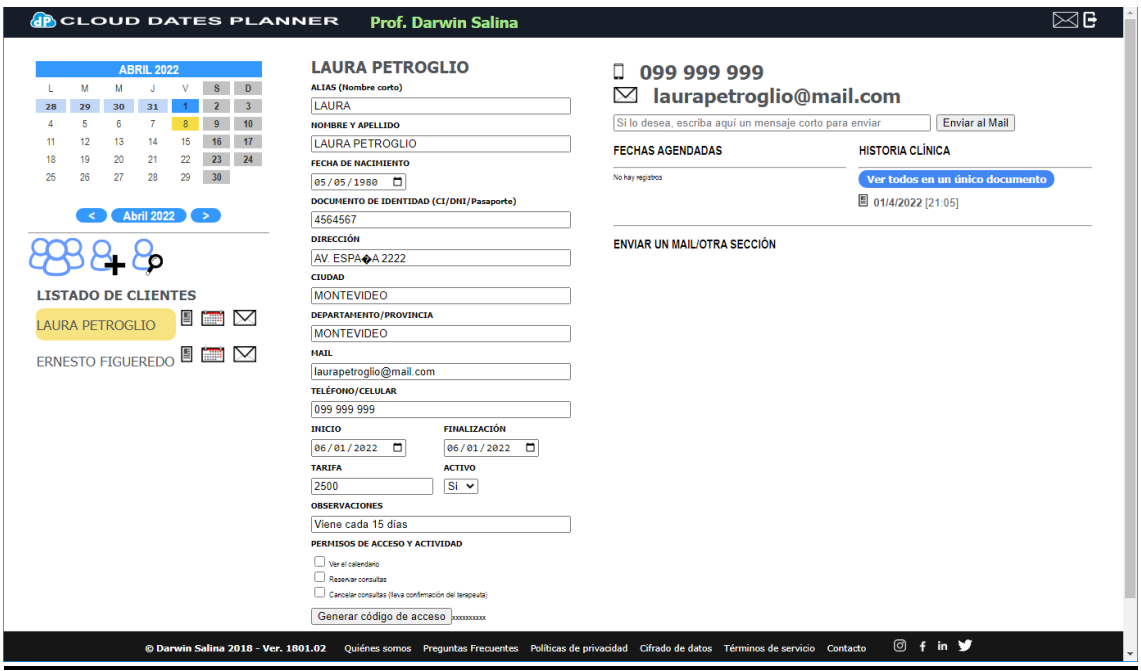

### DARWIN SALINA HIPNOSIS ERICKSONIANA

Esta es mi web personal.

Desde hace muchos años trabajo en la difusión de temas de autodesarrollo y técnicas de meditación, auto sugestión e hipnosis, estando titulado como *Trainer en Hipnosis Ericksoniana*, certificado por la *International Association for NPL*. He creado esta web como medio de difusión, información y repositorio de materiales digitales.

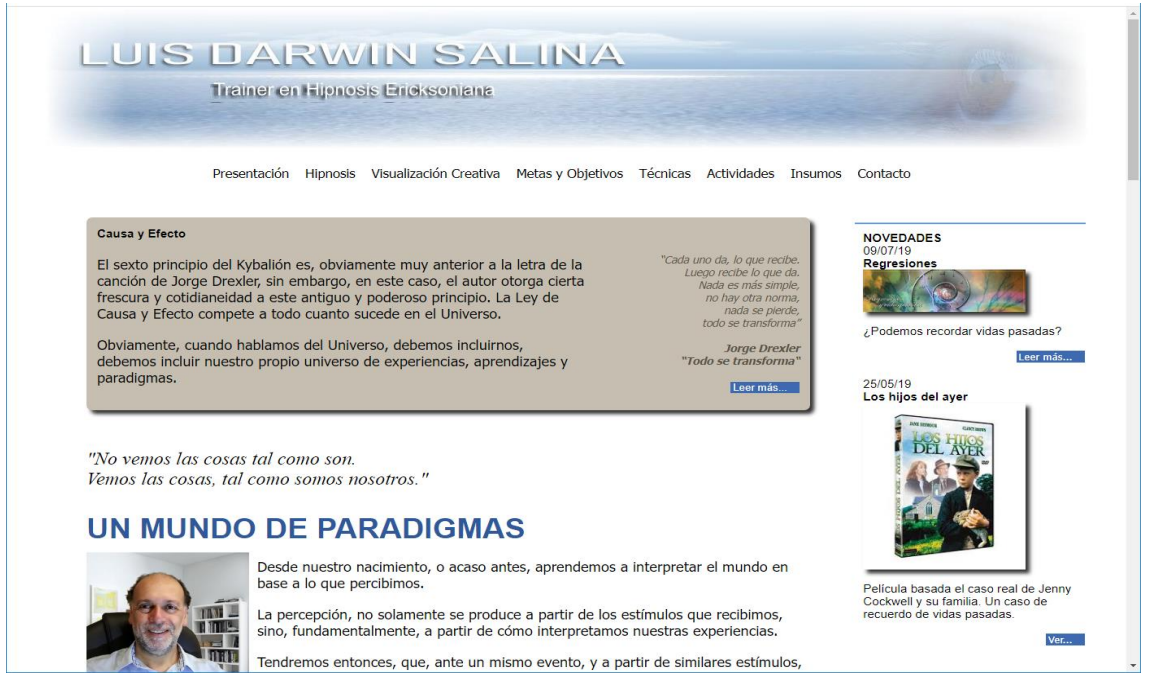

### En ella difundo las actividades públicas que desarrollo.

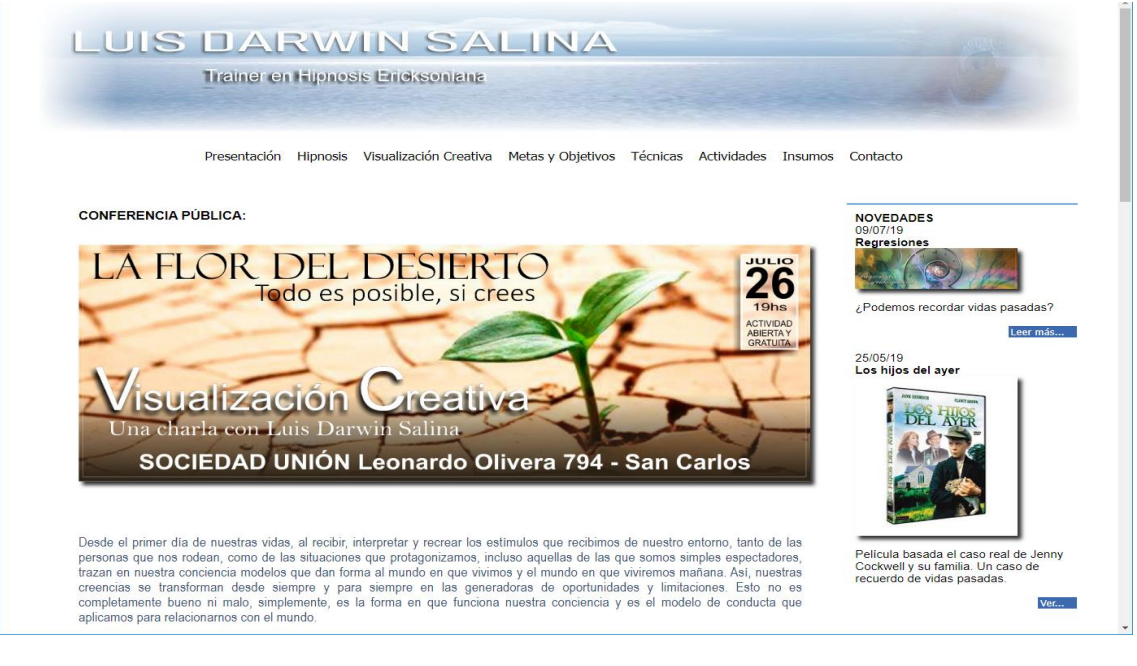

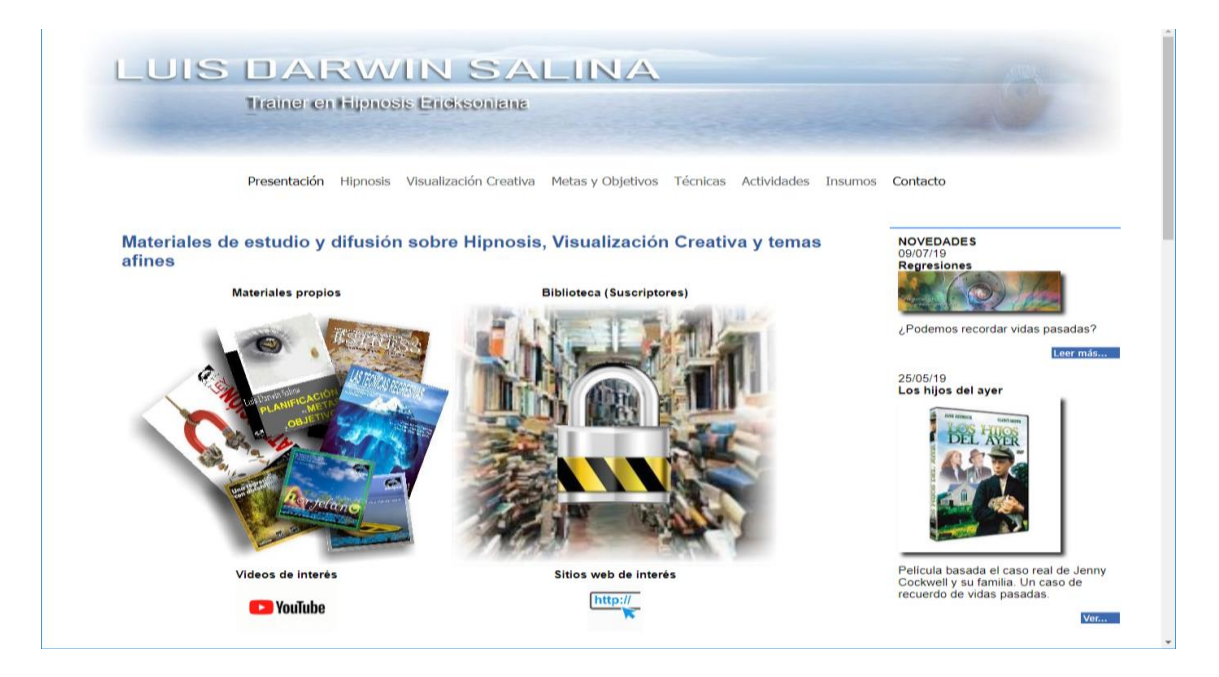

Este es un ejemplo del repositorio de materiales de mi autoría y de distribución gratuita que pueden descargarse de la web.

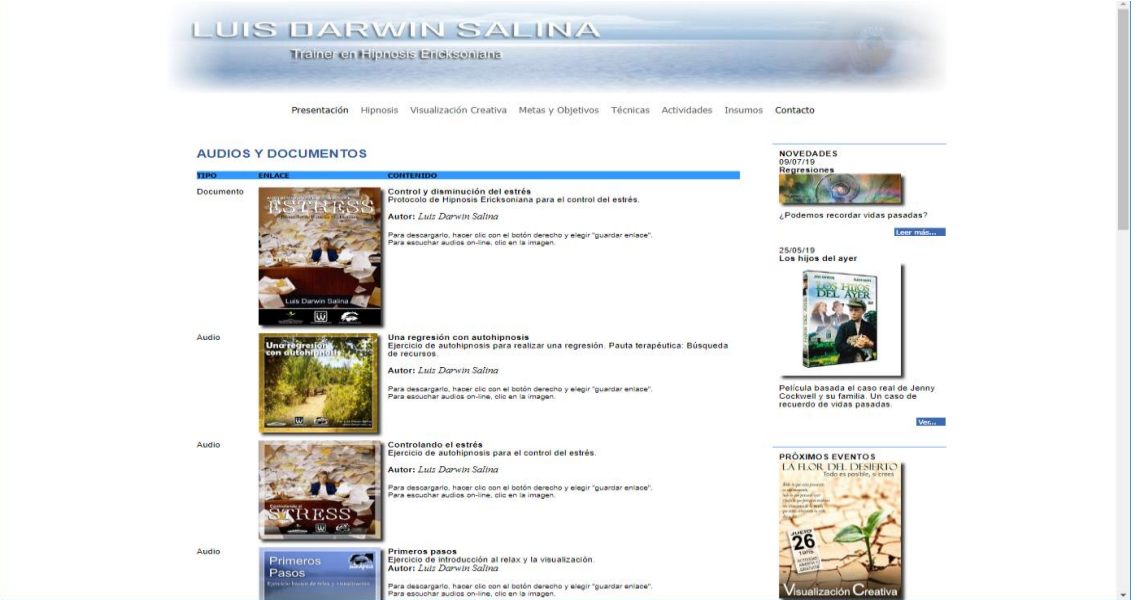

### Ejemplo de un documento de difusión (pdf)

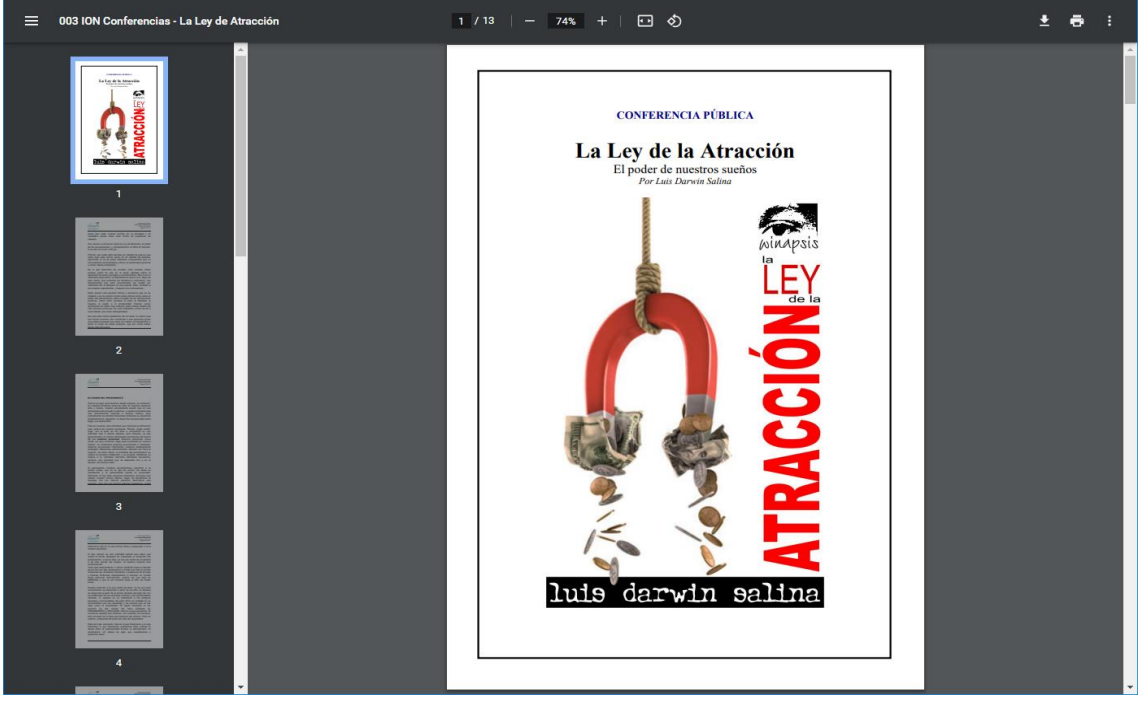

Por razones de derechos de autor, el acceso al resto de la biblioteca está restringido.

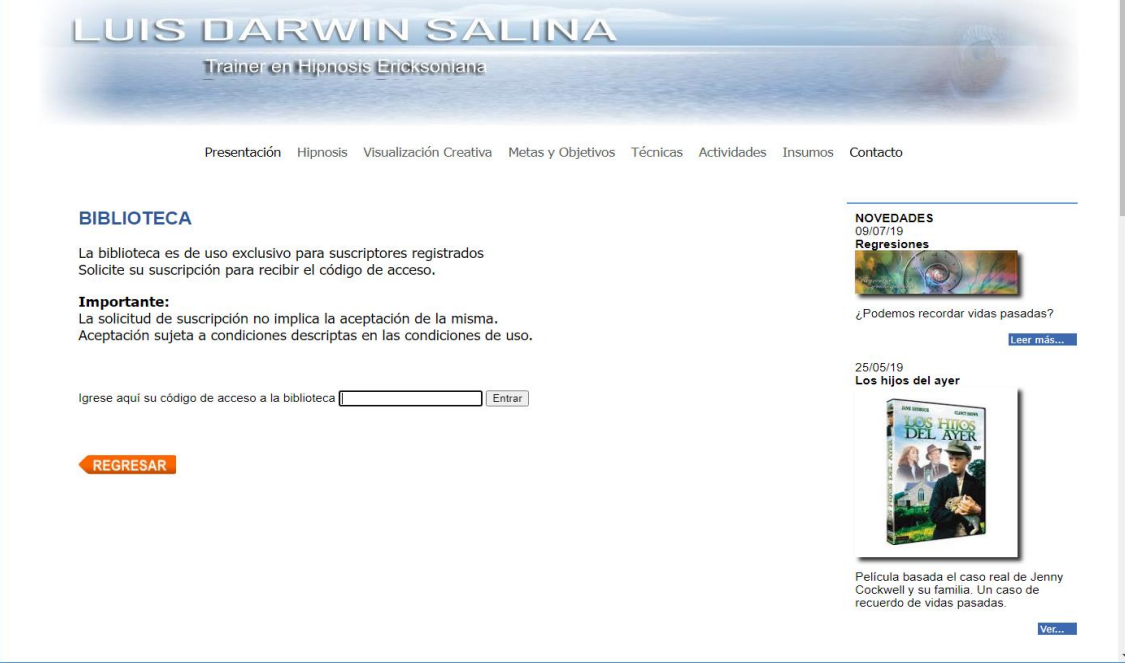

El repositorio de materiales (biblioteca) posee un filtro automático para las categorías disponibles.

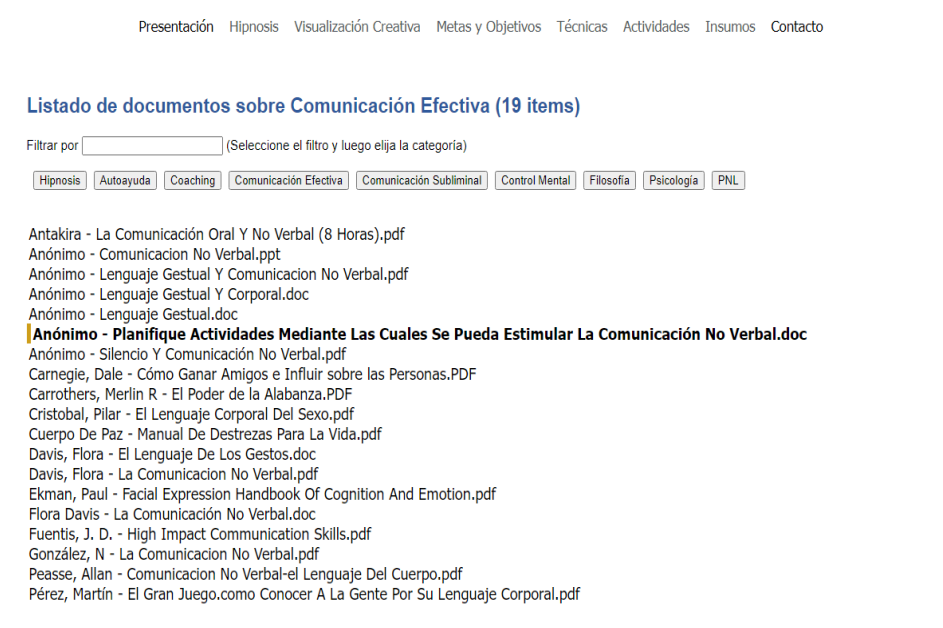

### DARWIN PLATAFORMA EDUCATIVA

En 2012 desarrollamos como proyecto, desde nuestro rol de docente en informática, una plataforma educativa que utilizamos durante unos años en el colegio Woodside School de Punta del Este (Uruguay), no obstante, el proyecto es escalable y puede ser implementado y personalizado para cualquier institución educativa. Eventualmente podría incorporar herramientas y funcionalidades desarrolladas para el CeRP del Este (que ya hemos mostrado más arriba).

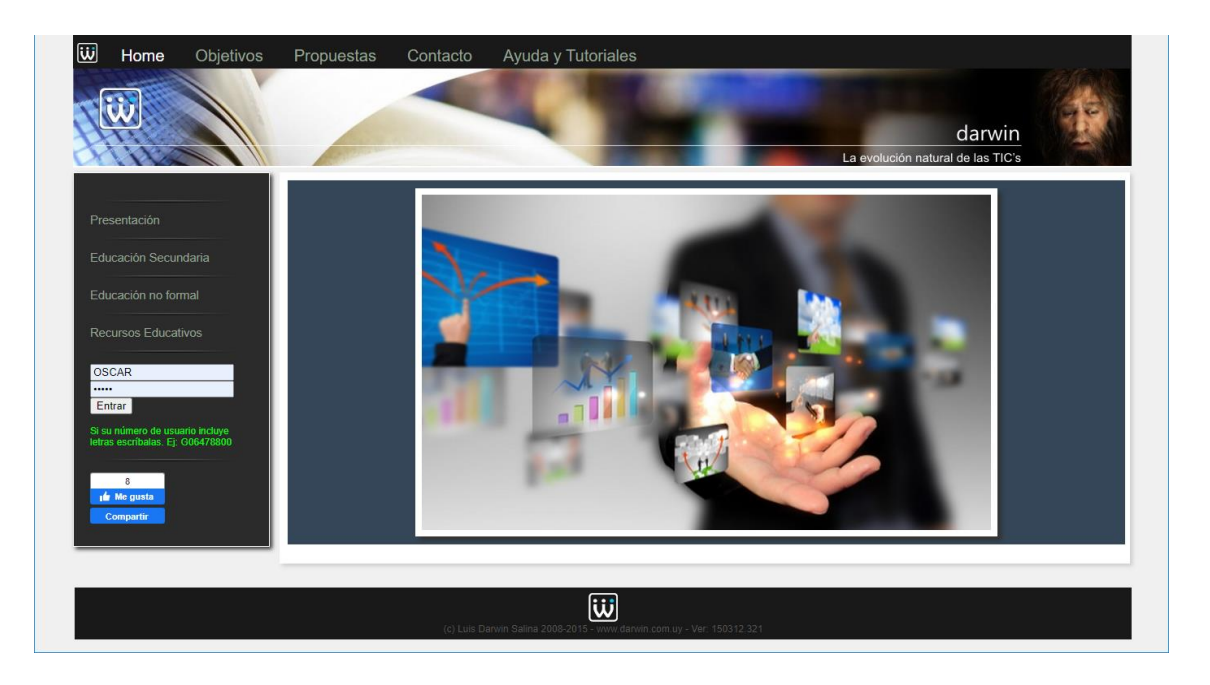

#### Pantalla de error de acceso.

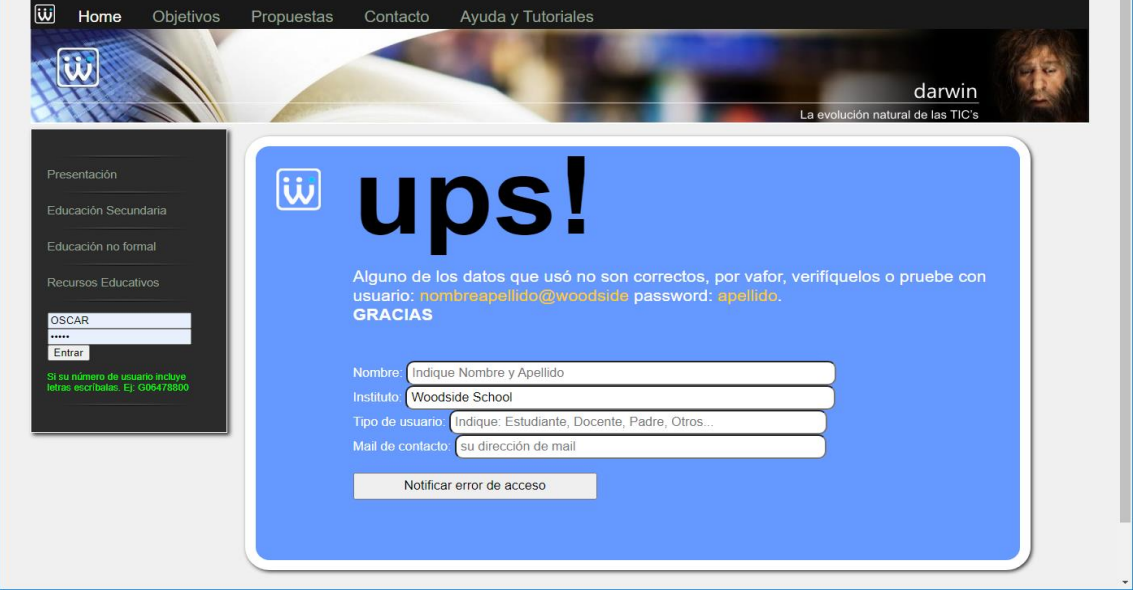

La plataforma incorpora un sistema efectivo de mensajería interna y un panel de novedades, así como una barra lateral con tips dinámicos y contextuales.

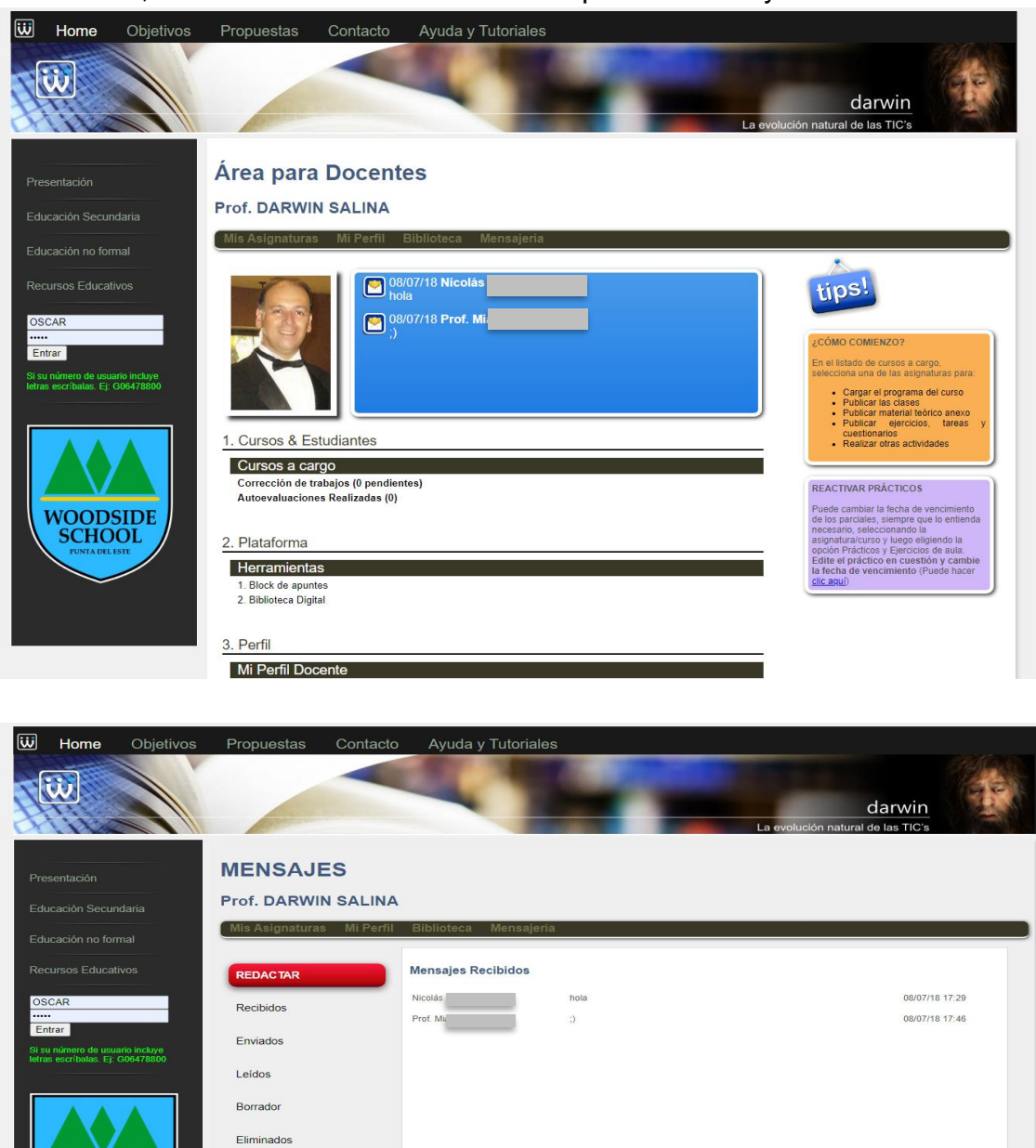

Ejemplo de apertura de un mensaje enviado por un estudiante.

**IMPORTANTE:**<br>Servicio de mensajería<br>interna

El apartado de mensajería prevé todas las opciones, lectura, respuesta, carpeta de mensajes recibidos, enviados, eliminados y leídos.

**VOODSIDE**<br>SCHOOL

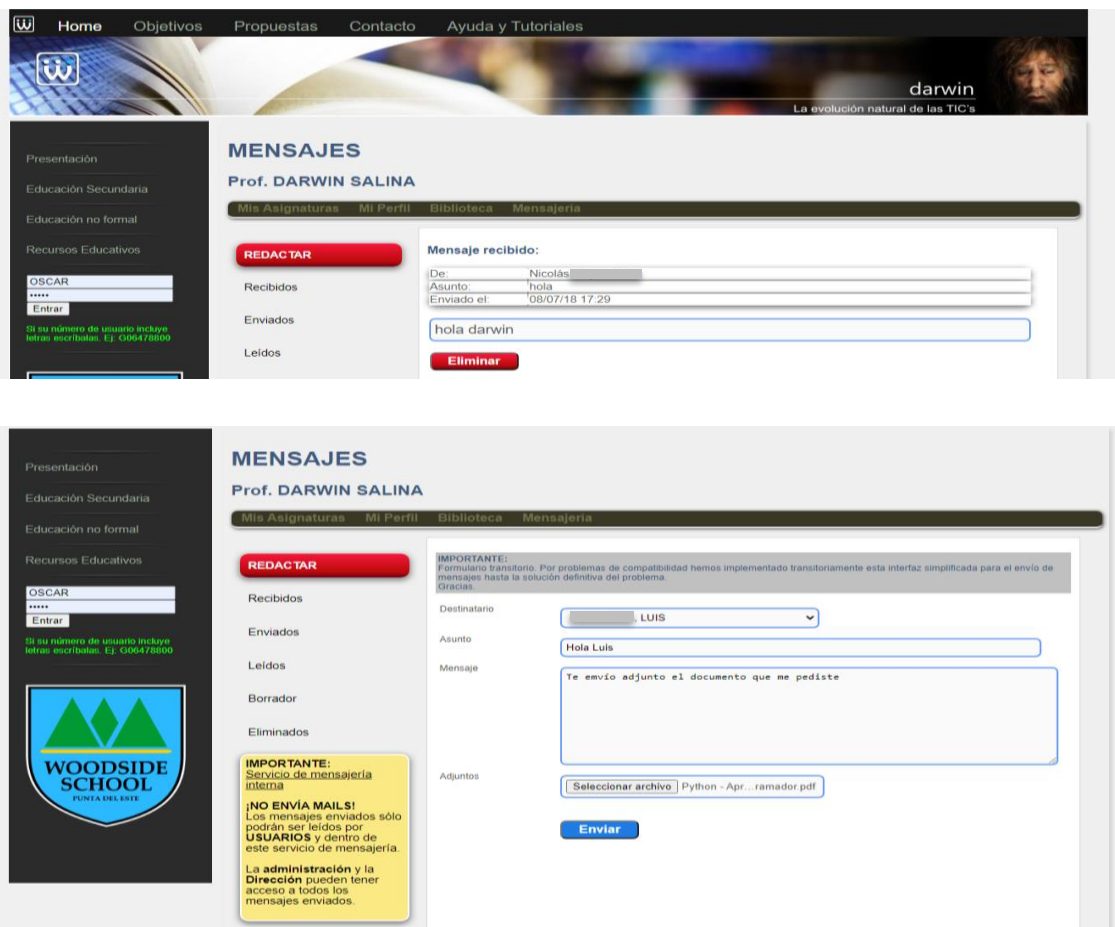

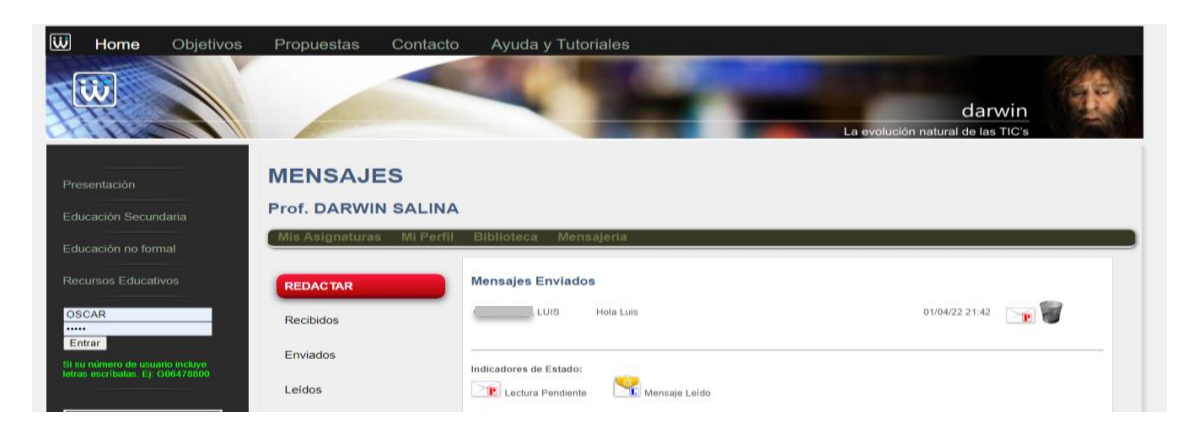

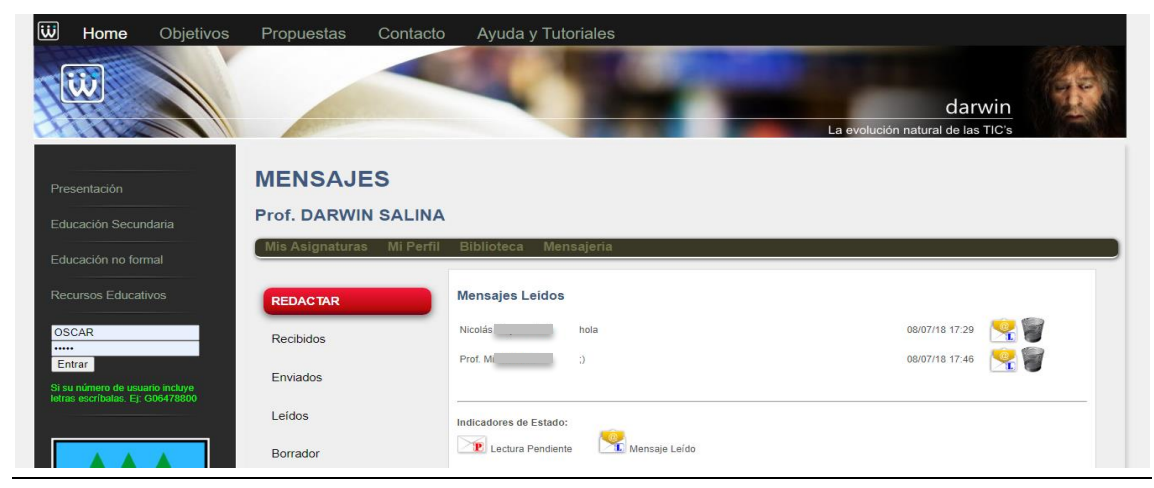

Luis Darwin Salina **darwinsalina@gmail.com** 50 https://darwinsalina.edu.uy

Las opciones para los administradores también siguen la misma línea UX/UI, centrada en el flujo del procedimiento pero cuidando la experiencia del usuario, buscando una equilibrio amistoso entre ambos y sin poner obstáculos.

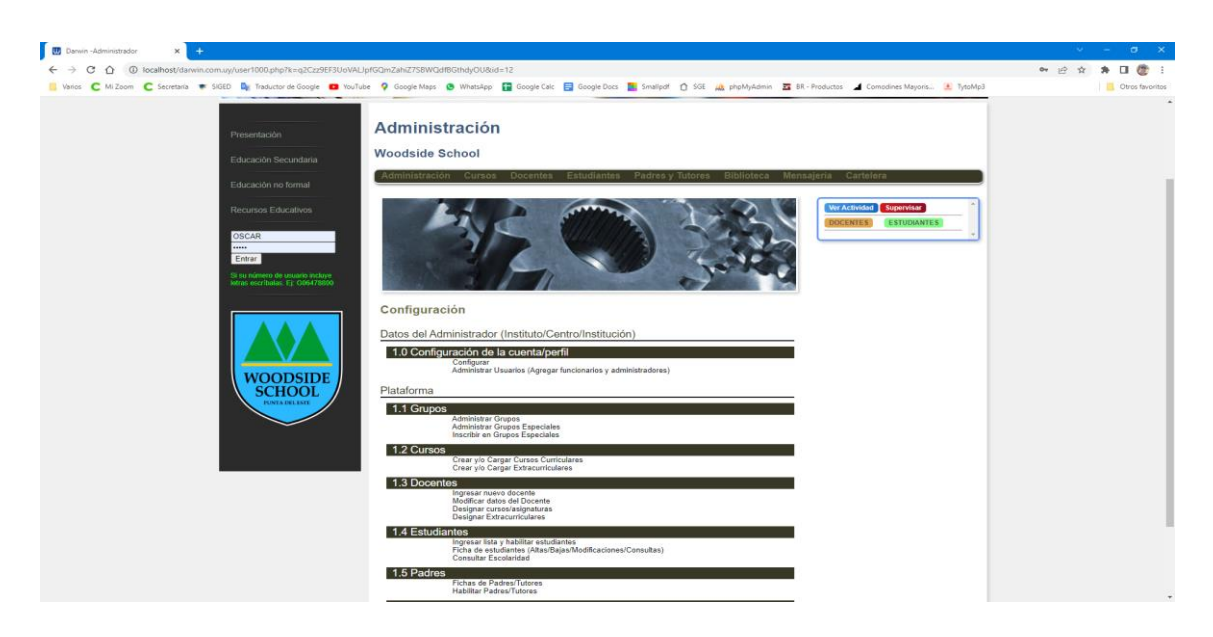

La siguiente es una pantalla de seguimiento de la actividad de un docente, también puede monitorearse la actividad de un estudiante o de un grupo y el grado de cumplimiento de las actividades propuestas. Aparte de esta pantalla, hay otras con gráficos.

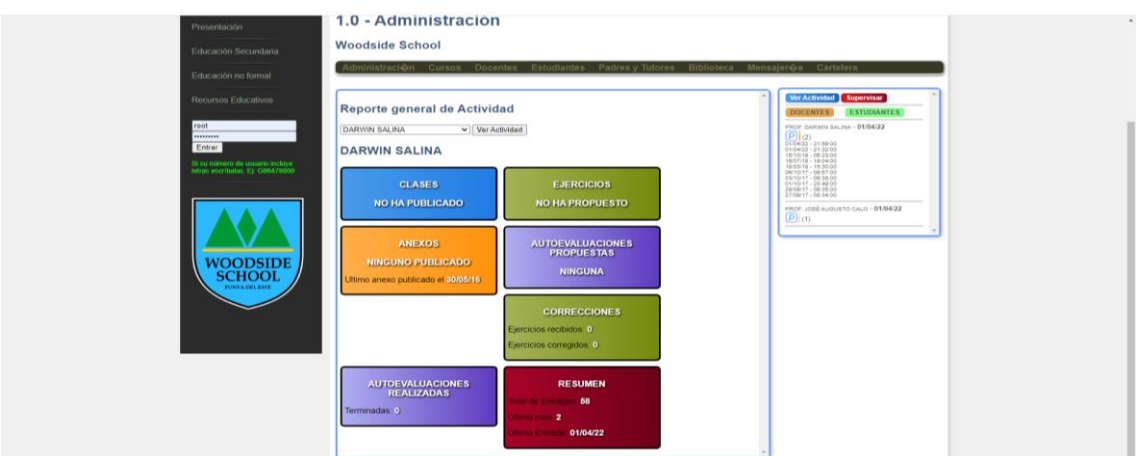

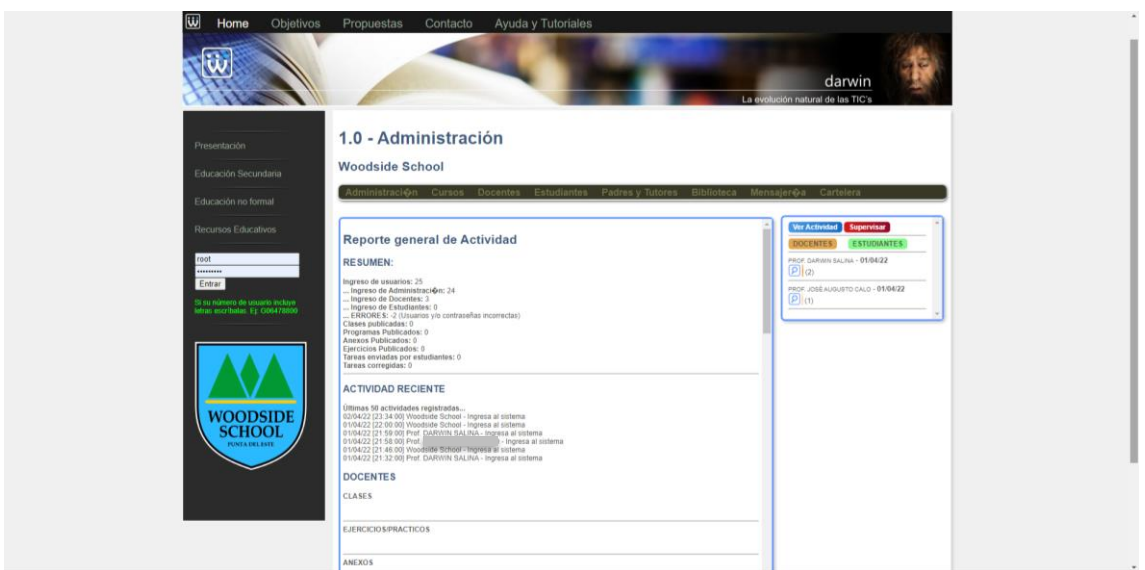

Los cursos y asignaturas curriculares están precargados de acuerdo a los planes vigentes de Secundaria en Uruguay, pero pueden adaptarse a la currícula de cualquier país.

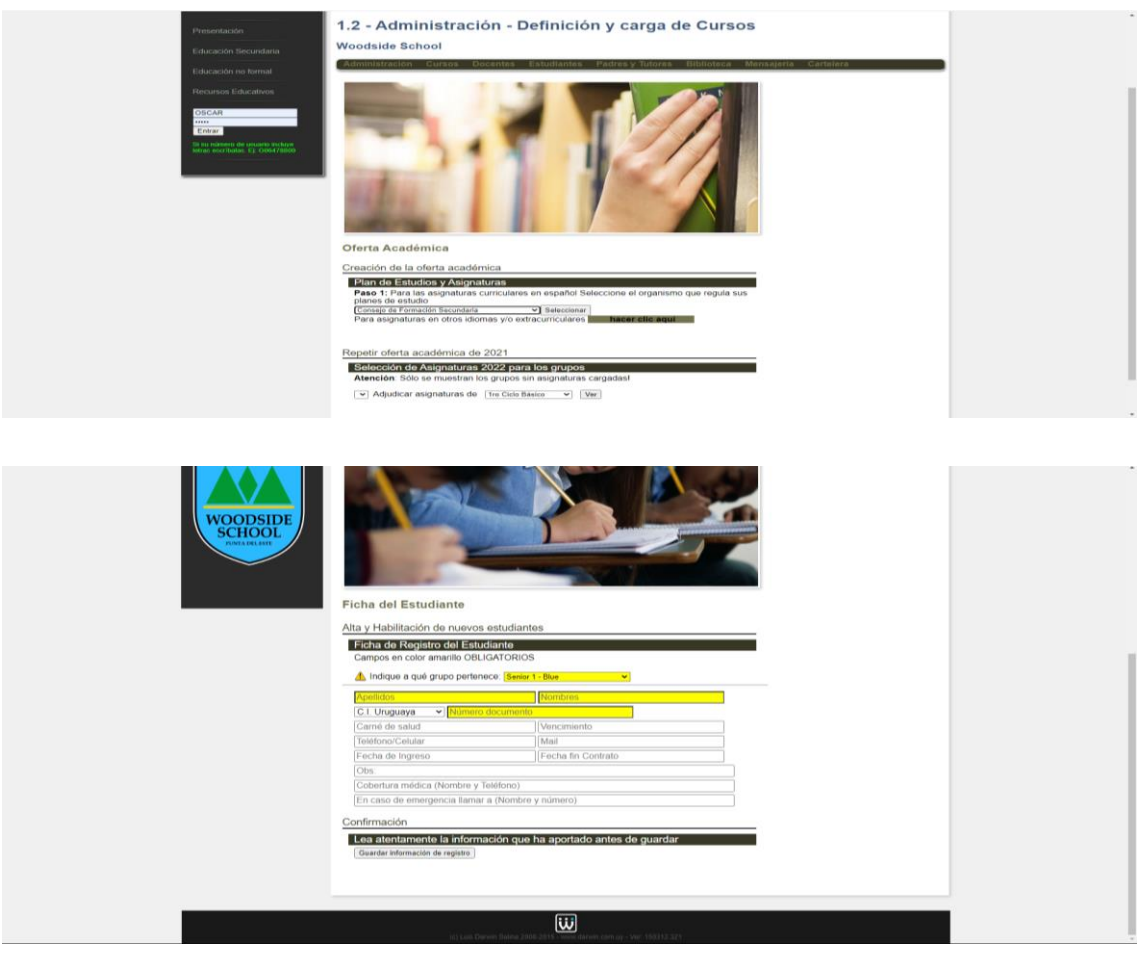

Panel para padres y tutores (que pueden monitorear la actividad de sus hijos y los contenidos publicados por los docentes)

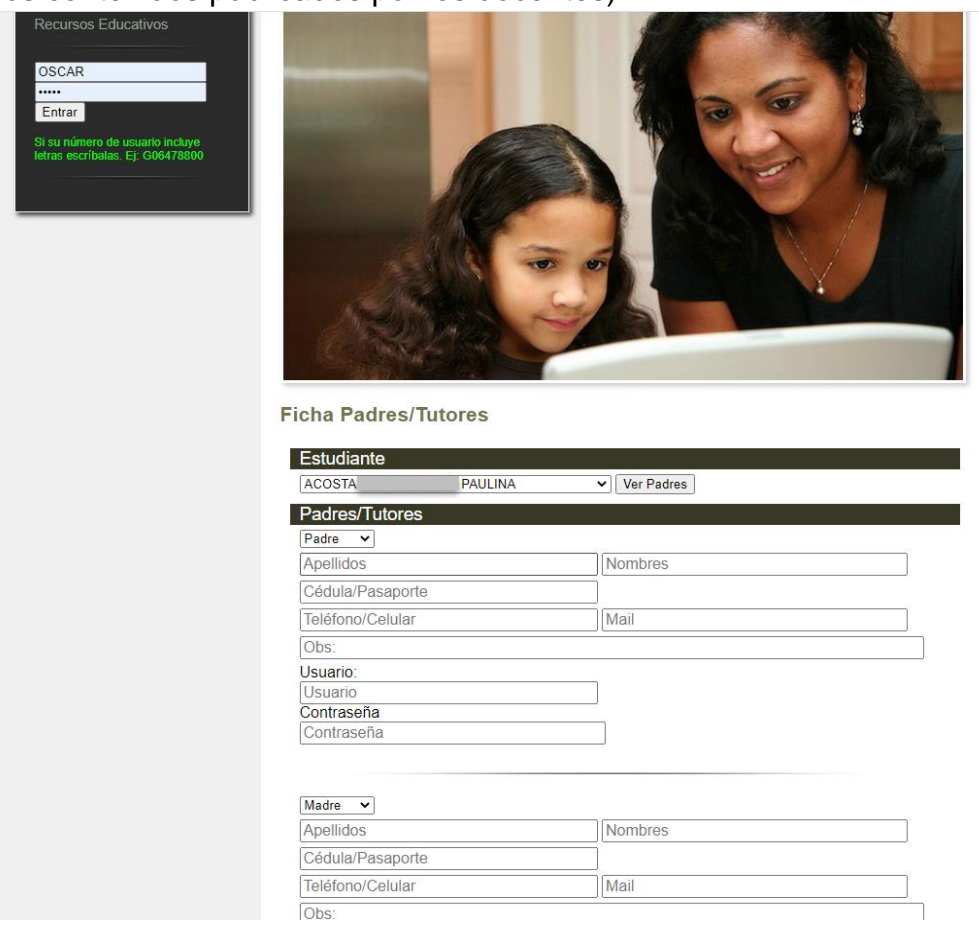

Biblioteca de recursos digitales y repositorio de trabajos, publicaciones y ejercicios publicados por los docentes. Los recursos generados por los docentes son reutilizables. Las carátulas de los trabajos, así como la iconografía característica de los diferentes tipos de formato de los documentos se genera automáticamente y de forma dinámica.

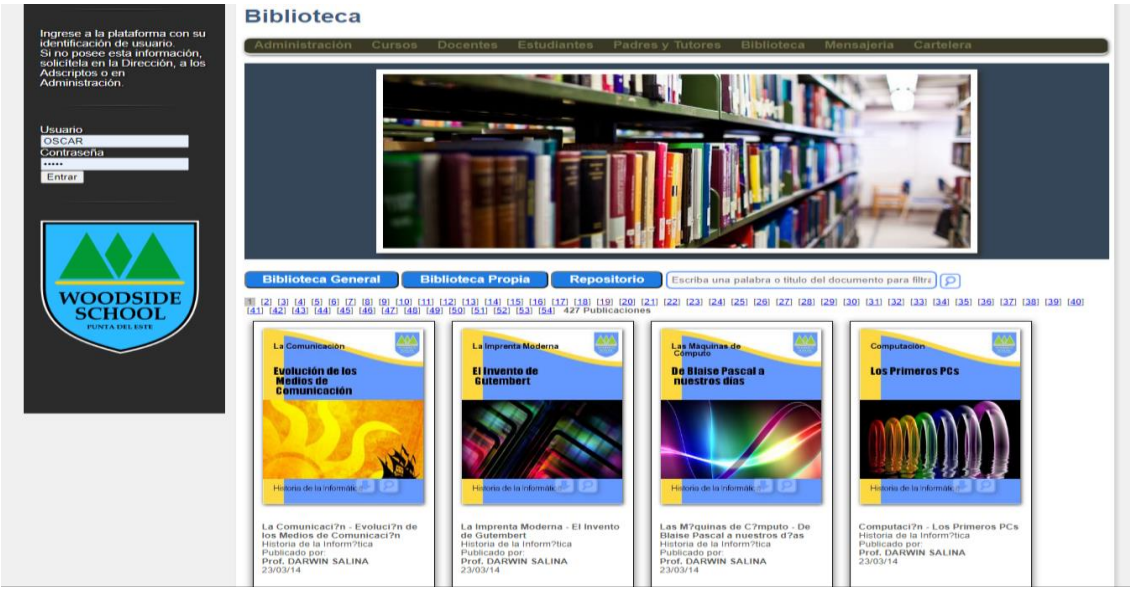

Repositorio de clases, ejercicios y material complementario aportado por el docente

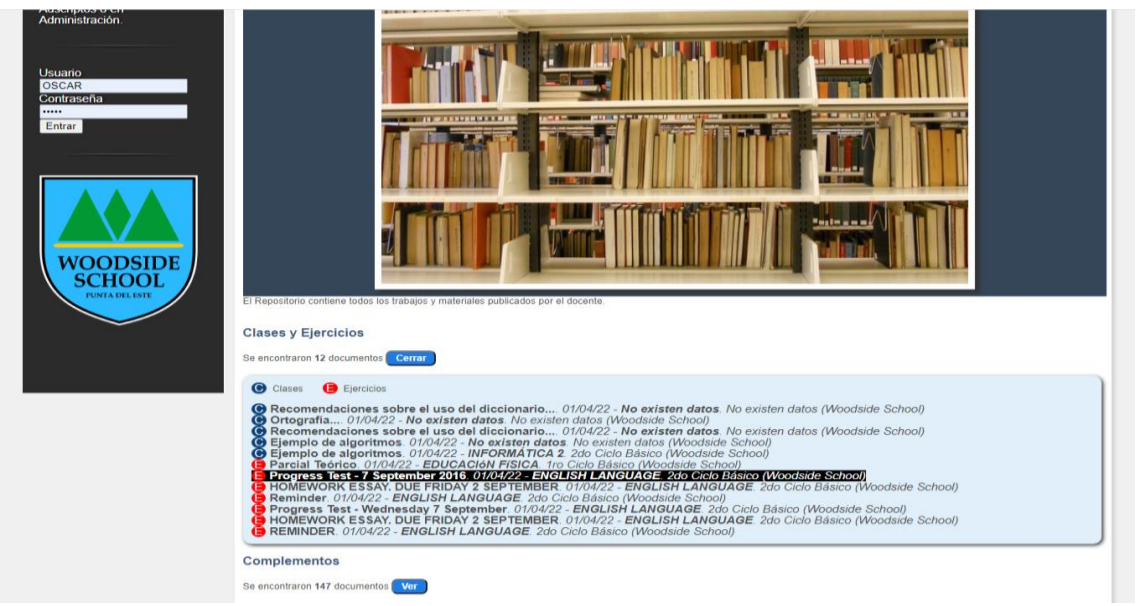

Ejemplo de una clase generada con el editor de textos de la plataforma

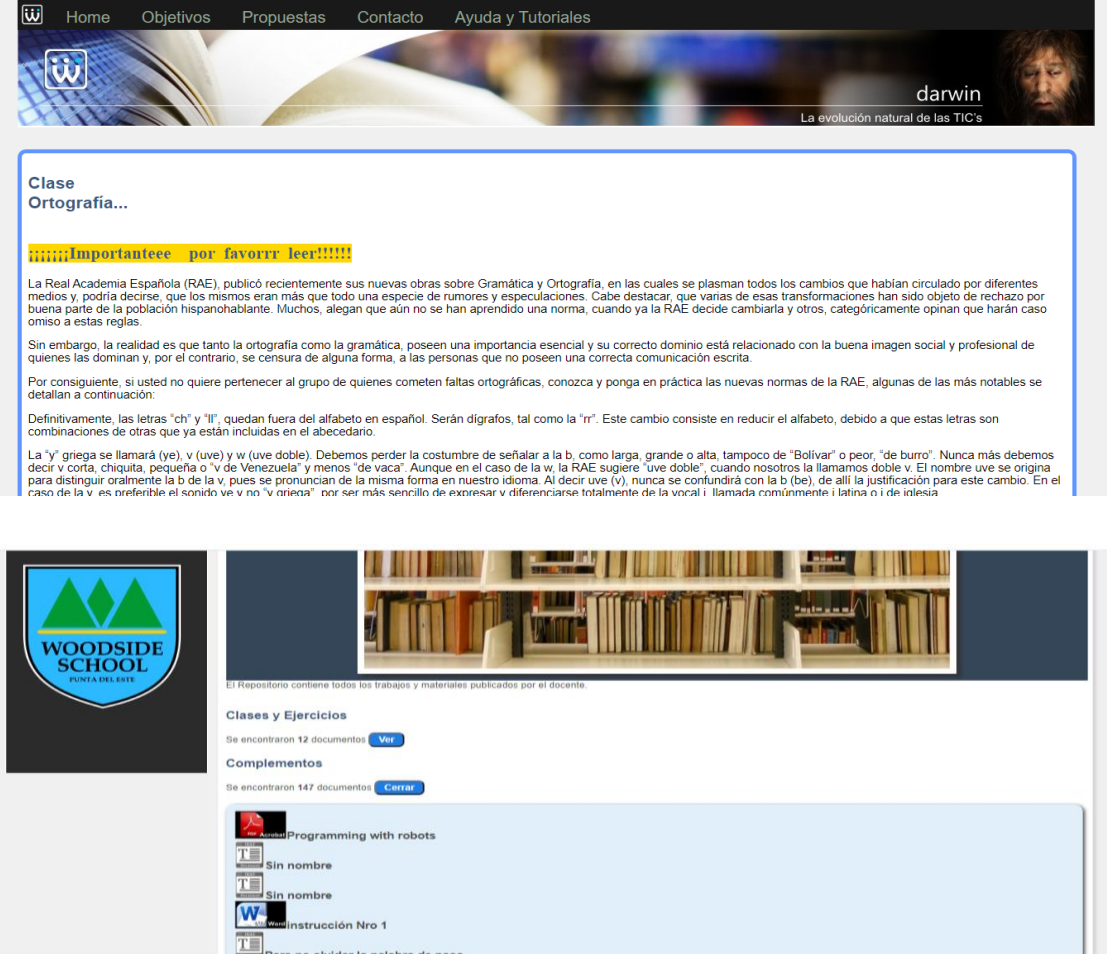

#### Interfaz del docente.

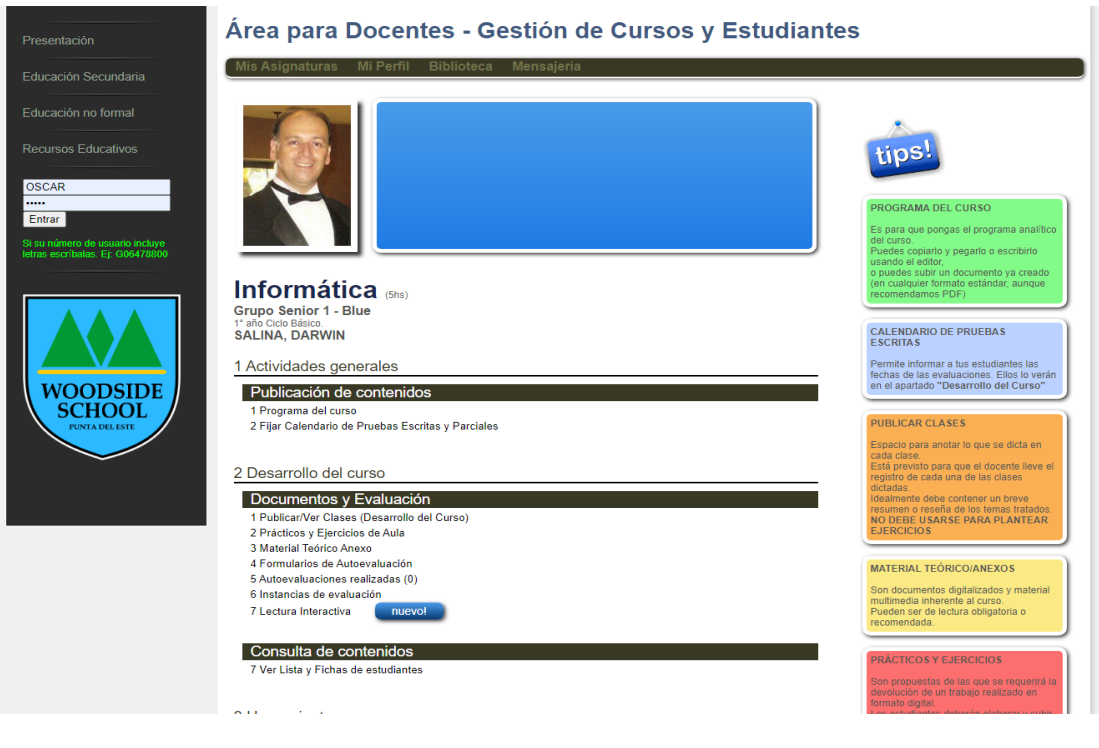

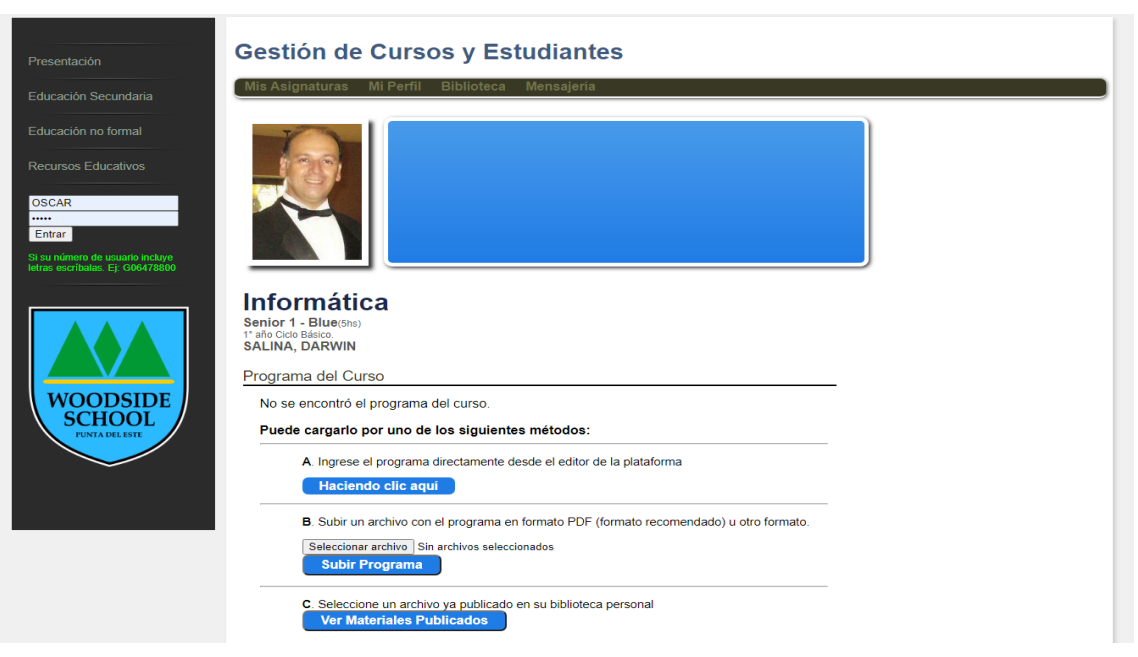

Editor de textos para crear clases y ejercicios. (Las fotografías son sólo a modo de ejemplo)

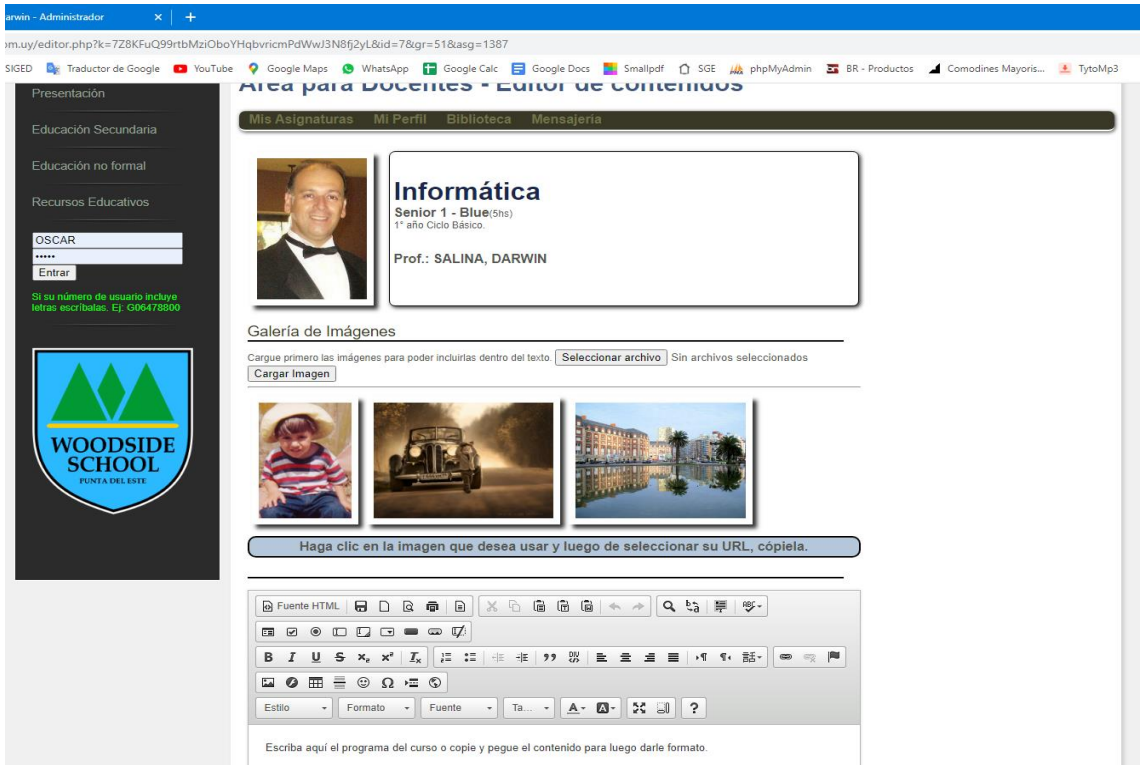

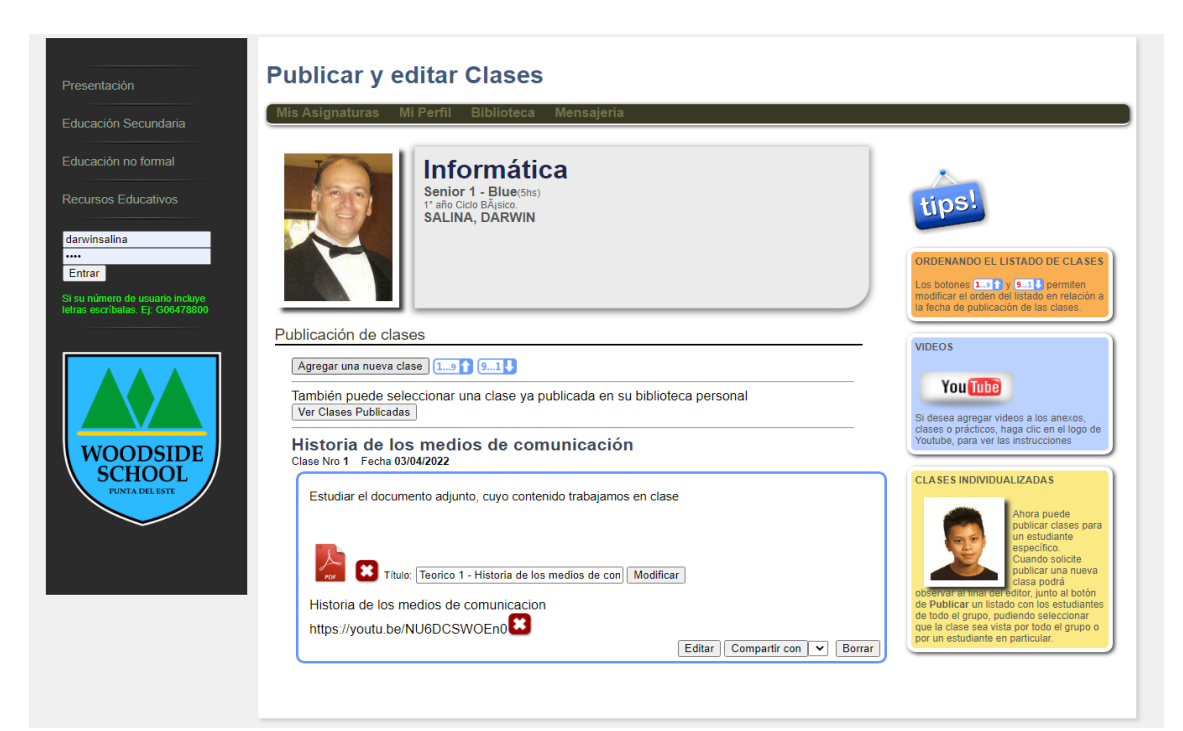

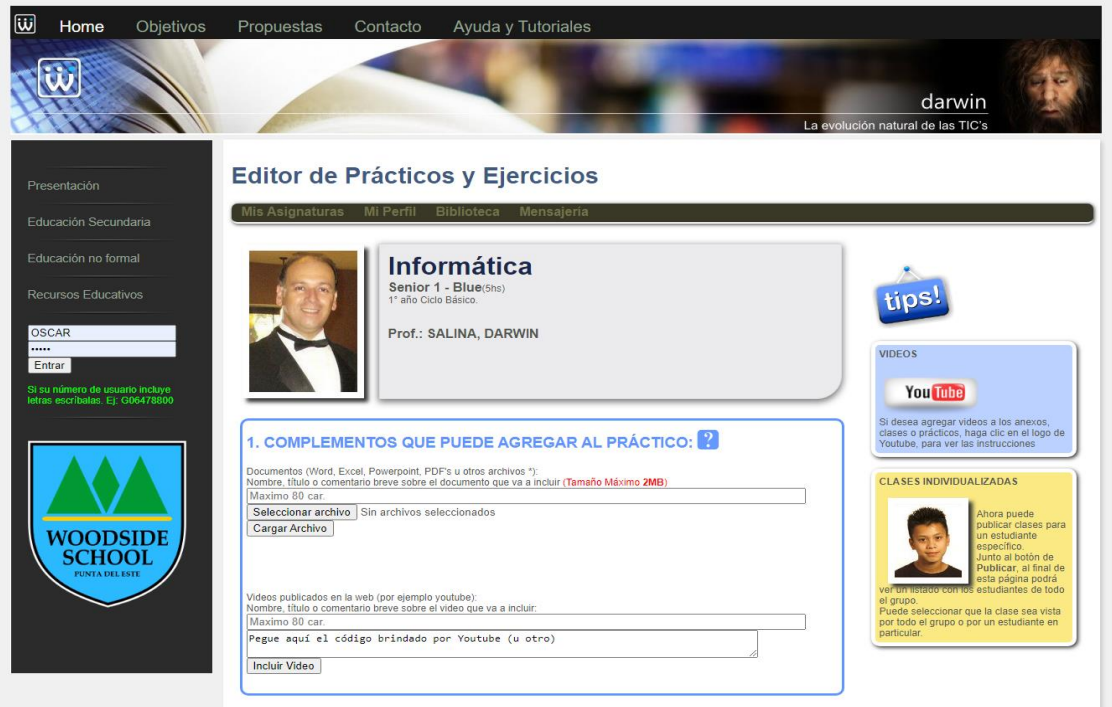

Pantalla de ejemplo con listado de estudiante y acceso a las fichas estudiantiles.

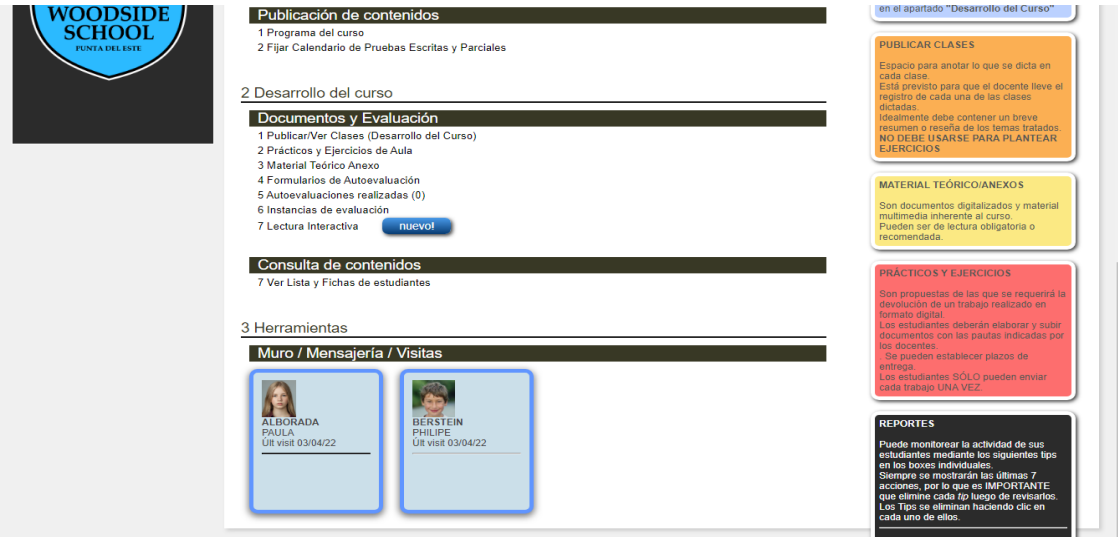

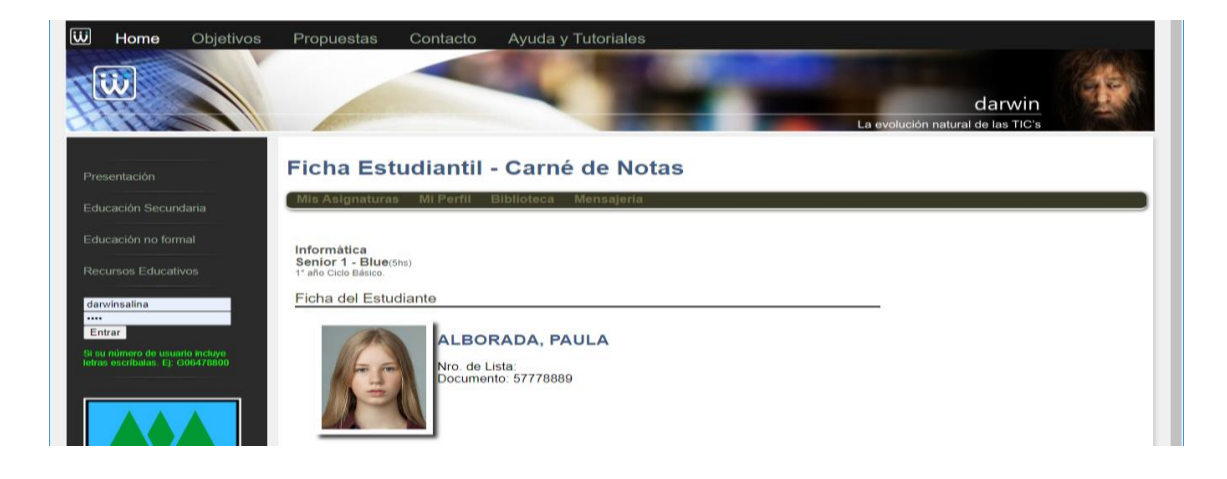

A continuación, expongo algunas pantallas de la interfaz de los estudiantes. En esta primer pantalla, el estudiante ve sus asignaturas y aquellas en las que existen trabajos, actividades u otros contenidos, se le indican mediante íconos cuya significado se encuentra en los tips que se muestran a la derecha de la pantalla.

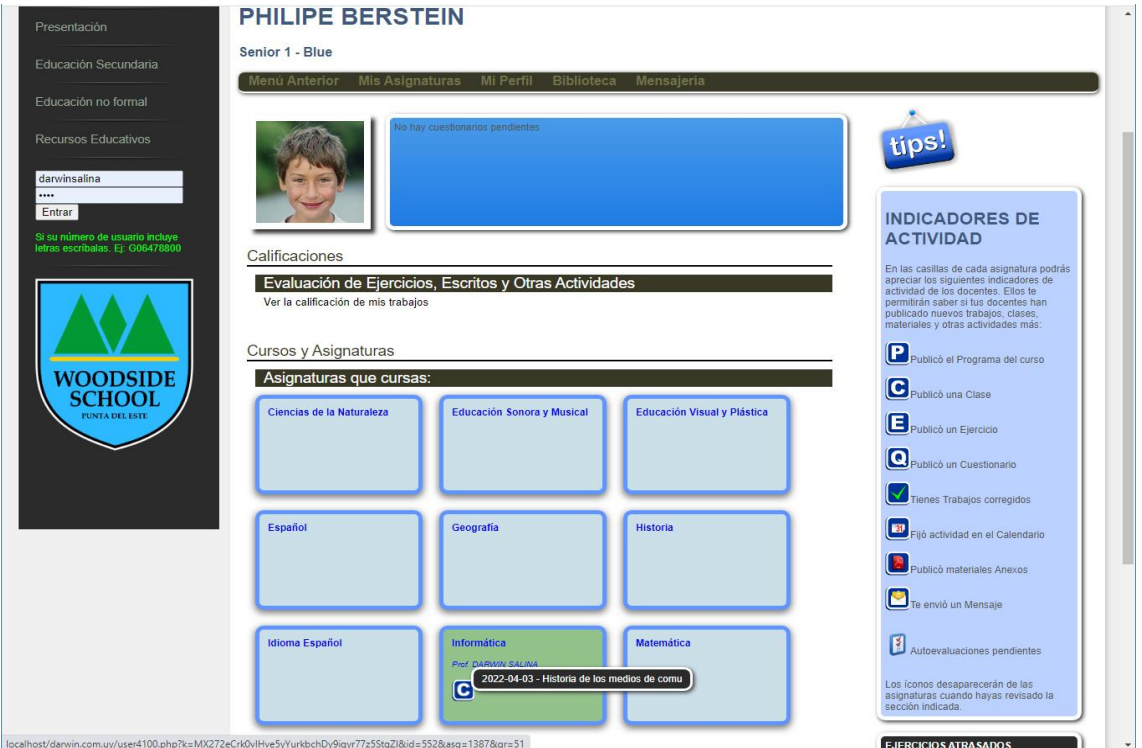

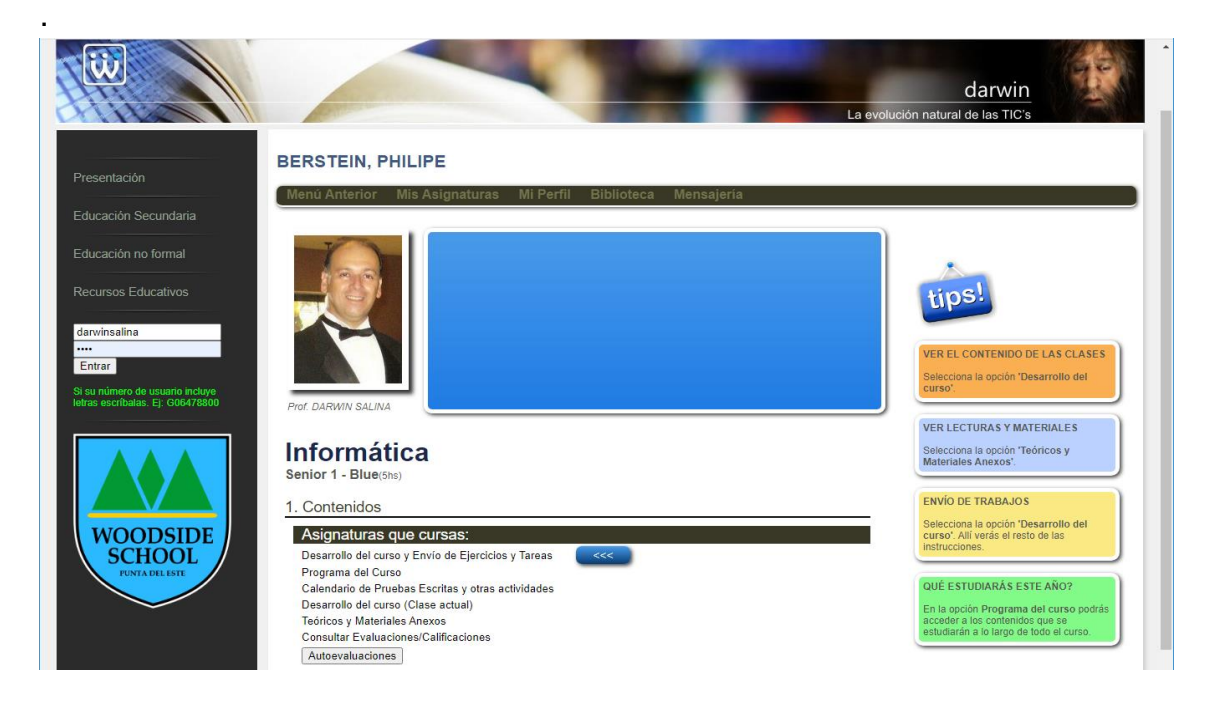

El estudiante accede a los contenidos publicados por el docente. Destacamos nuevamente que los tips son dinámicos y se ajustan a los contenidos que se ofrecen.

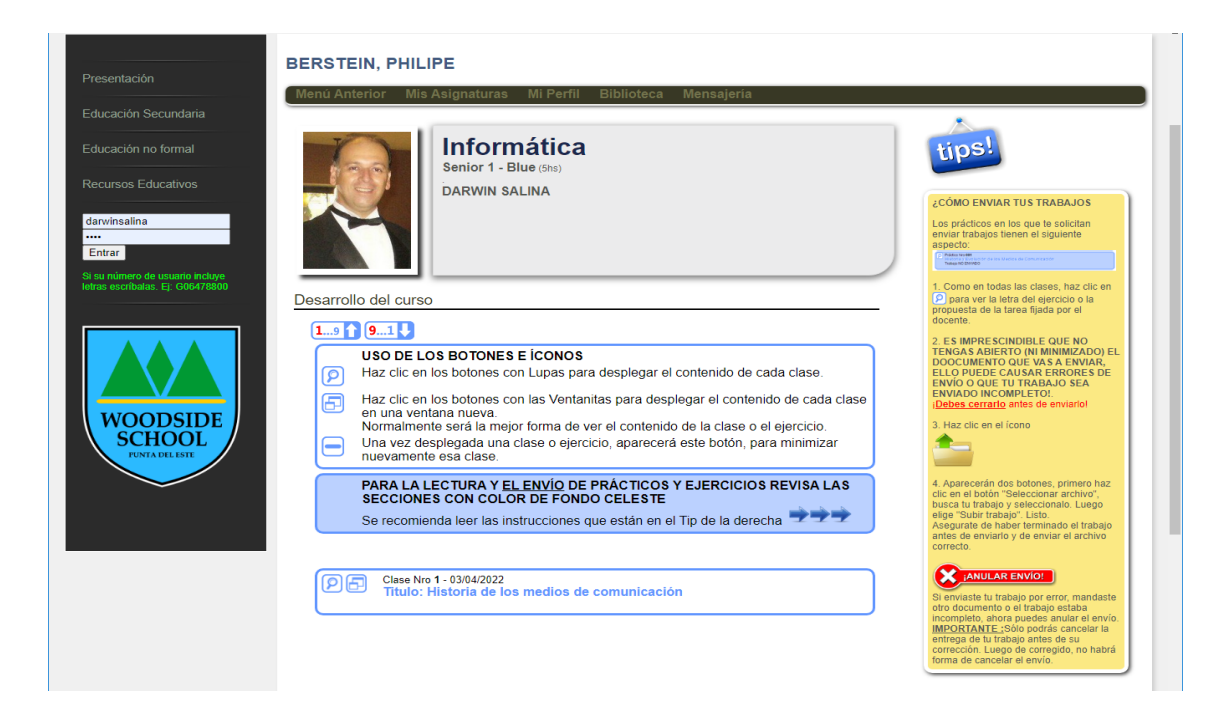

#### La clase se puede desplegar en la misma ventana o en una nueva.

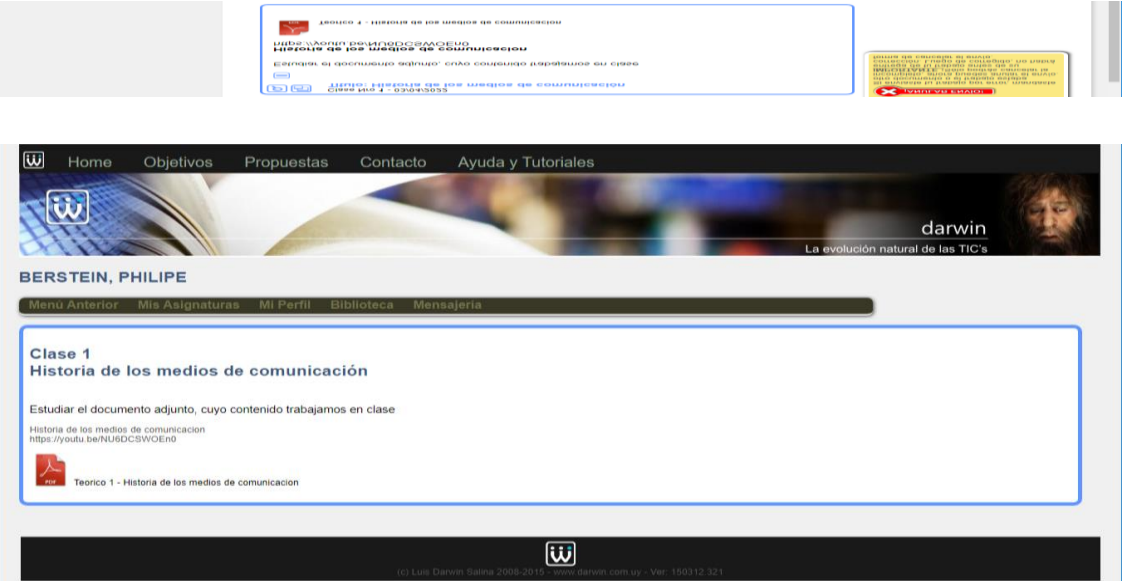

### EFTU

Web dinámica para la Escuela de Formación Turística. Año 2010. Los administradores del sitio dispusieron de un panel de control para adecuar los contenidos a sus intereses

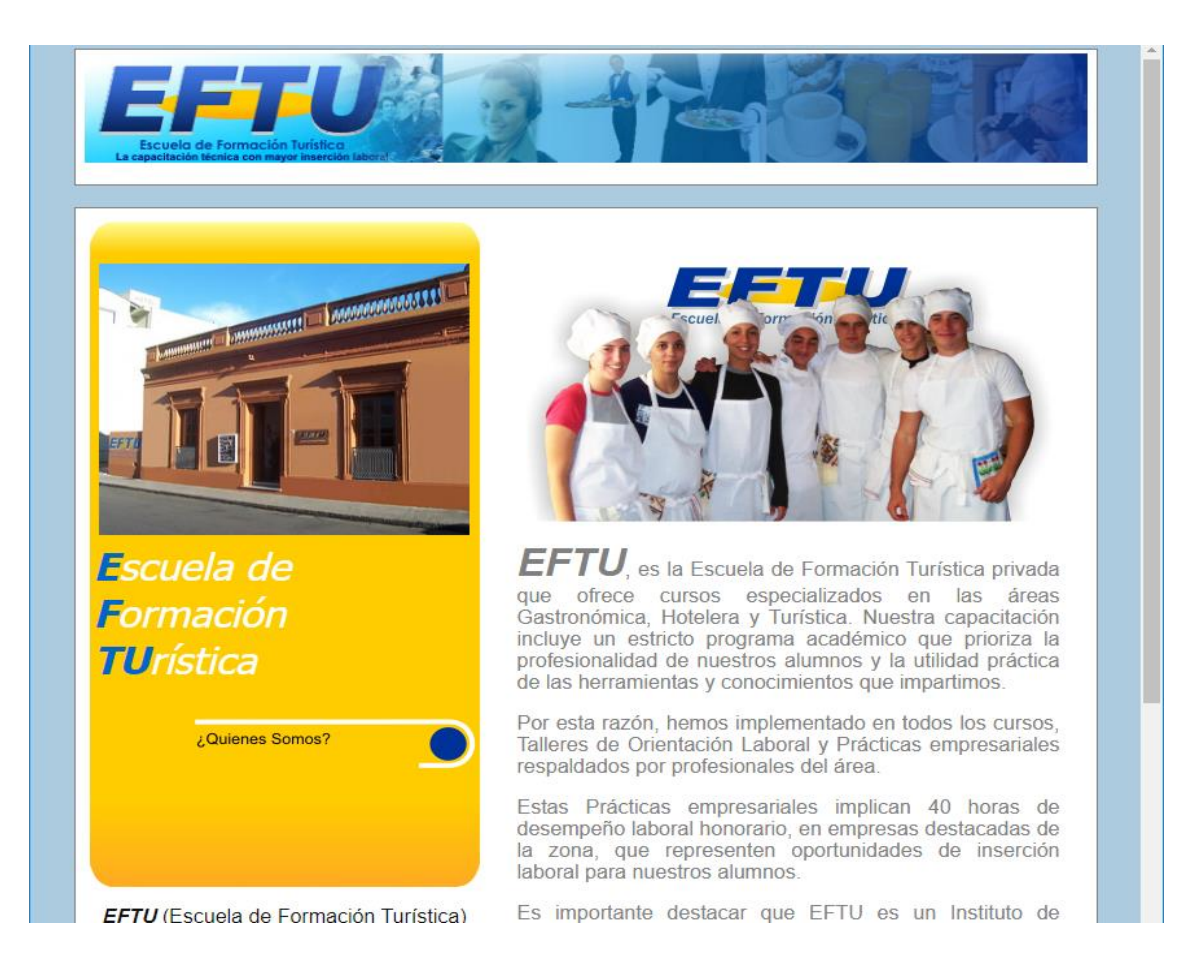

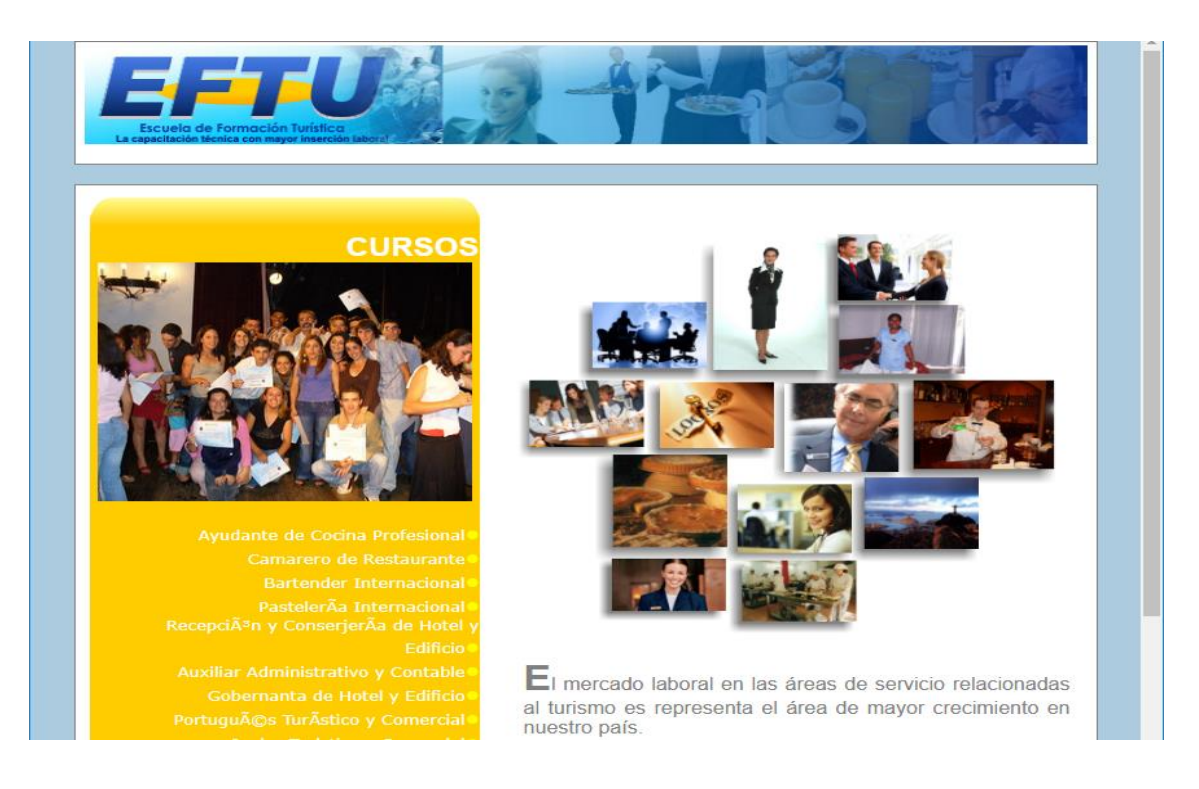

Los administradores podían cargar, modificar o eliminar cursos, con una amplia gama de posibilidades para cada contenido.

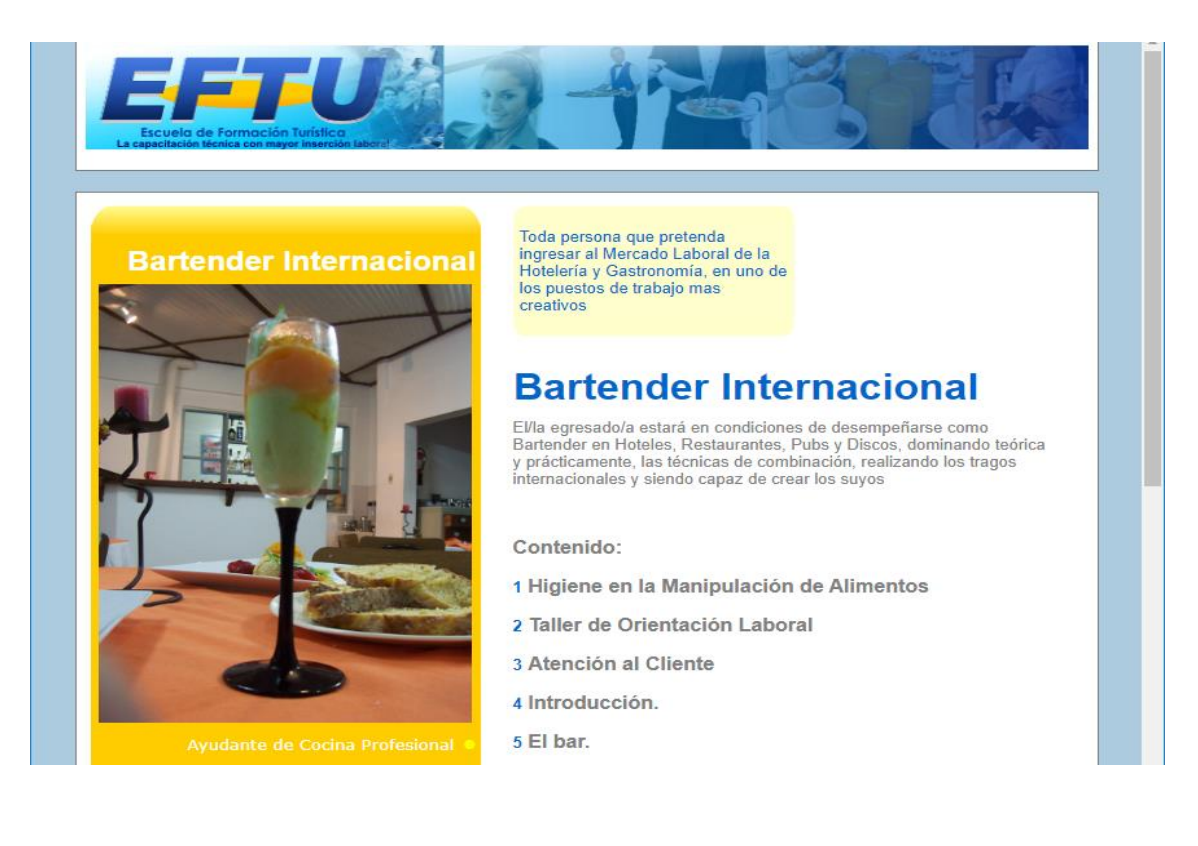

### EASYWORK

Este es un producto personal en desarrollo, en el que proporcionaremos herramientas para la elaboración de tramas horarias para centros educativos. La estrategia está basada en la experiencia que hemos desarrollado a lo largo de 16 años a cargo de esa compleja tarea en el Centro Regional de Profesores del Este. Su lanzamiento está previsto para fines del 2022.

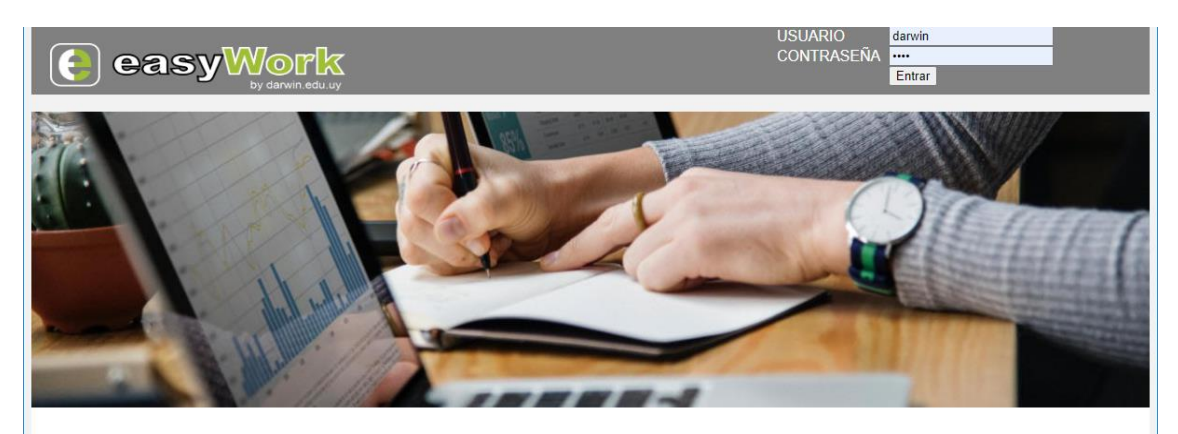

#### ¿CUÁNTAS HORAS Y CAPITAL HUMANO UTILIZA PARA ARMAR LOS **HORARIOS DE SUS CURSOS?**

#### HÁGALO FÁCIL, SENCILLO Y EFICIENTE

Contacto - Registro - Solicite Prueba Gratis sin compromiso

easywork.uy\_(R)<br>Todos los derechos reservados - Aviso legal

### CAMPO DE LOS GALOS

Sitio web dinámico, diseñado para un establecimiento turístico de servicios de alojamiento y cocina francesa. El sitio es multilingüe y sus propietarios pueden modificar cualquiera de los contenidos específicos para cada idioma. Utilizamos recursos de galerías de imágenes en carrusel basadas en jQuery, con contenidos personalizables.

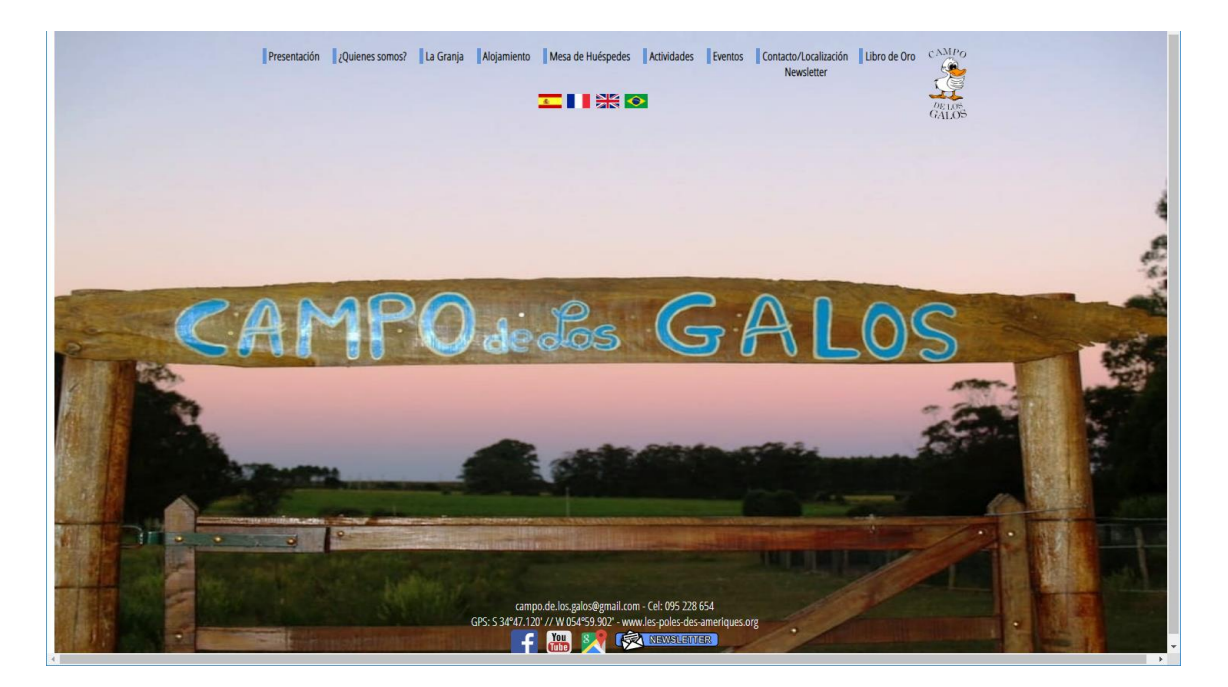

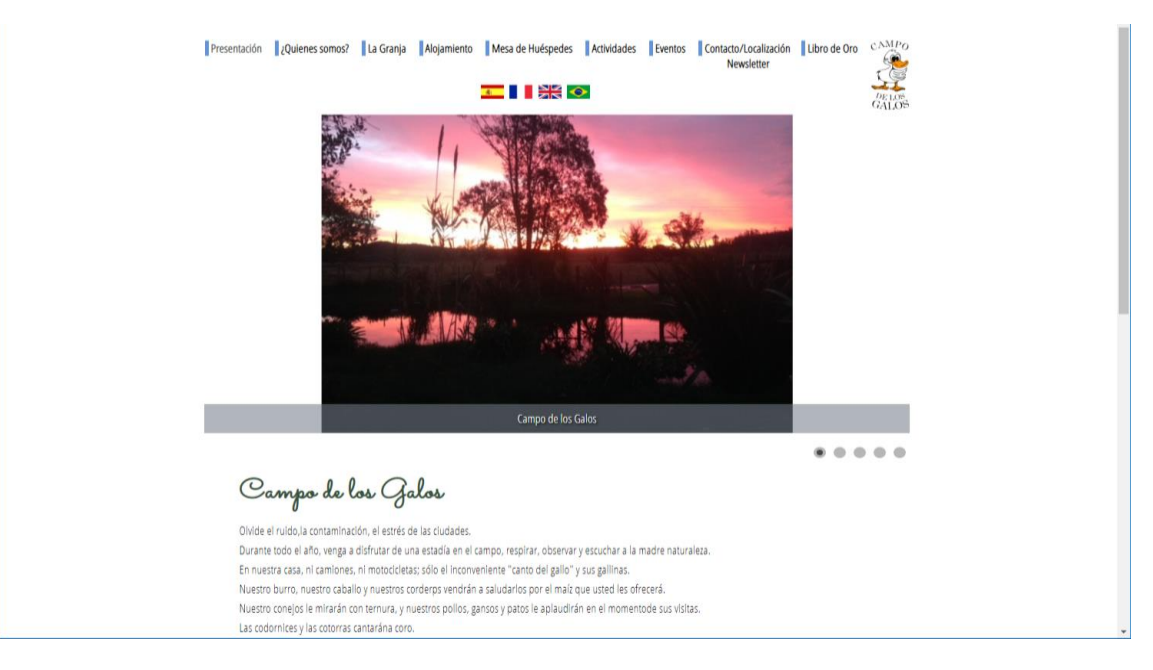

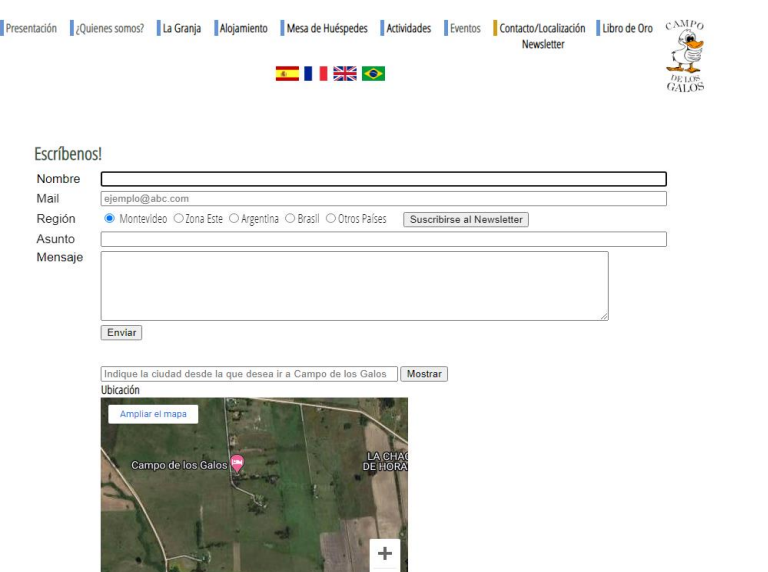

**The Company's Company's Company's Company's Company's Company's Company's Company's Company's Company's Company** 

# FLORERÍA LA CAPILLA

Sitio web creado para la empresa Florería La Capilla, de Maldonado. El trabajo se realizó a partir de la recuperación de un sitio preexistente, del que el comercio perdió el dominio. Se recuperó y actualizó el contenido. En este caso, por opción del cliente, se trata de un sitio estático, por lo que las actualizaciones las realizamos a pedido.

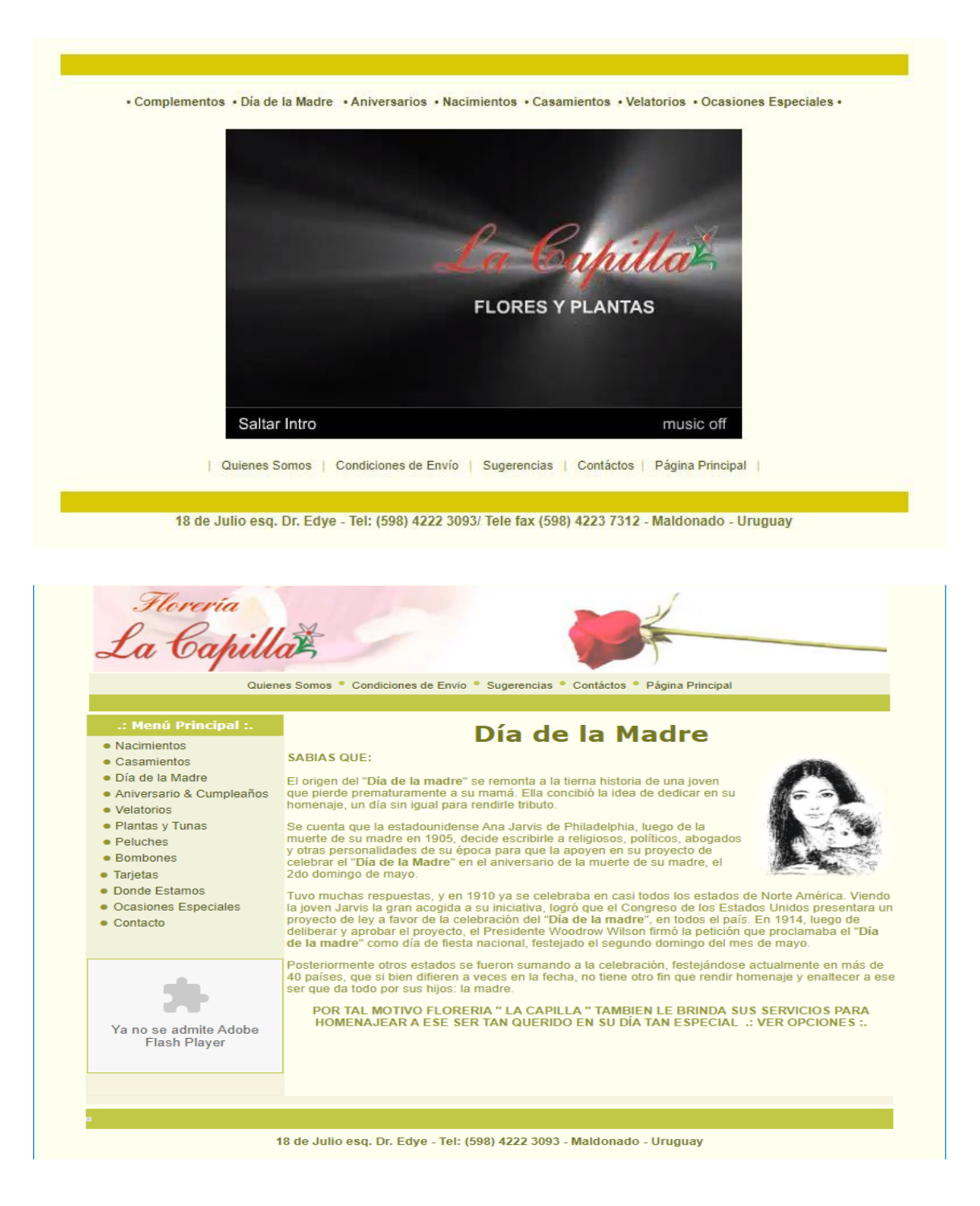

### MAXIMA SEGURIDAD

La empresa de seguridad **Máxima Seguridad**, nos encargó en su momento, la actualización de su web, basada en la estética propuesta por la empresa a partir de los colores distintivos de la misma.

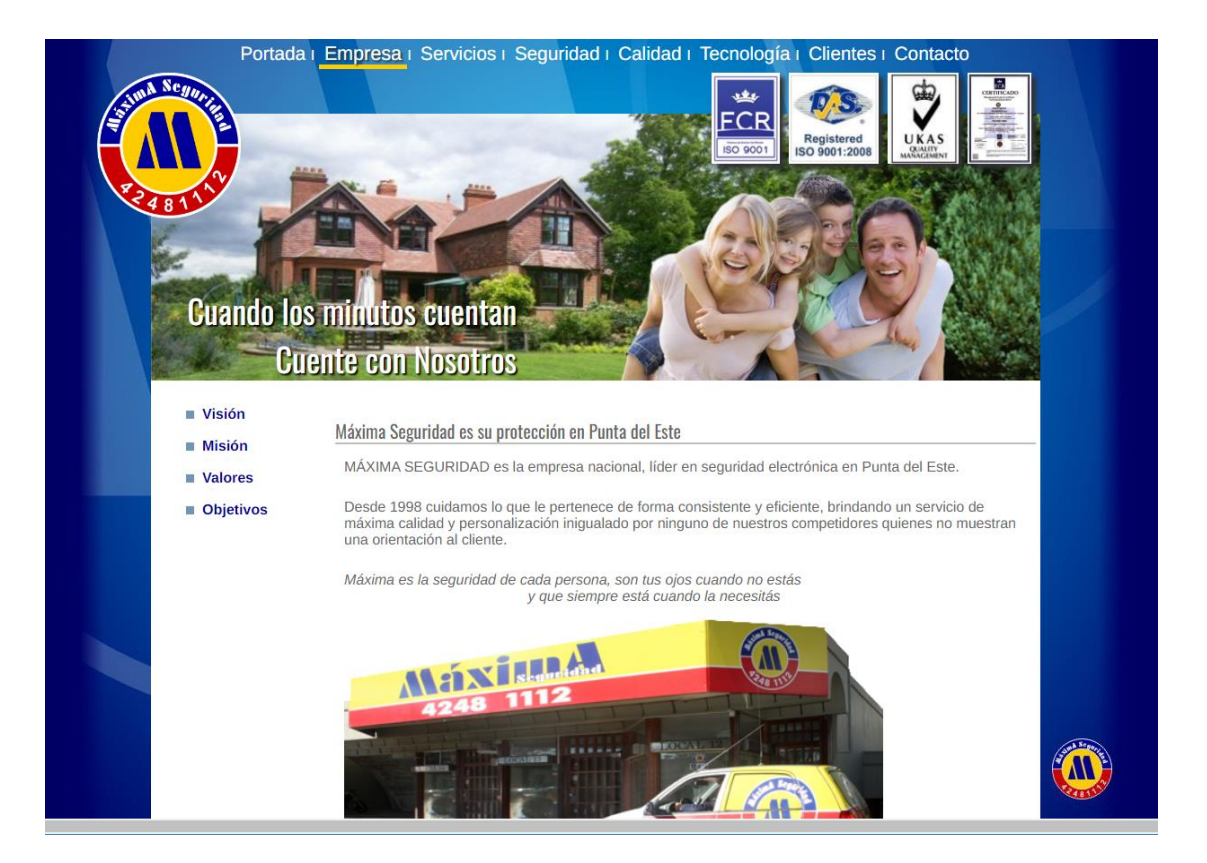

Una de las claves del servicio web estaba en poder ofrecer un sistema de reportes online a los clientes, mediante el cual podrían acceder a la actividad básica de su servicio.

La implementación de este sistema tomó en cuenta una serie de medidas de seguridad que garantizaban la privacidad de los datos y la seguridad de acceso a los mismos.

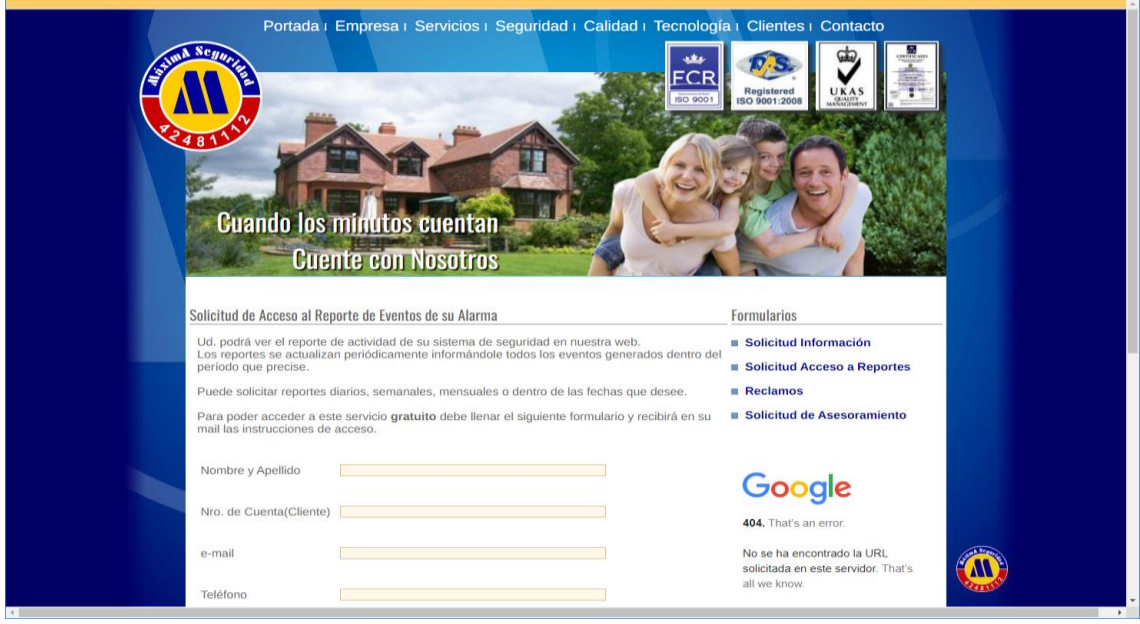

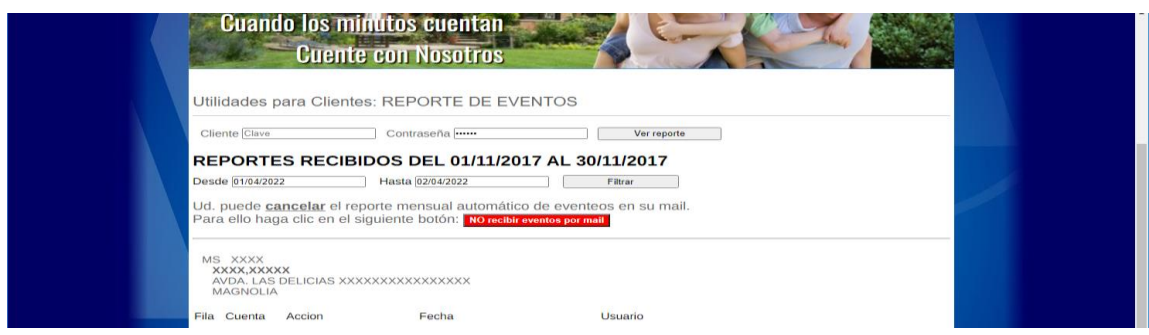

La empresa contó con un panel de usuarios que permitía habilitar a los clientes que podían acceder a los reportes, así como un procedimiento de actualización de los contenidos en su servidor. Por razones de seguridad no podemos publicar la totalidad de la pantalla.

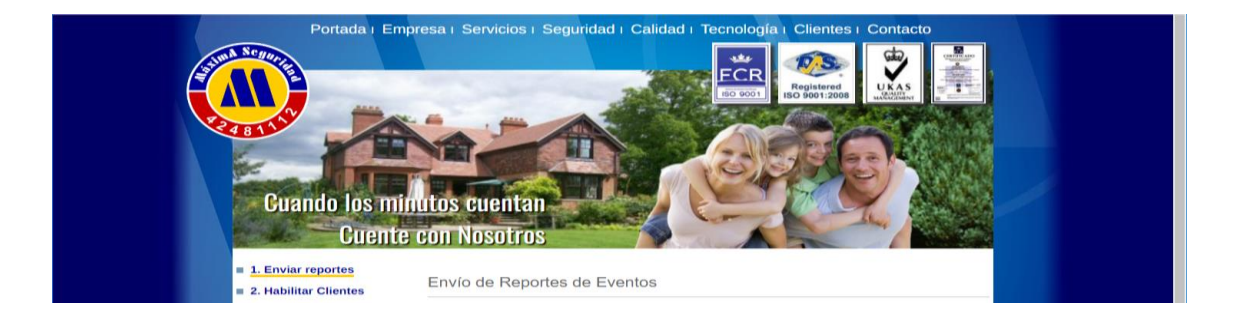

## MUSEO ARDAO

El artista plástico nos encomendó la publicación digital de su obra en 2006. La web tuvo varias versiones hasta que halló su aspecto definitivo en 2008, y estuvo online hasta 2011, cuando fue retirada, tras el fallecimiento del autor.

La estética sencilla y en colores básicos, pone en primer plano la obra del autor. La galería contó con la exhibición de 873 reproducciones digitales de su obra. Las fotografías son de autoría del artista.

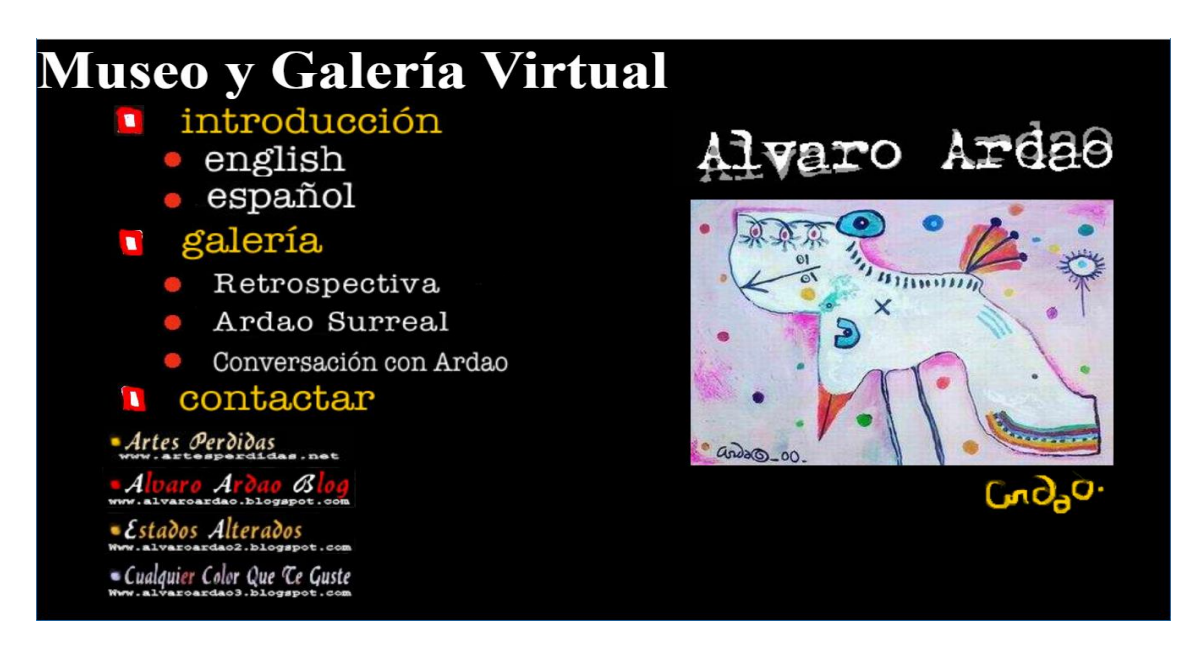

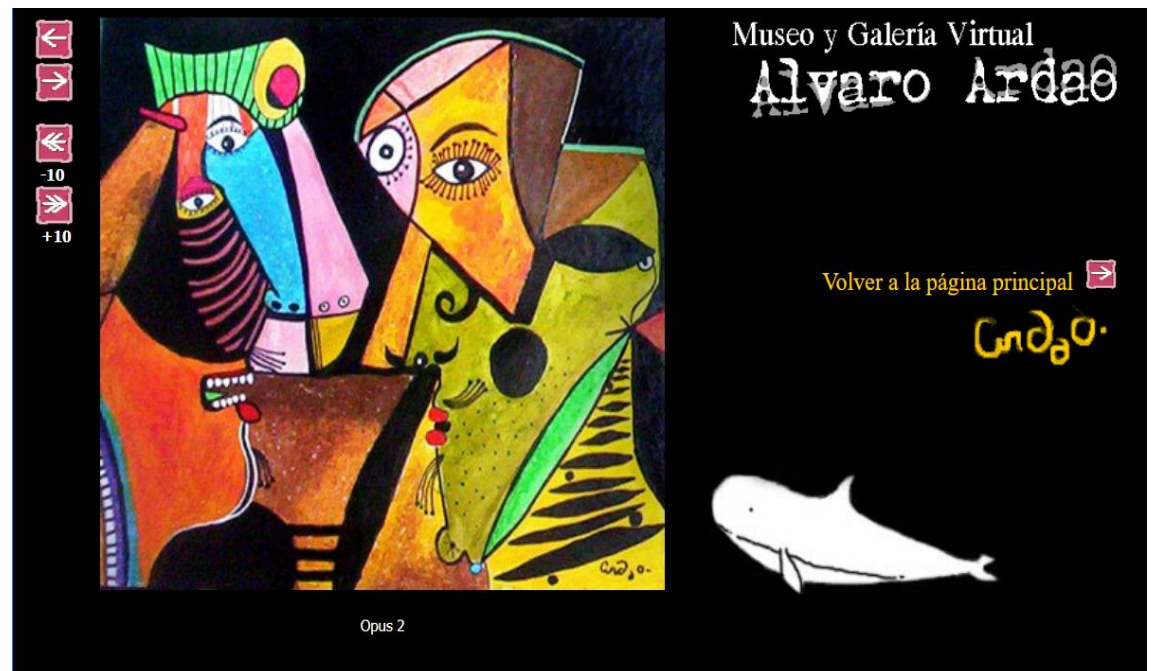

## NESTOR NOTABILIS / TRYVIAX

Se trata de un módulo que desarrollamos a partir de **darwin.com.uy**, desarrollando una herramienta de cuestionarios, trivias y encuestas instantáneas en diversos formatos.

Se desarrolló fundamentalmente para ser utilizada por docentes, en el aula o en auditorios, o en cursos a distancia, sincrónicos o asincrónicos, permitiendo al docente obtener un *feedback* instantáneo sobre el tema que expone.

Los cuestionarios y encuestas pueden ser individuales o constituir un pool y se pueden proponer a públicos abiertos o cerrados. En el caso de las actividades abiertas, bastará con difundir la clave de la actividad.

El autor puede configurar la duración y el período de validez de cada actividad. Esta herramienta se confeccionó en dos versiones, una local, bajo el dominio nestor.uy y otra de alcance internacional denominada TryViax.com.

El nombre Néstor fue inspirado en la inteligencia y la agudeza mental del ave *Nestor Notabilis*

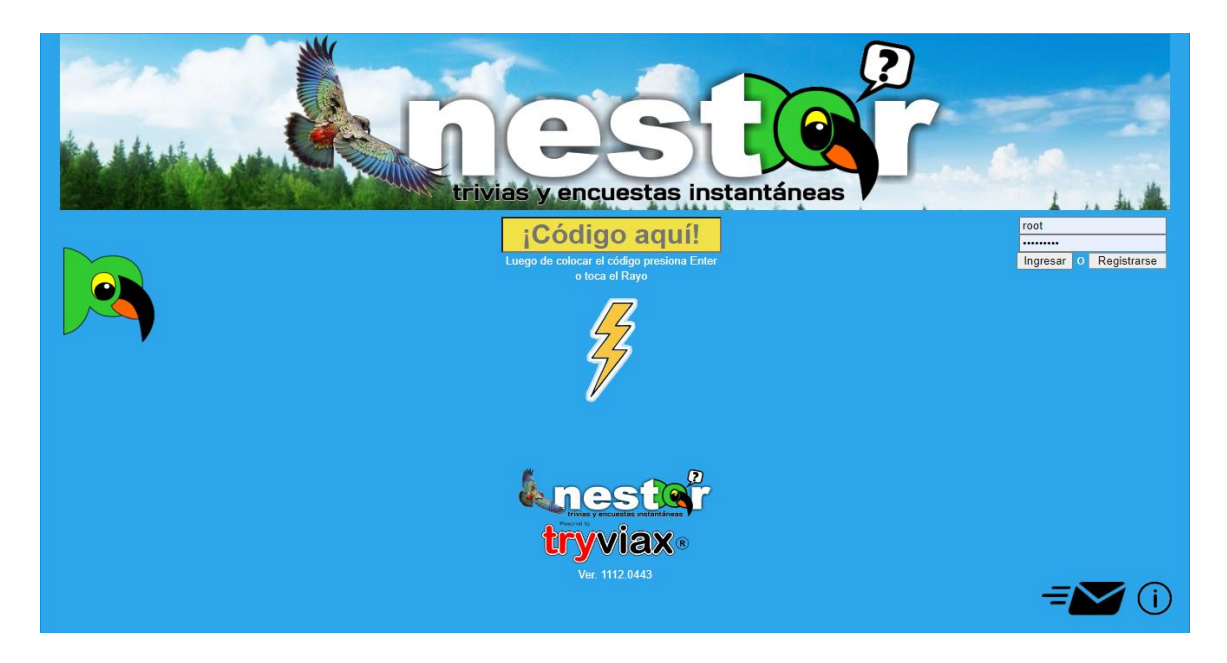

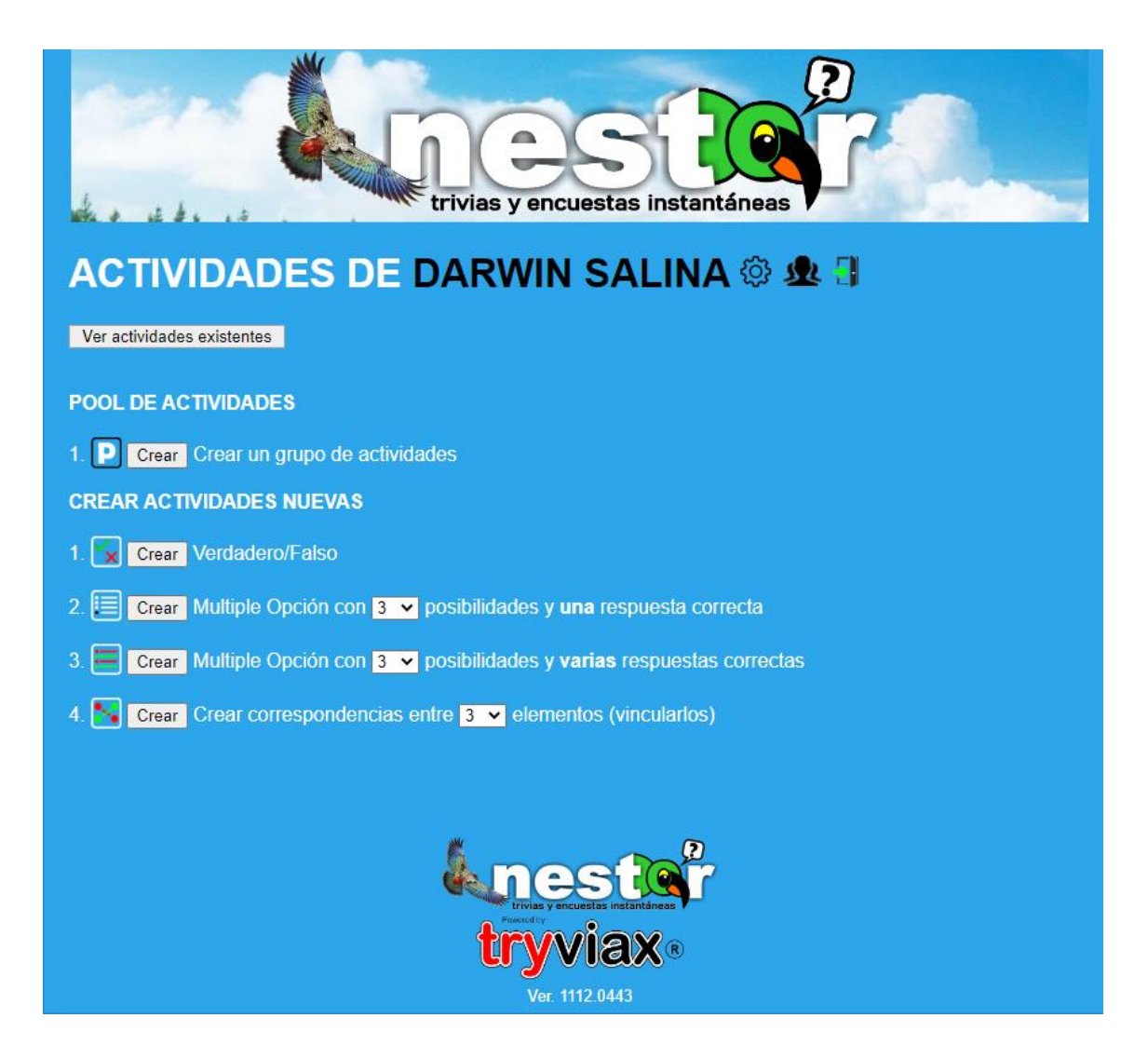

La aplicación permite a los usuarios afiliados, la creación de grupos cerrados.

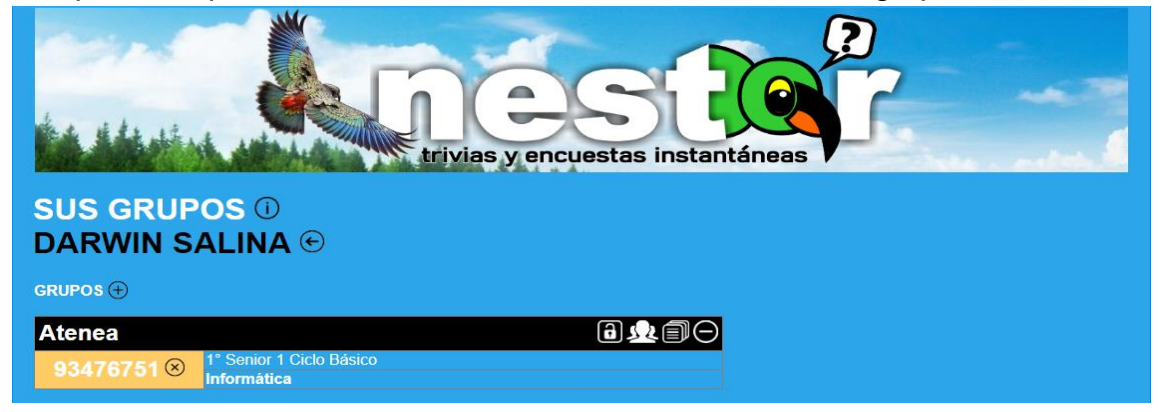

La incorporación de usuarios a los grupos puede hacerse mediante el registro individual por parte de cada usuario, colocando una clave grupal, facilitada por el docente. También el docente posee diversos mecanismos para la creación de los grupos y asignación de sus integrantes.

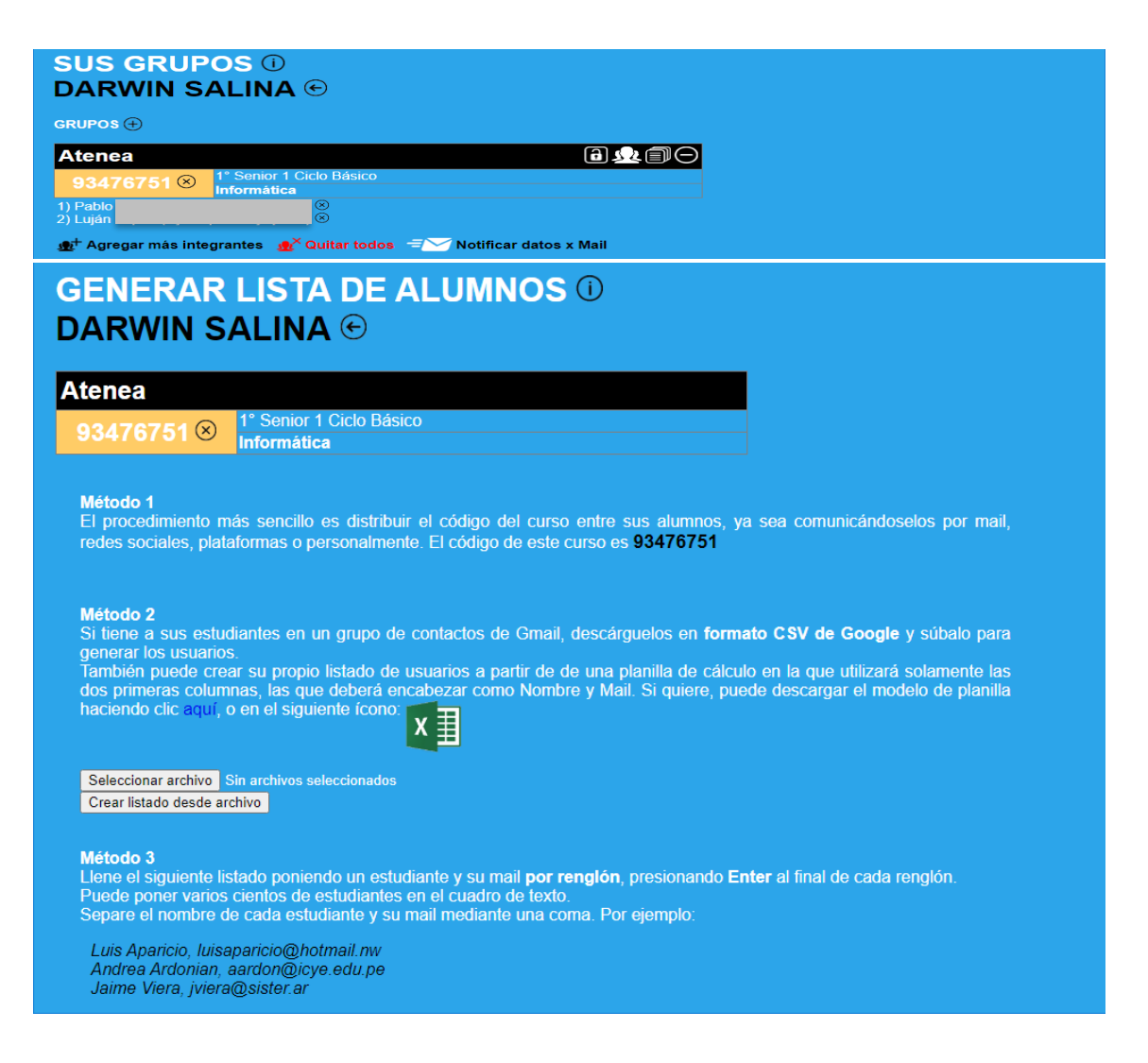

Una vez generado un usuario, se realiza una rutina de confirmación mediante el envío de un mail. Si no se recibe la confirmación, el usuario tendrá un número limitado de sesiones antes de que su registro sea eliminado. El sistema irá informando la cantidad de sesiones remanentes.

#### **Hola Luis Aparicio**

#### **Bienvenidol**

Darwin Salina te ha agregado como usuario de la aplicación Nestor.uy, que permitirá que respondas on-line preguntas que el docente pueda realizarte.

Nestor.uy es una aplicación gratuita.

Si ya tienes usuario y contraseña, solamente entra a tu cuenta y haz clic en el ícono del engranaje que verás junto a tu nombre. Agrega el código 93476751 a la casilla de color verde donde se te solicita el código del grupo.

Si no tienes una cuenta en Nestor, te asignaremos una automáticamente, con los siguientes datos de usuario:

Usuario: luisaparicio@hotmail.nw

Contraseña: luiapa588

Haz clic en el siguiente enlace https://nestor.uy/altausuario.php? token=40125835710004209242147888&pr=5786744269111589481253782&ca=7816785699347675192356709124, y validaremos tu cuenta, agregándote al grupo.

Si lo deseas, puedes modificar tu contraseña por otra que te quede más cómoda, ingresando tú mismo a Nestor.uy
### **SUS GRUPOS 1 DARWIN SALINA ℮ GRUPOS** $\oplus$ 日東国口 **Atenea** 1° Senior 1 Ciclo Básico<br>I<mark>nformática</mark> 93476751 $@$ 1) Pab<br>2) Lujá  $\overline{\mathbb{Q}}$  $\circledR$ 2) Luis<br>
3) Luis Aparicio (Iuisaparicio@hotmail.nw / Iuiapa588) ⊗<br>
4) Andrea Ardonian (aardon@icye.edu.pe / andard970) ⊗<br>
5) Jaime Viera (jviera@sister.ar / jaivie120) ⊗ Agregar más integrantes A Quitar todos A Notificar datos x Mail *<u>unester</u>*

Ejemplo de la creación de una actividad

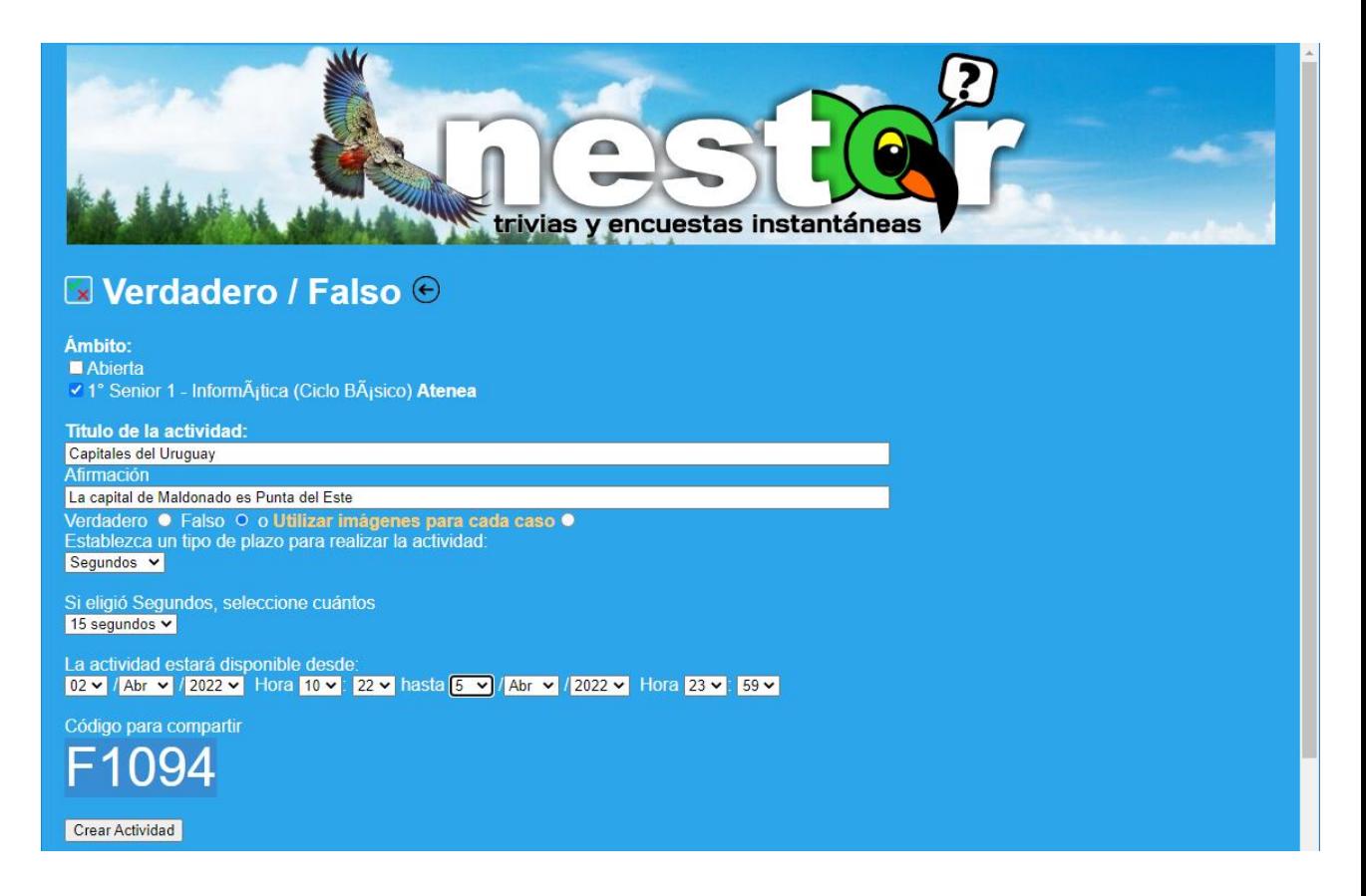

Las actividades pueden incorporar imágenes, aunque en versiones posteriores habilitará otros contenidos multimedia.

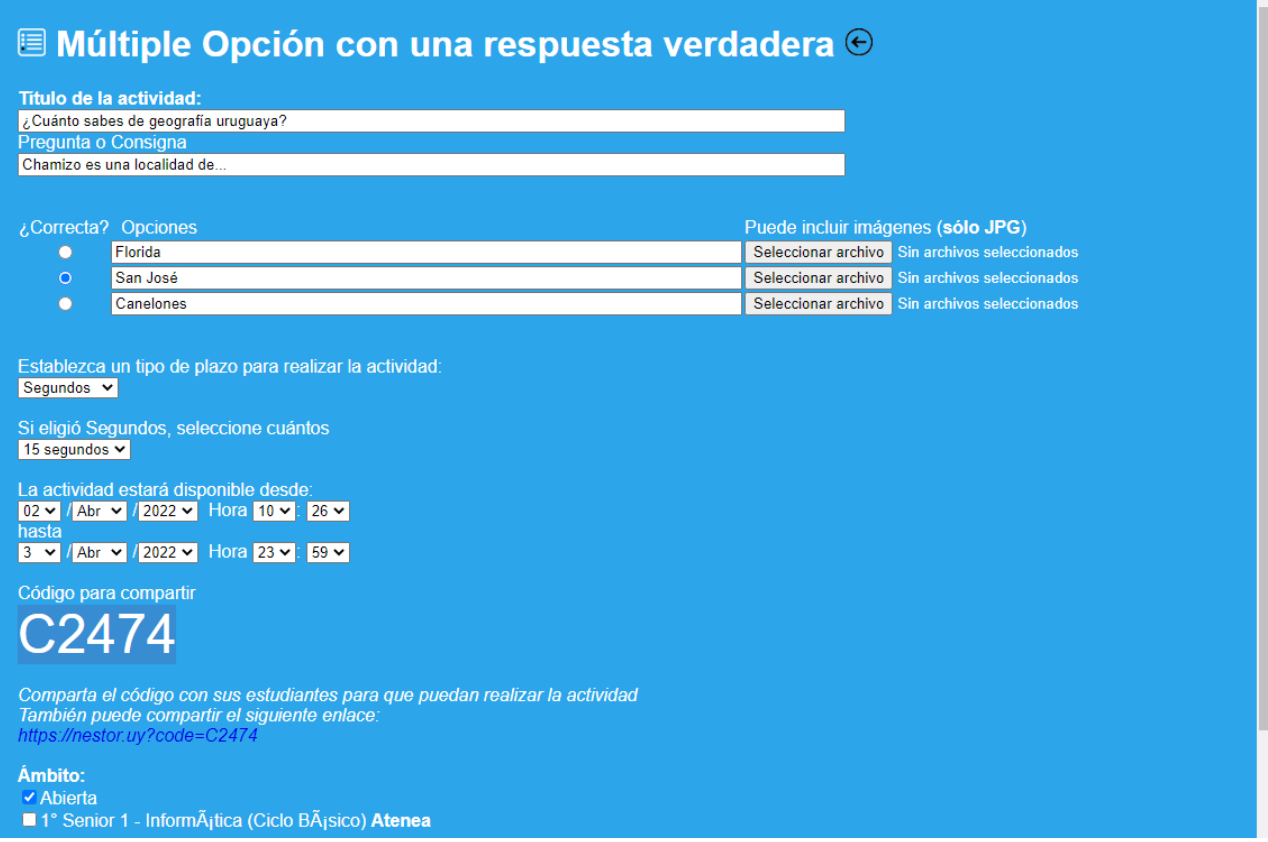

Los estudiantes o usuarios finales pueden disparar la actividad ingresando el código.

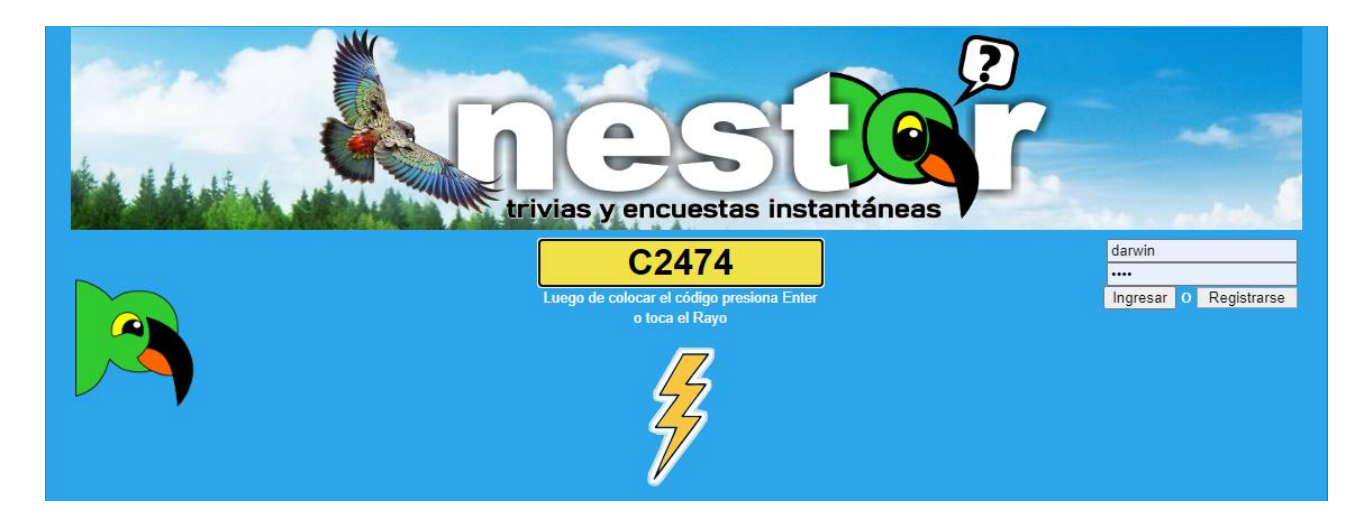

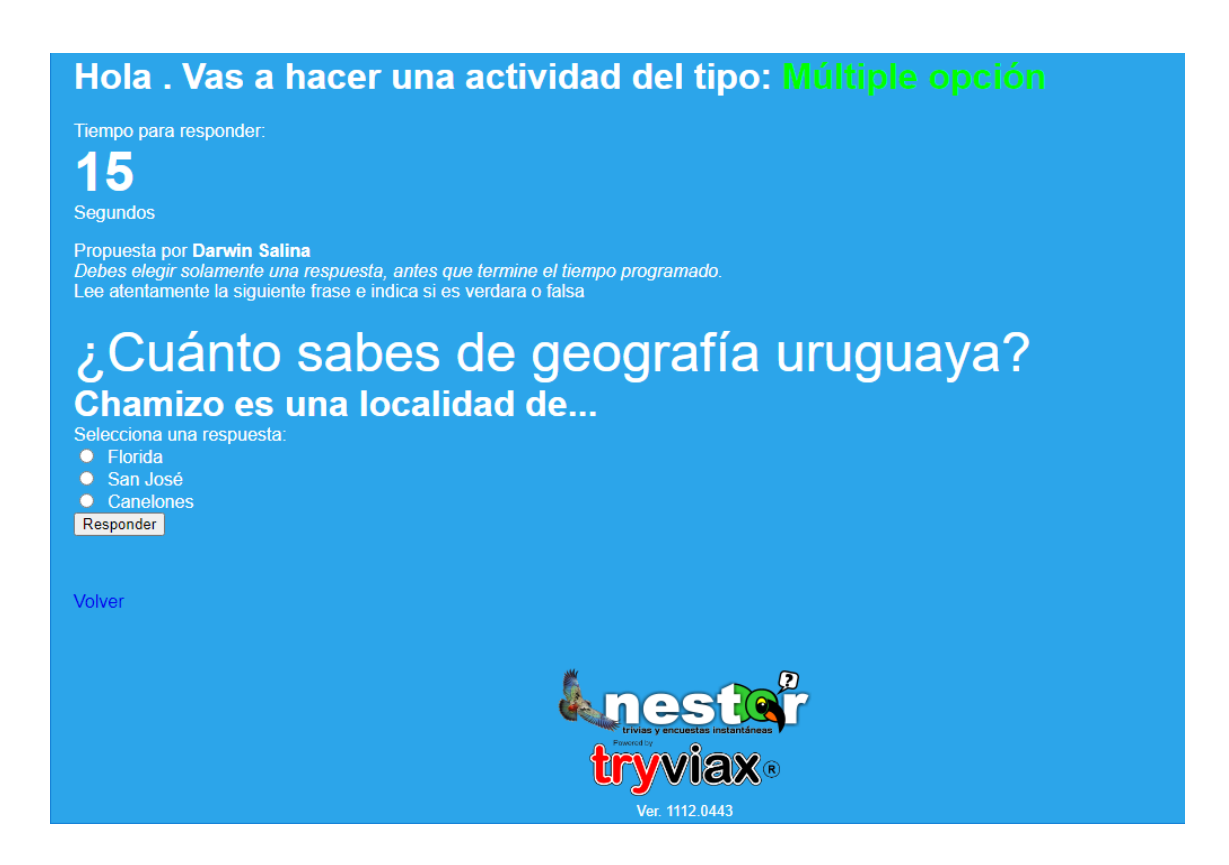

El autor de la actividad tiene un reporte instantáneo con los resultados obtenidos.

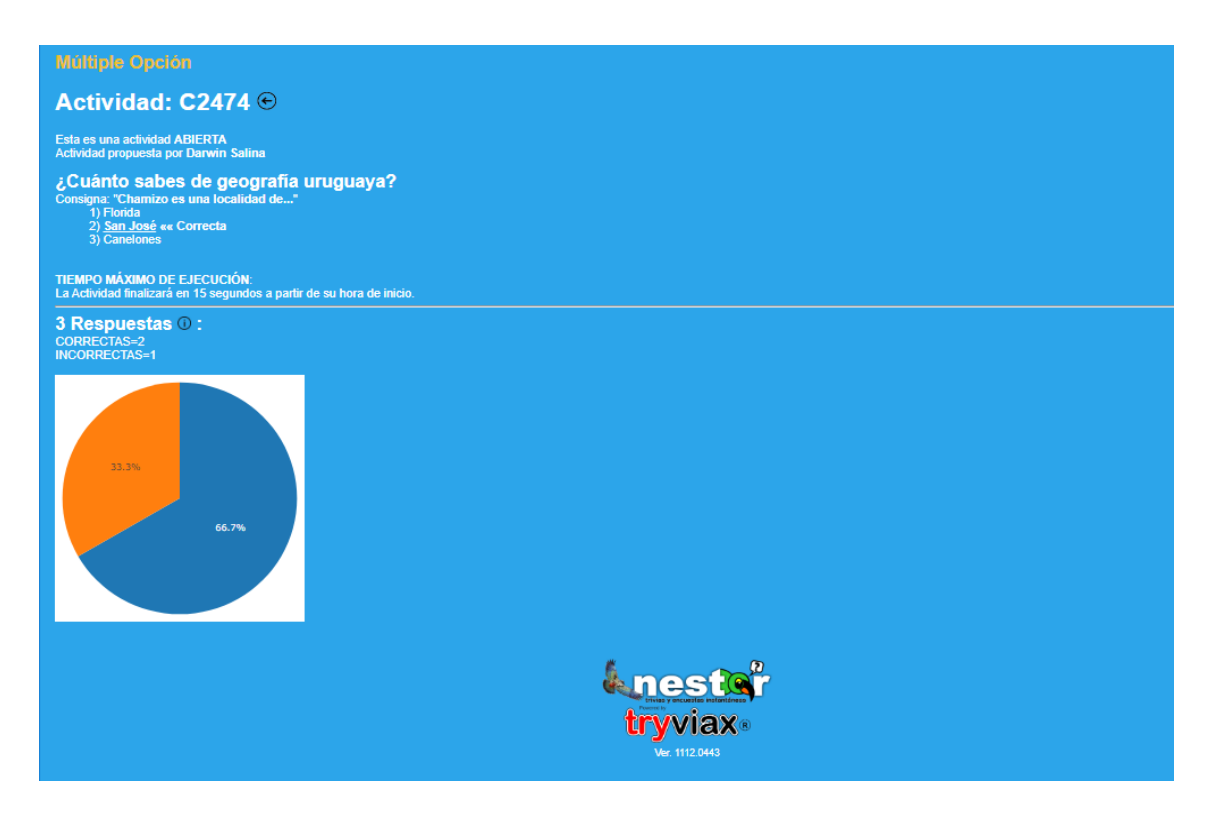

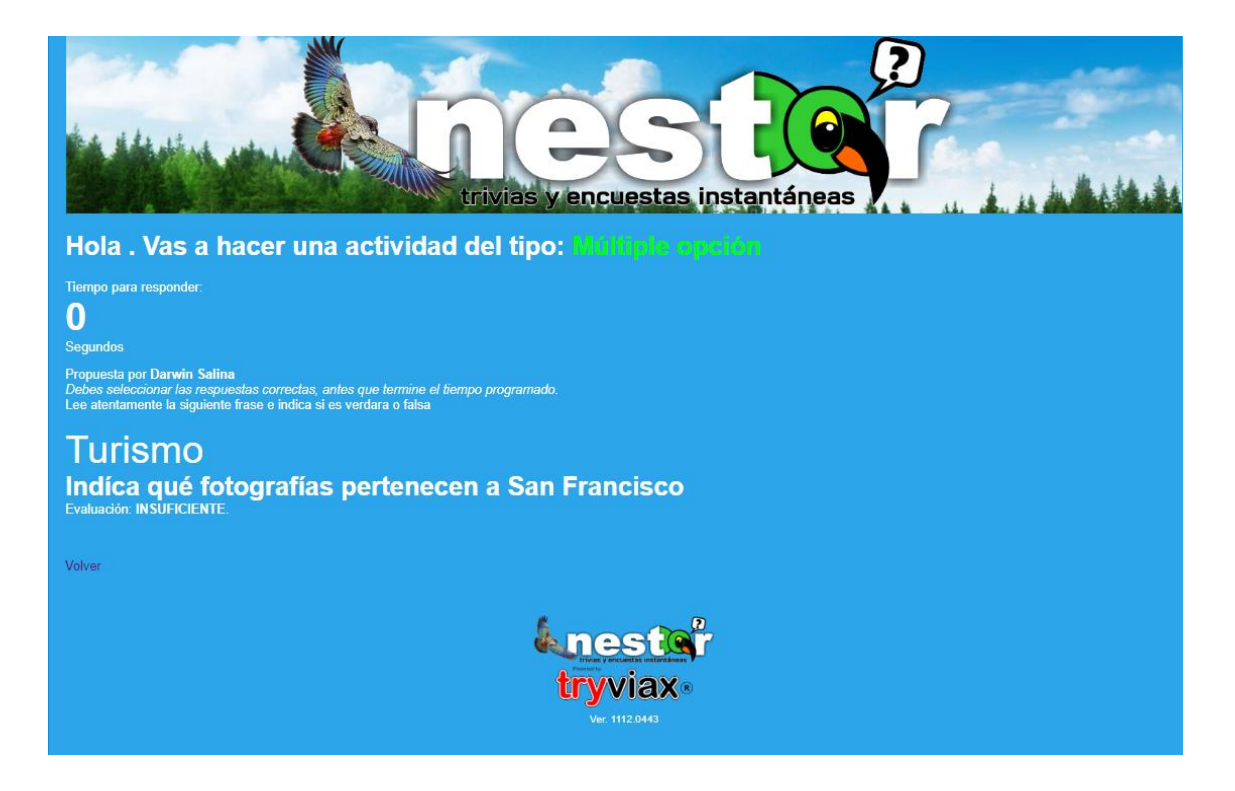

El autor puede generar un pool de actividades con las actividades de su autoría.

Esto generará la presentación encadenada de preguntas y actividades para el estudiante y se generará una evaluación puntual para cada actividad y general para todo el pool.

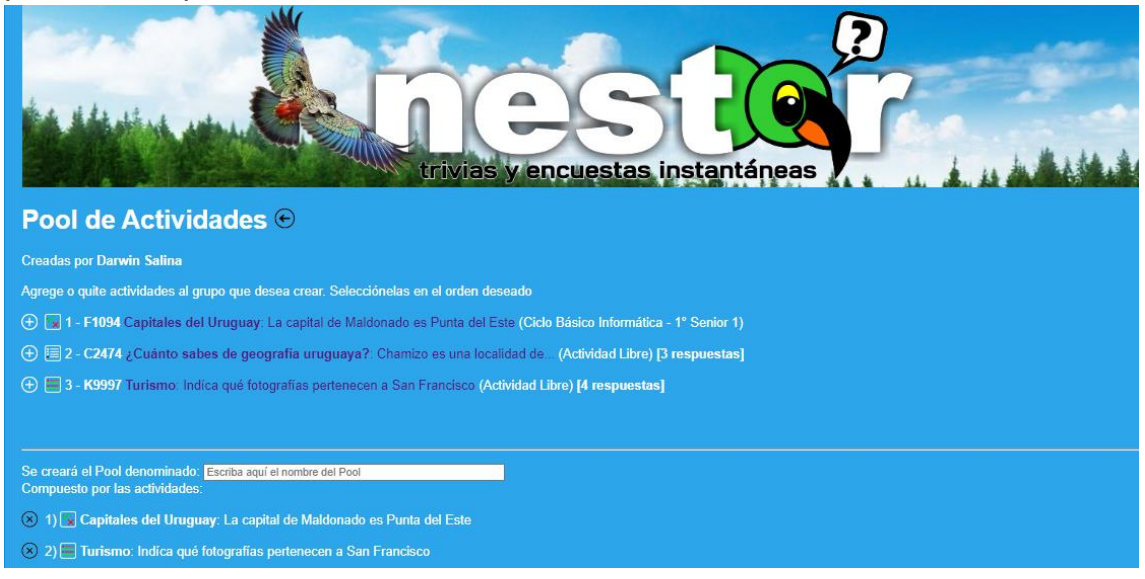

# SALADO Y DULCE

Sitio web de la empresa Salado y Dulce, de Punta del Este. Se trata de un sitio dinámico, que cuenta con un panel de configuración mediante el cuál el cliente gestiona los contenidos del sitio.

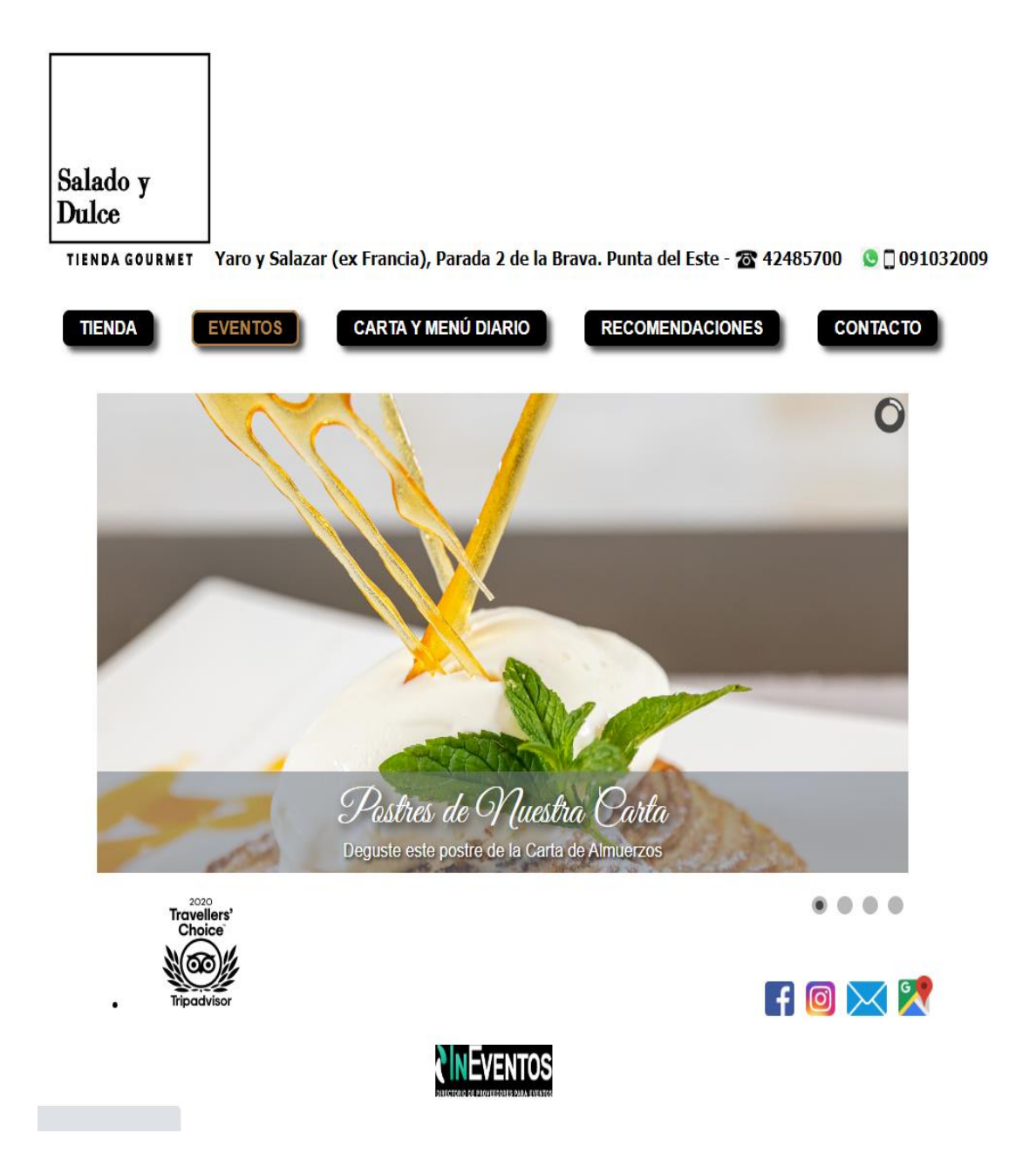

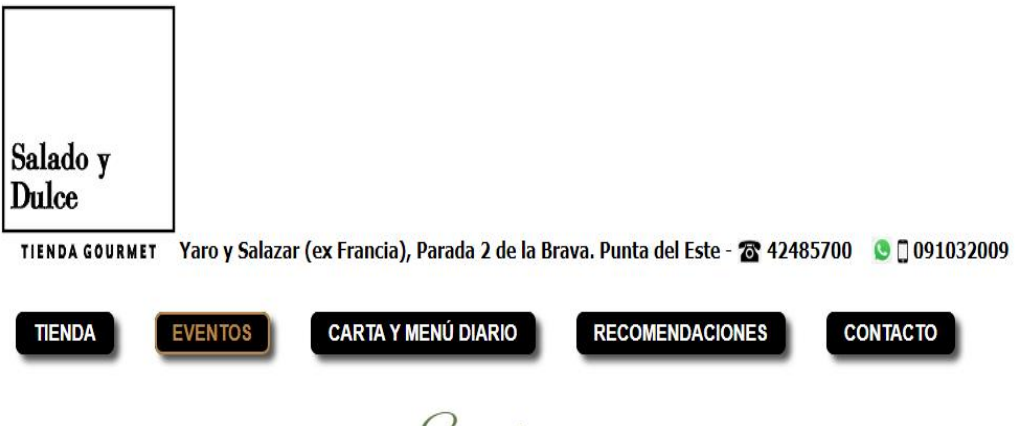

Eventas

### Fiestas, Cumpleaños, Bodas, Celebraciones

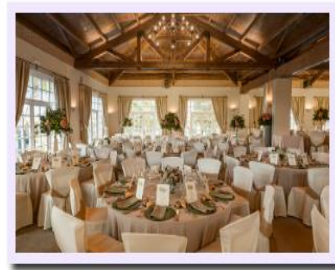

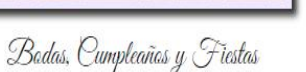

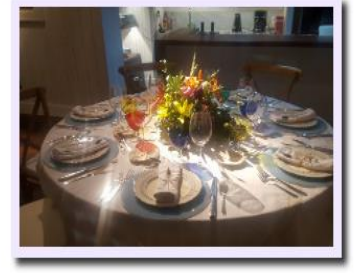

Wesa de Eventas Privadas

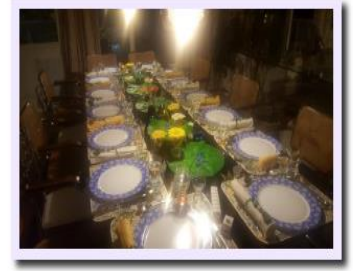

Wesa en Eventa Privada

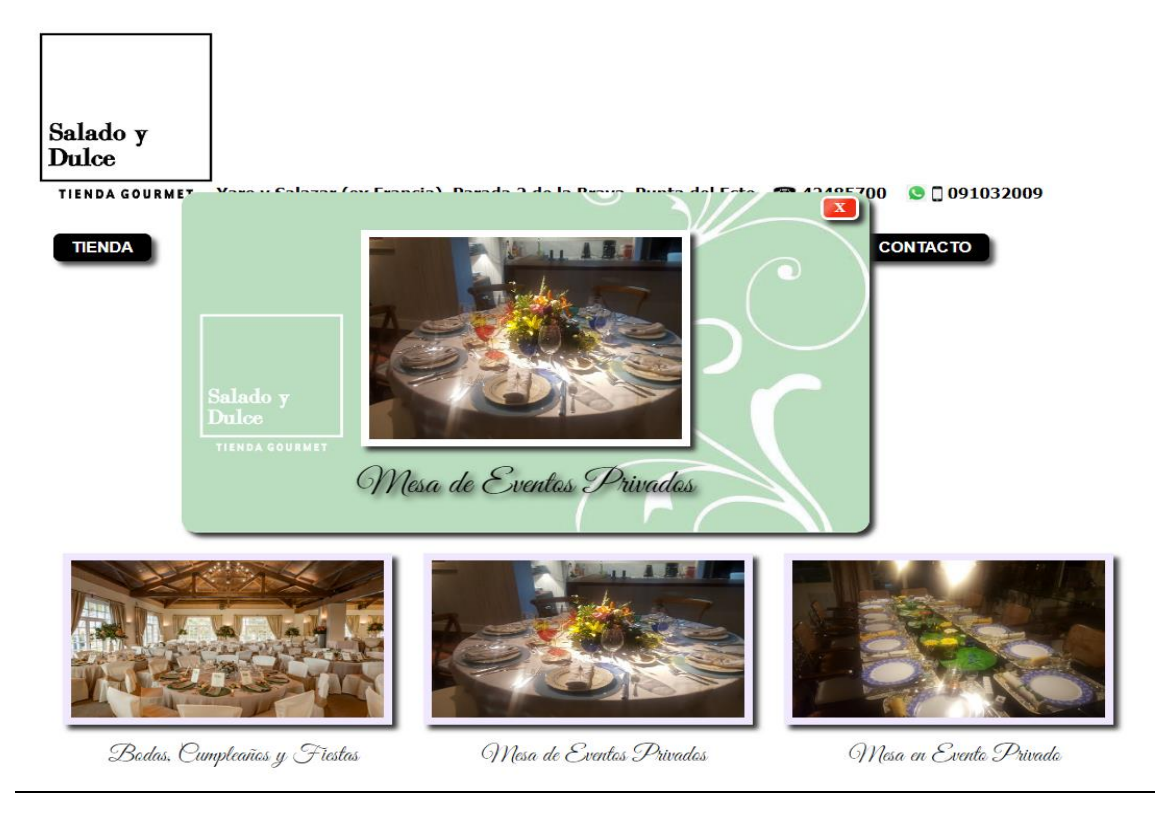

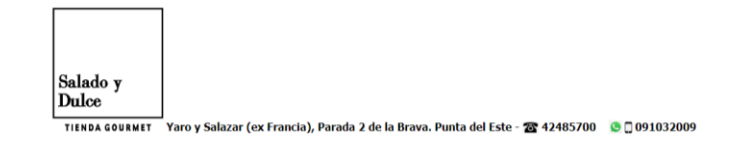

**IDENTIFICACIÓN DE USUARIOS** 

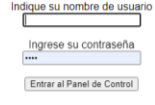

### PANEL DE CONFIGURACIÓN

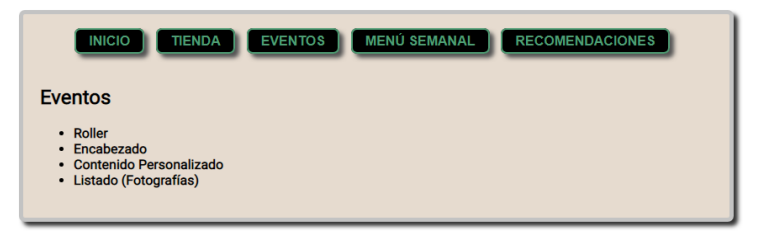

### Configuración del Roller de Eventos

Volver al panel de control

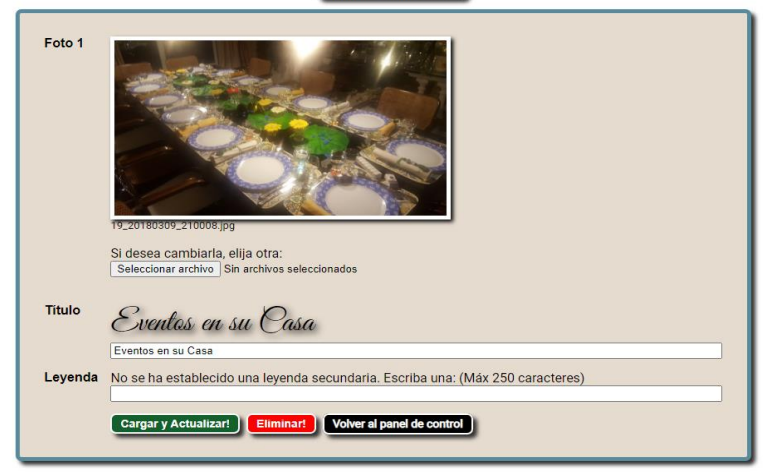

### Configuración de Contenidos Personalizados

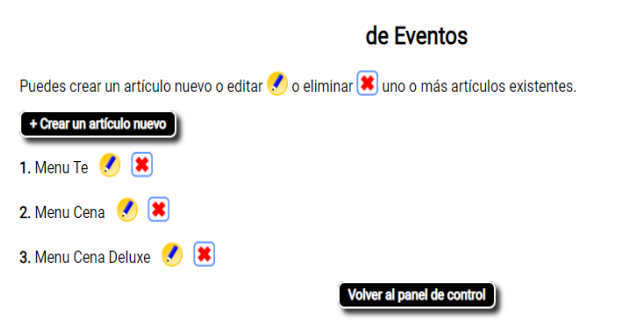

## Configuración de Contenidos Personalizados

### de Eventos

#### Volver al panel de control

#### Galería de Imágenes

Si vas a usar imágenes en este artículo puedes cargarlas previamente en nuestro servidor para garantizar su permanencia y disponibilidad. También puedes usar imágenes externas (de otros sitios) capturando la URL de las mismas con el botón derecho del mouse.

Si optas por cargarlas en nuestro servidor, súbelas primero para poder incluirlas dentro del texto.

Seleccionar archivo Sin archivos seleccionados Cargar Imagen

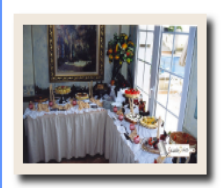

Haga clic en la imagen que desea usar y luego de seleccionar su URL, cópiela.

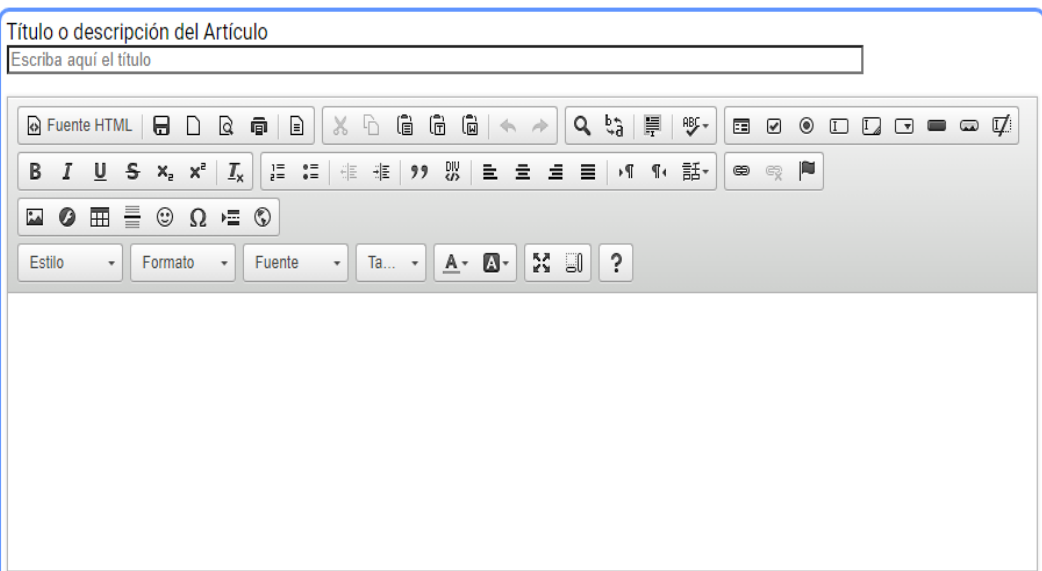

#### Configuración del listado de Eventos COREAR SECCIONES

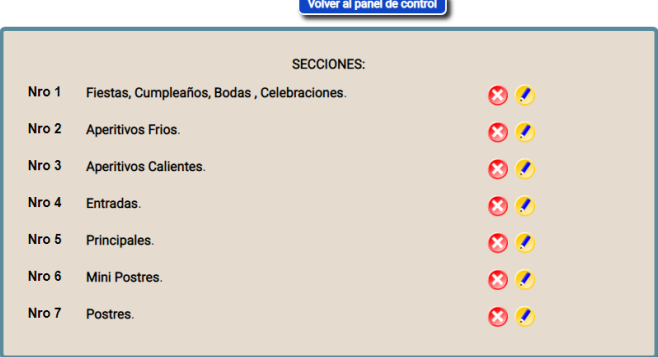

# SUBLIM4RTE

Sitio web para el cliente Sublim4rte.uy. El sitio es un catálogo dinámico de productos creados por este emprendimiento de sublimaciones

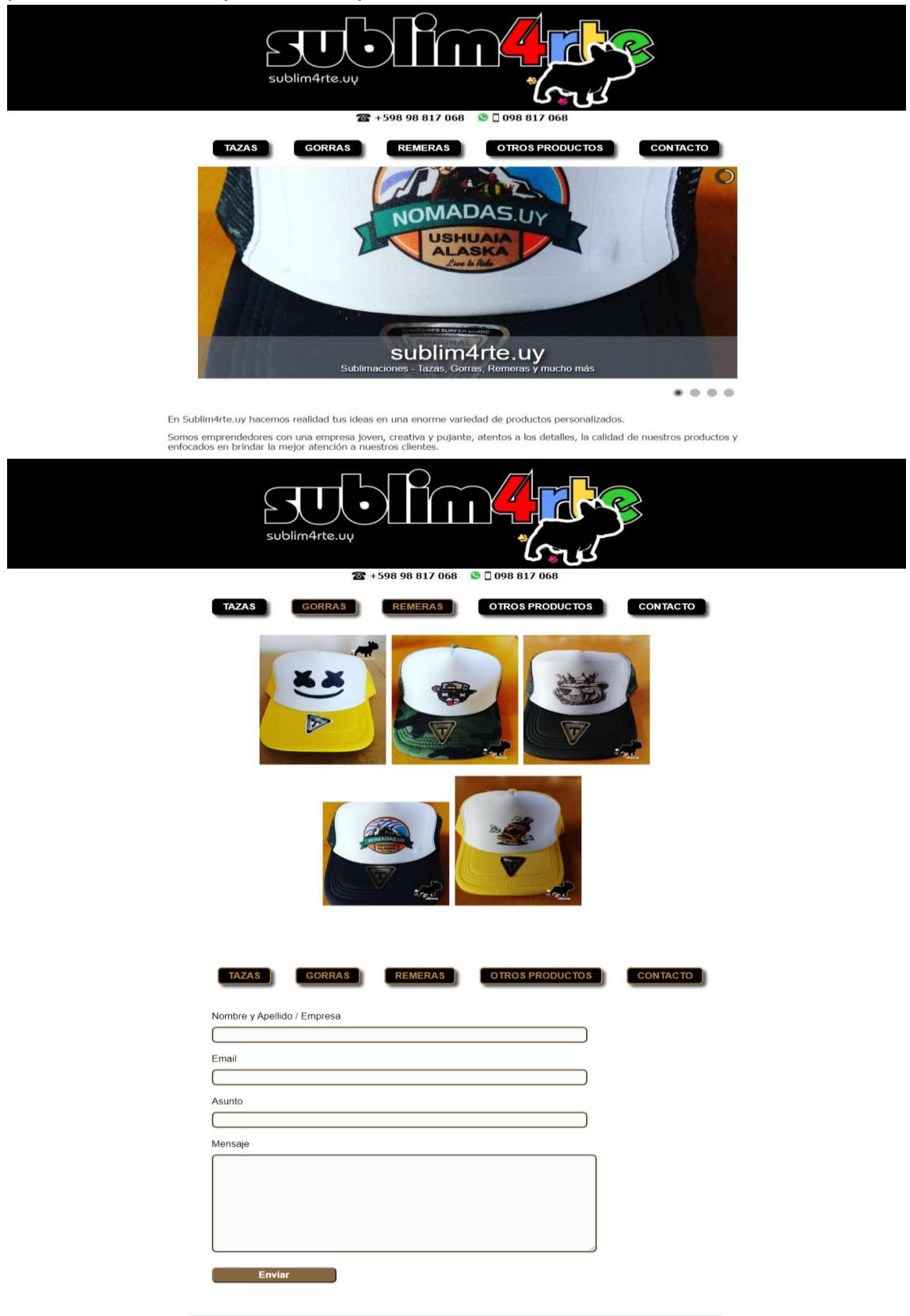

Luis Darwin Salina **Darwing and Alexandria** darwinsalina@gmail.com and the second that the second that the second https://darwinsalina.edu.uy

# DICCIONARIO INTERACTIVO DE LENGUA DE SEÑAS URUGUAYA

Proyecto web multiplataforma en instancia de desarrollo que busca el acceso eficiente, claro y ordenado a contenidos pensados y diseñados con foco en la persona sorda y la forma en que esta se apropia de los conocimientos y construye su lenguaje.

La Lengua de Señas posee características lingüísticas propias, diferentes a las reglas del lenguaje oral y escrito, por lo que los diccionarios tradicionales de estas lenguas no pueden ofrecer el cien por ciento del potencial y la utilidad que requieren sus usuarios.

Esta herramienta no ha podido ser desarrollada cabalmente por falta de recursos económicos. El proyecto ha sido presentado en instancias de concursos y llamados para fondos de aplicación cultural.

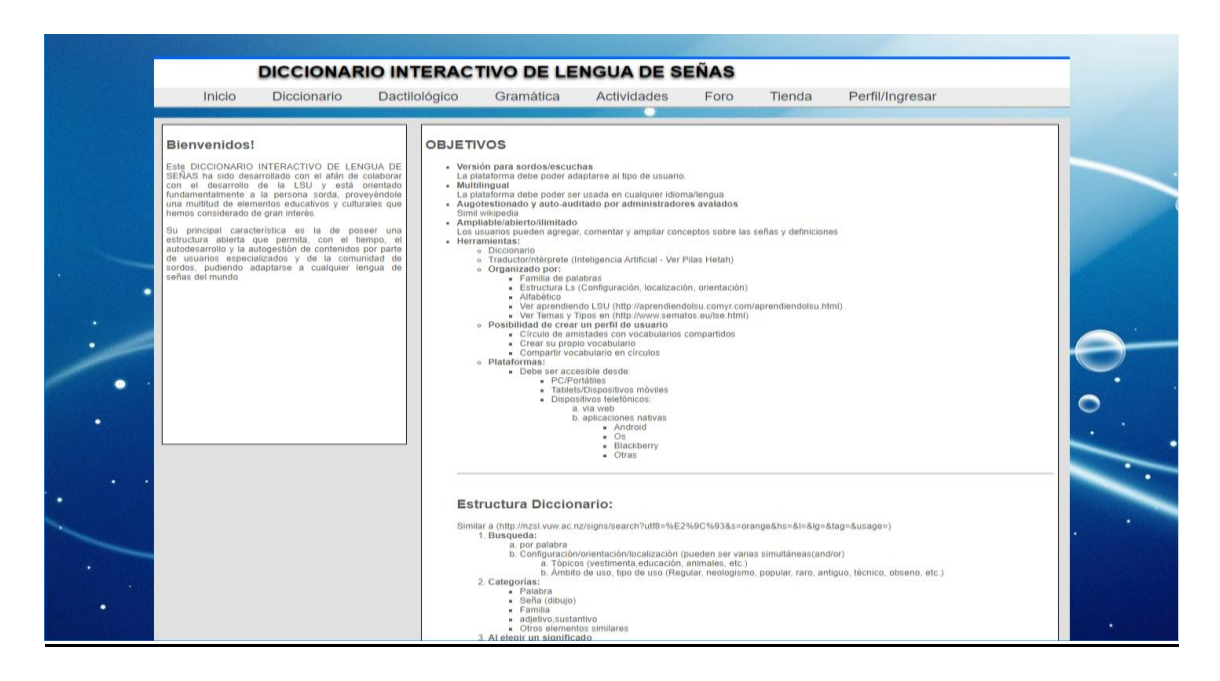

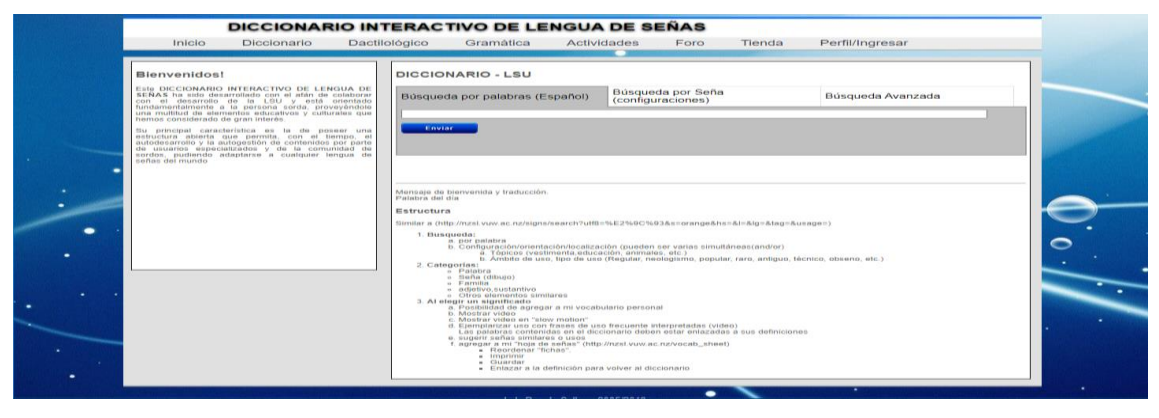

# **TRYVIAX**

Es la misma herramienta que presentamos anteriormente como **nestor.uy**. Las utilidades son las mismas, pero está enfocado en un alcance internacional.

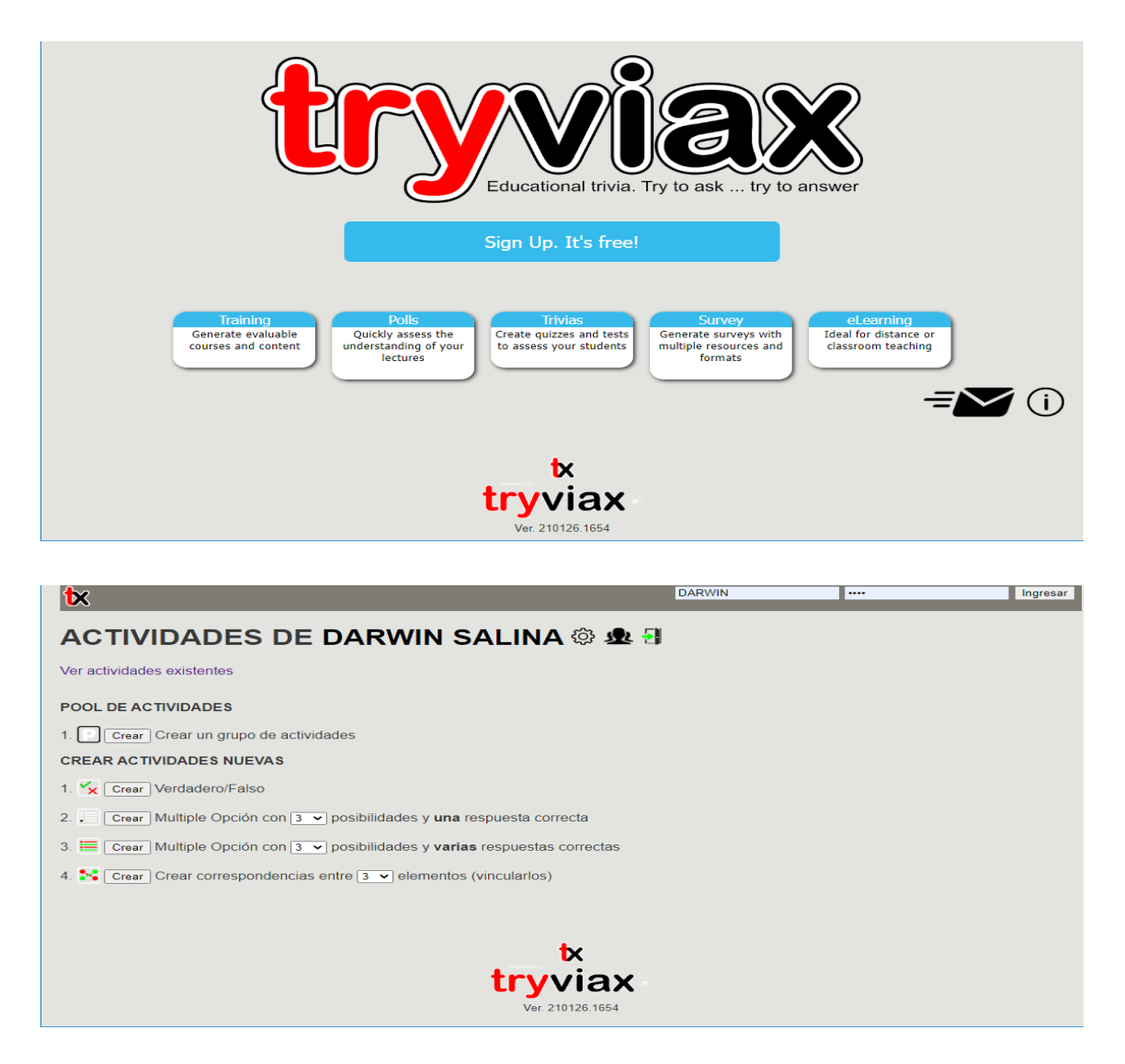

## VETERINARIA DANIELA

Sitio oficial de la profesional veterinaria Dra. Daniela Pérez. Sitio dinámico con panel de control para adecuación de contenidos.

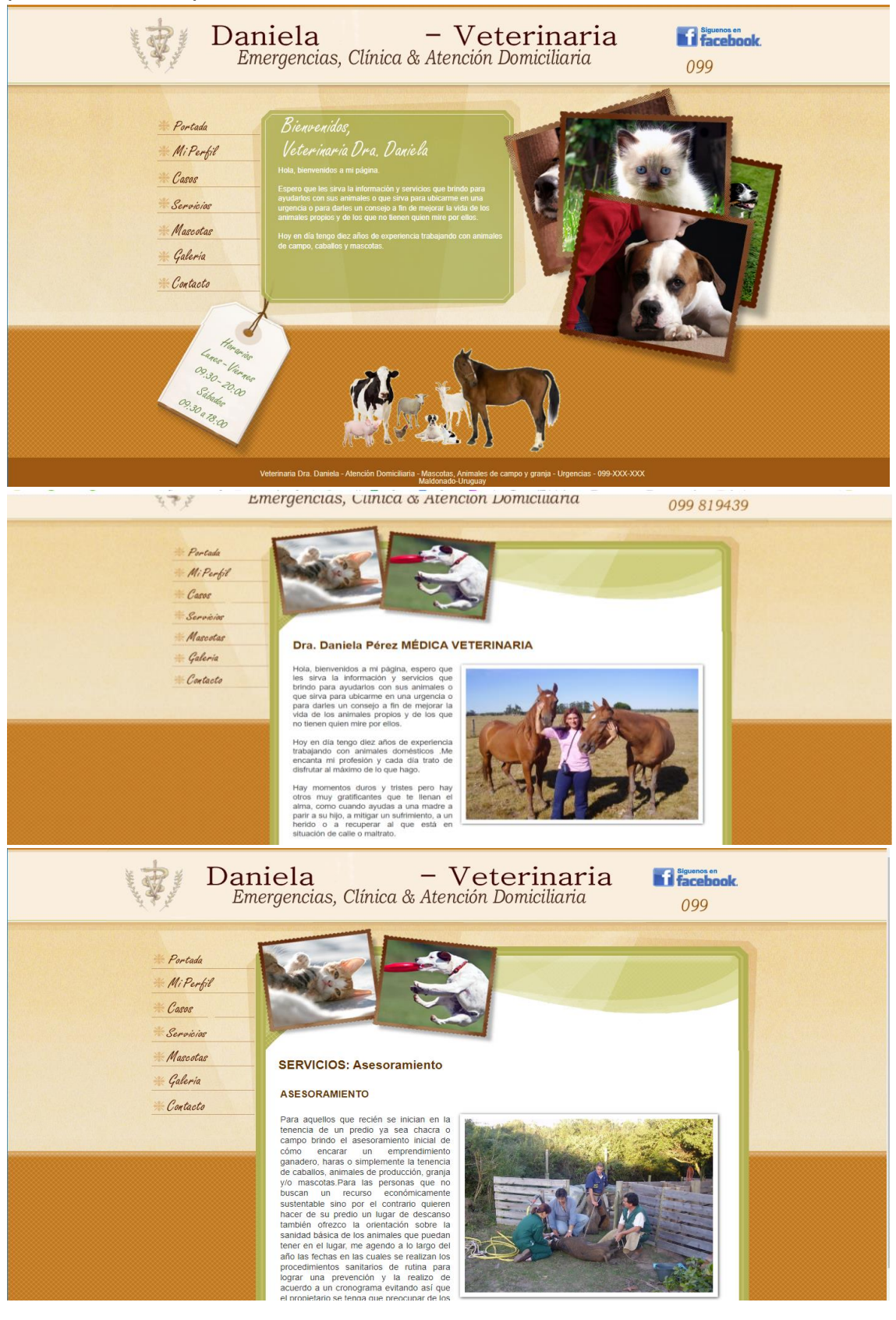

Luis Darwin Salina **darwinsalina@gmail.com** 83 https://darwinsalina.edu.uy

## WINAPSIS

Se trató de nuestro primer portal de contenidos personales, a través del cuál promocionamos nuestros servicios de diseño web y hosting.

También fue nuestra primer plataforma de trabajo docente, constituyendo el punto de entrada a lo que más tarde sería una plataforma educativa completa.

A través de este sitio llevamos el desarrollo de nuestros cursos de informática en el Woodside School entre el 2011 y el 2013. Publicamos los contenidos de las clases, los materiales de estudio y la recepción y calificación de tareas.

Tanto el docente como los estudiantes disponían de su propio perfil y contenidos dinámicos que se adaptaban al tipo de usuario, formatos y actividades.

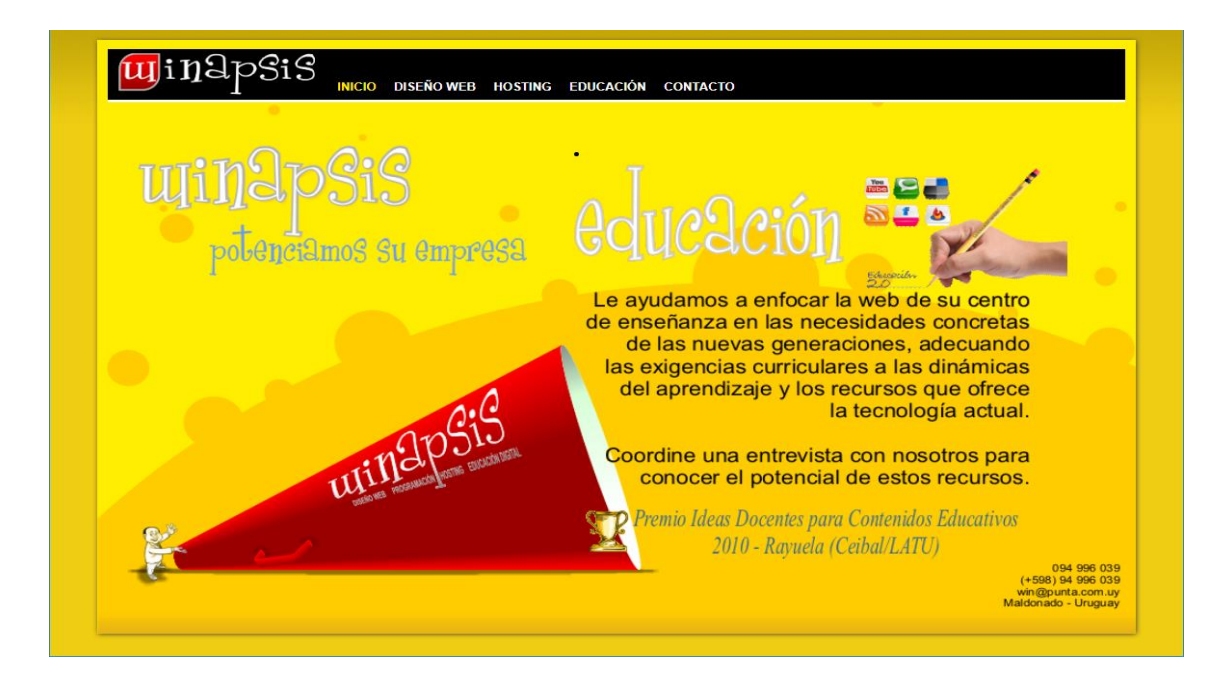

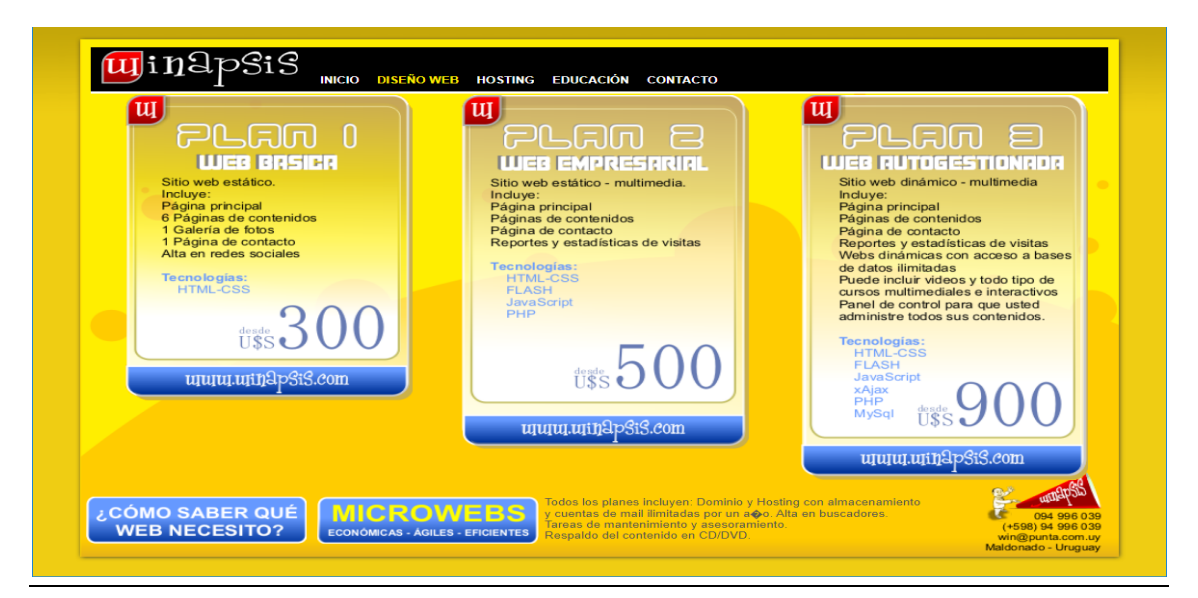

Luis Darwin Salina darwinsalina@gmail.com 84 https://darwinsalina.edu.uy

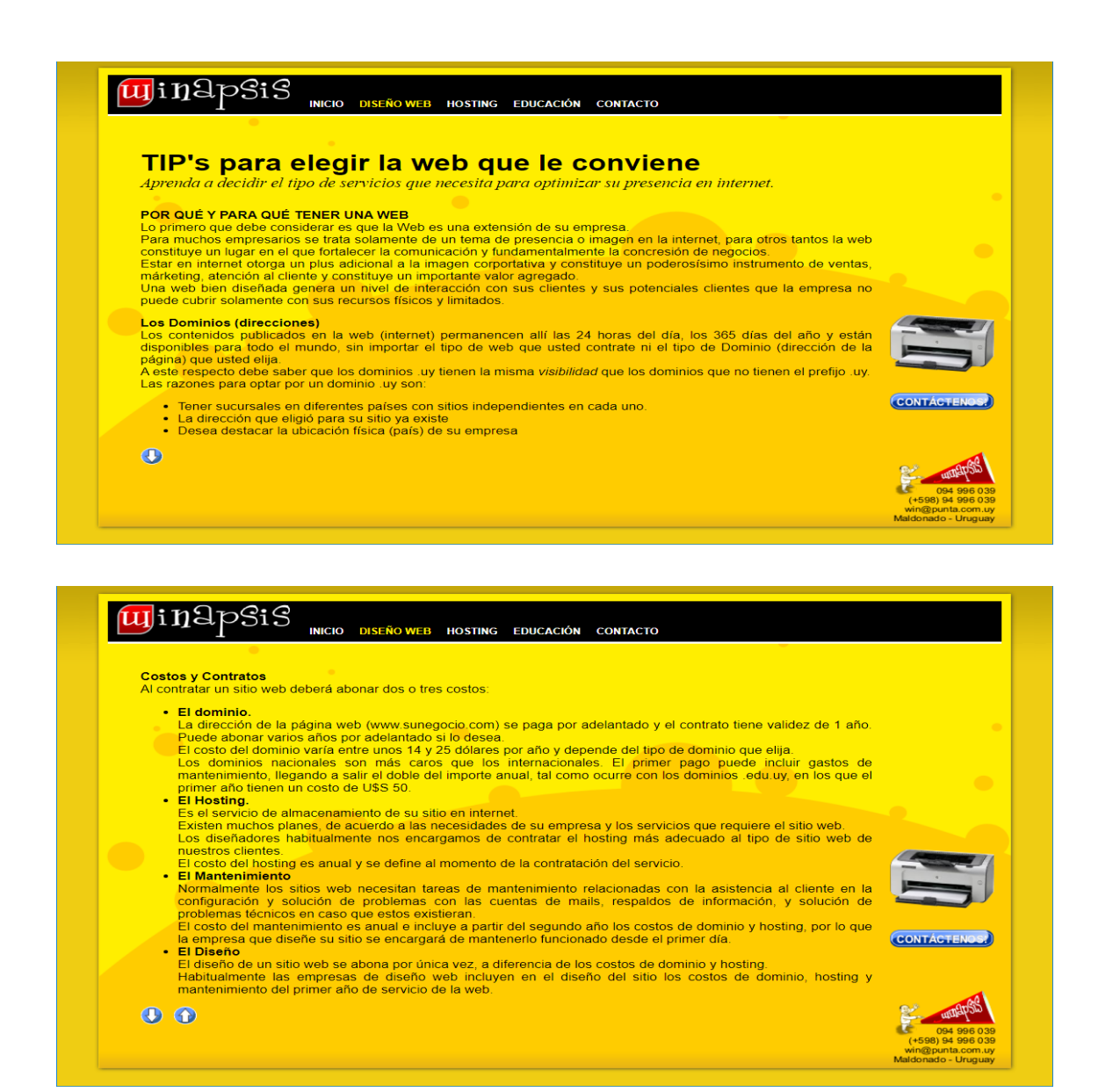

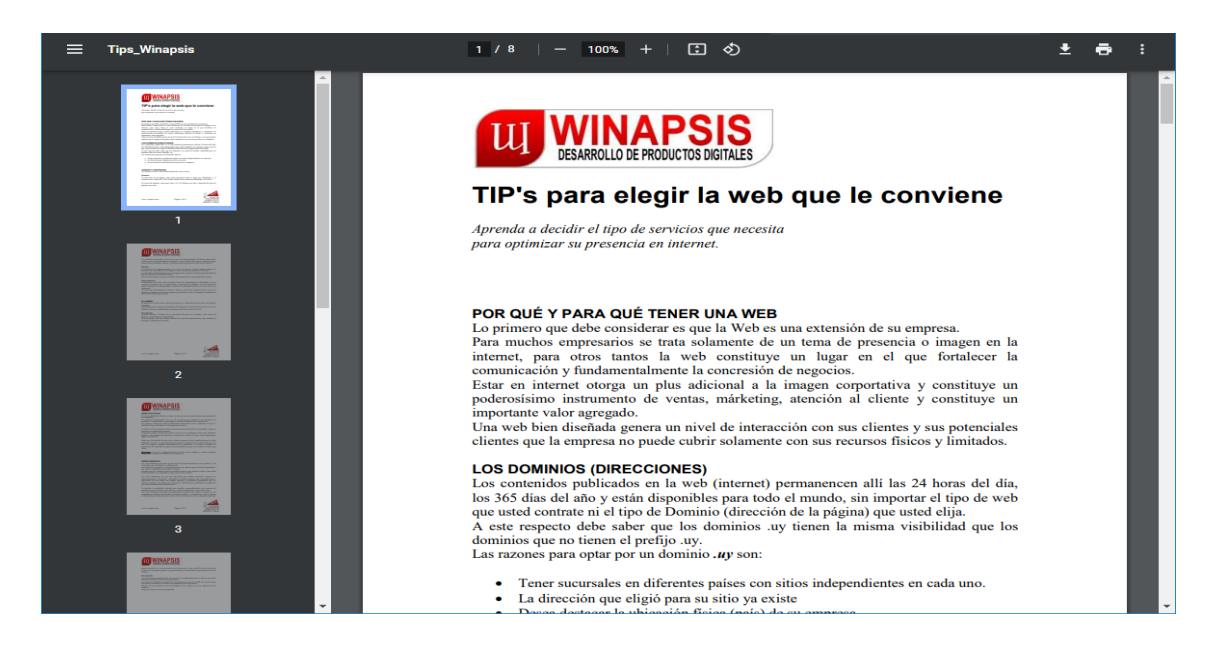

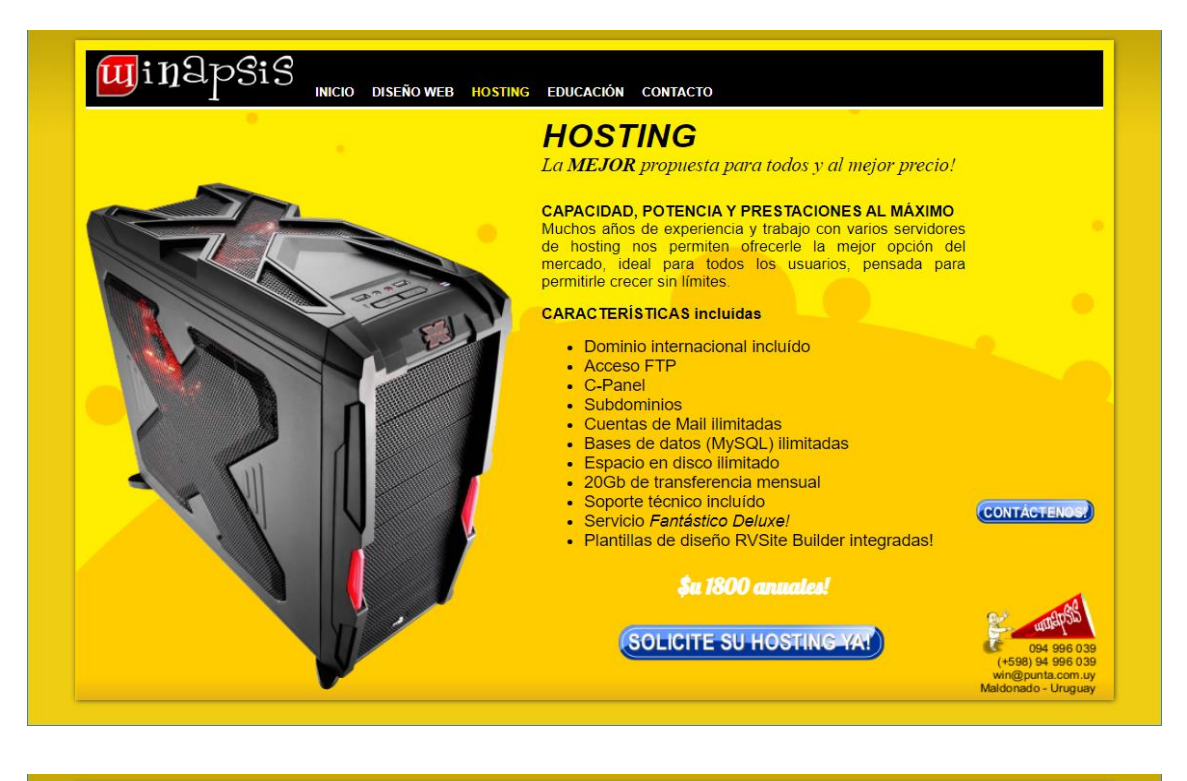

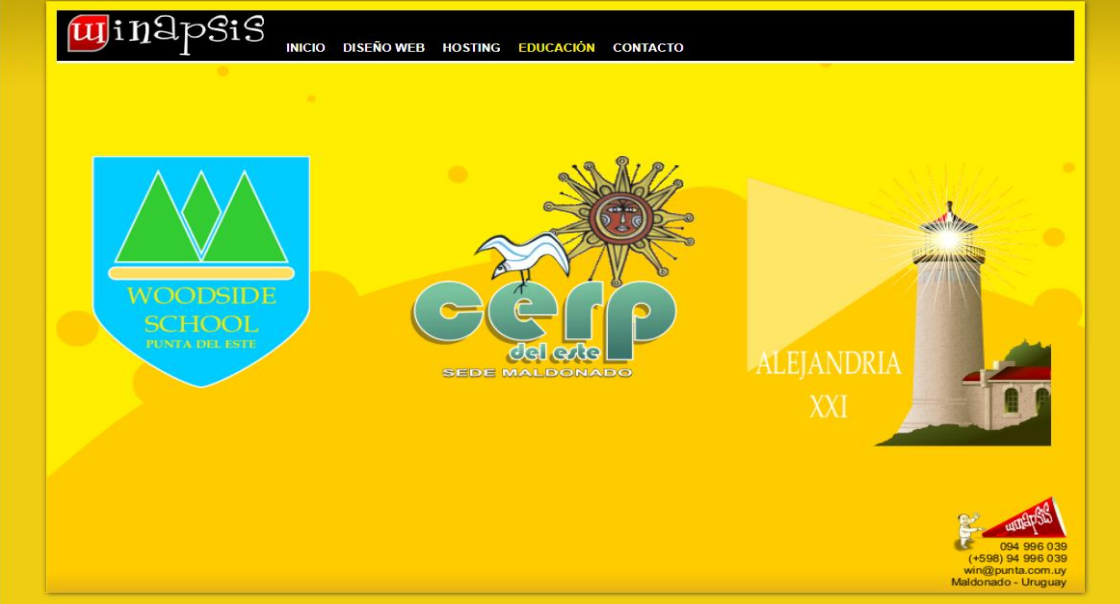

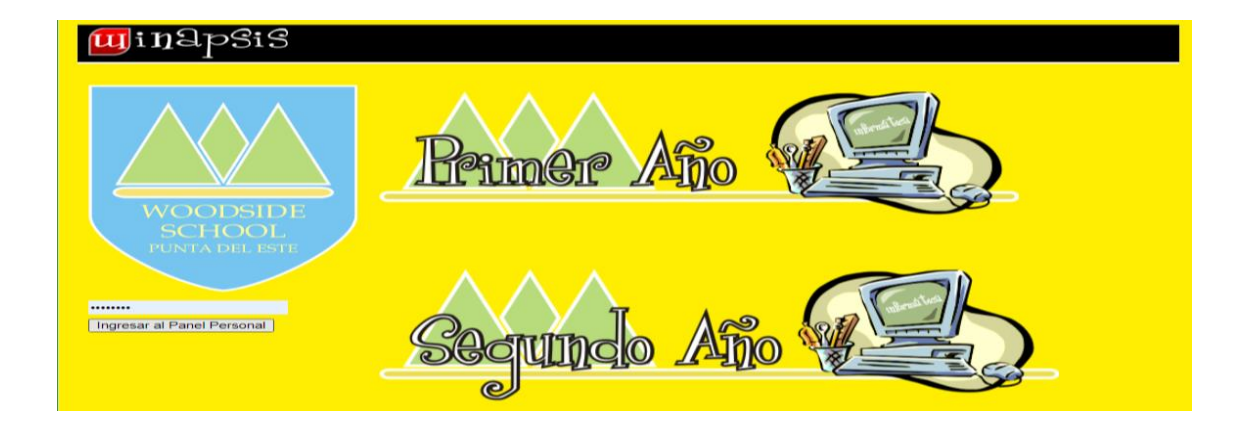

Luis Darwin Salina **Darwing and Seart and Seart and Seart and Seart and Seart America** and Seart and Seart and Se https://darwinsalina.edu.uy

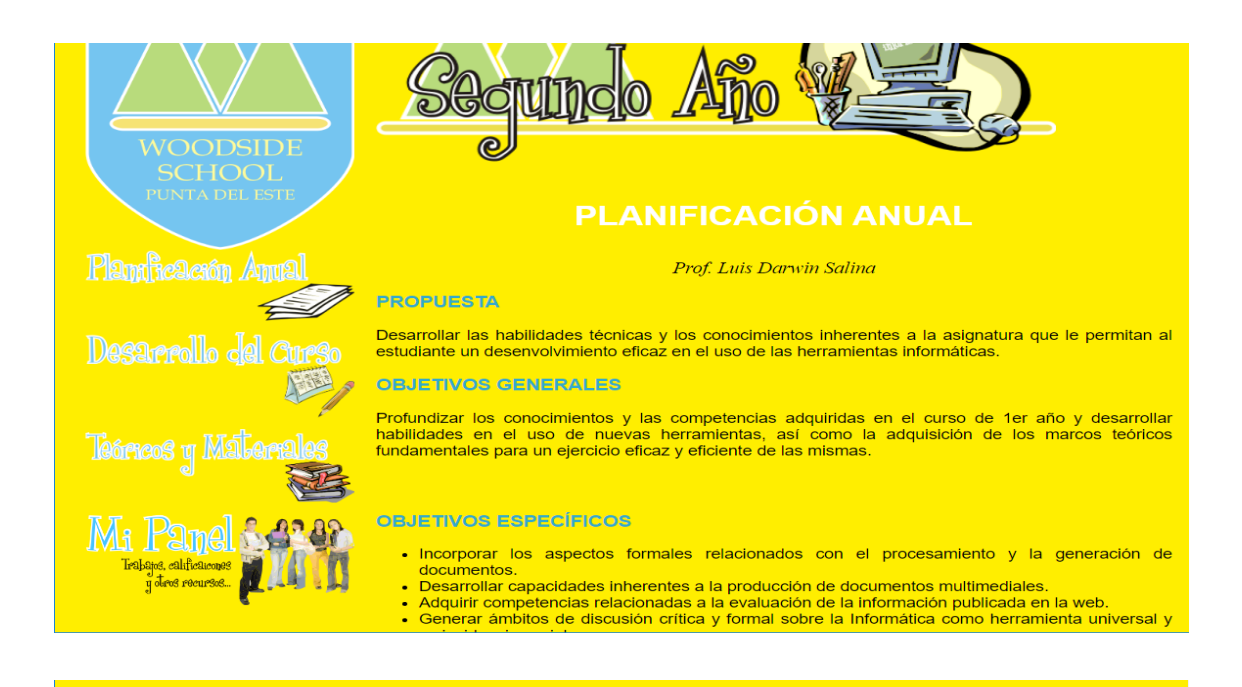

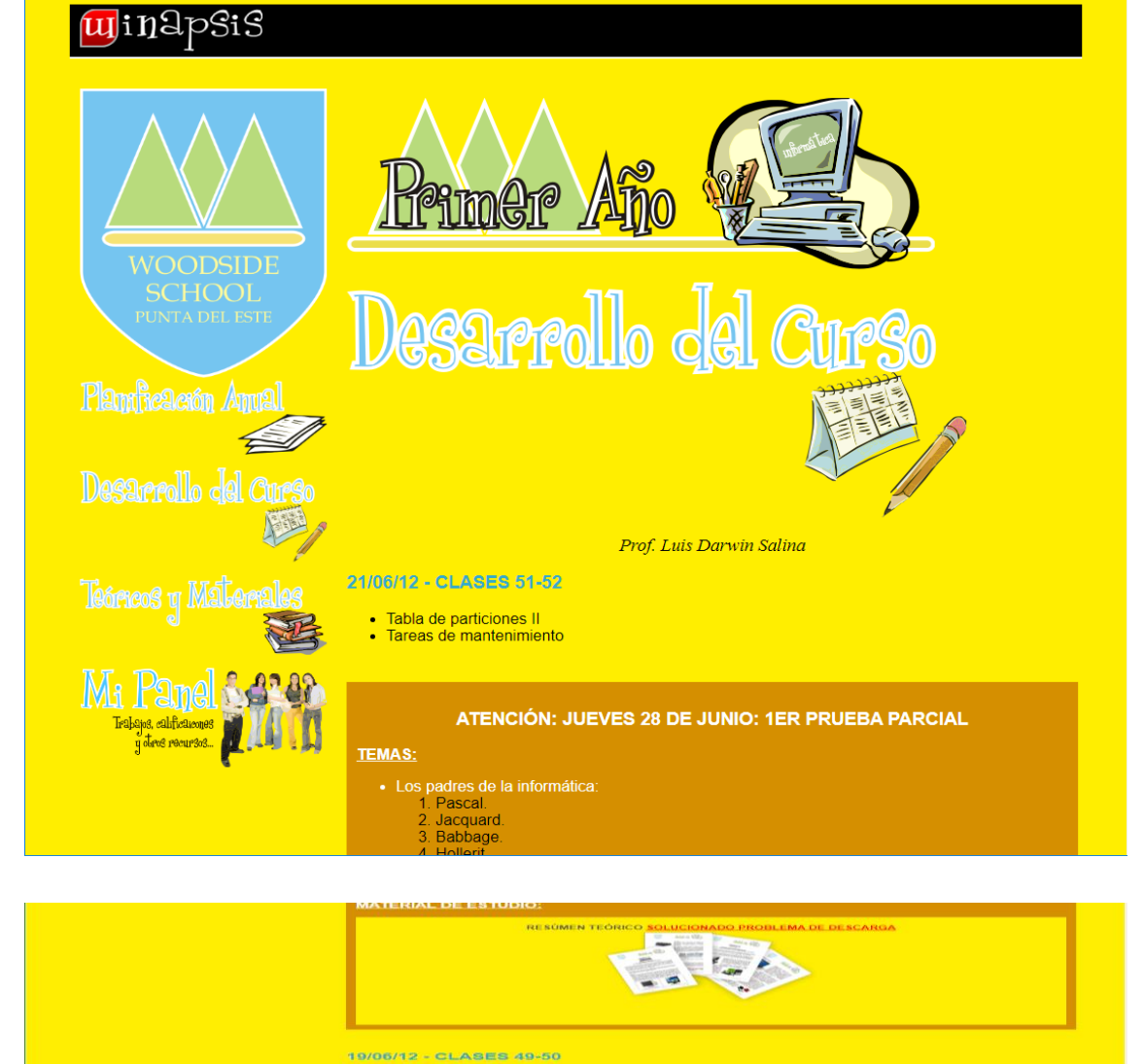

 $-$  Feri

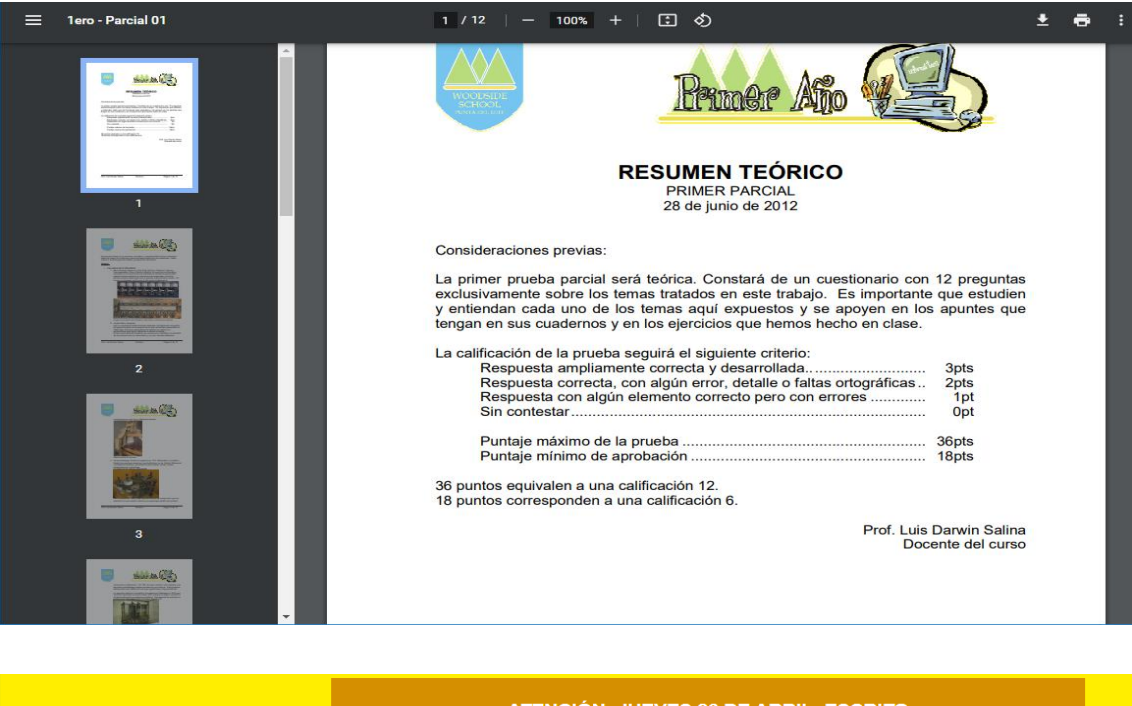

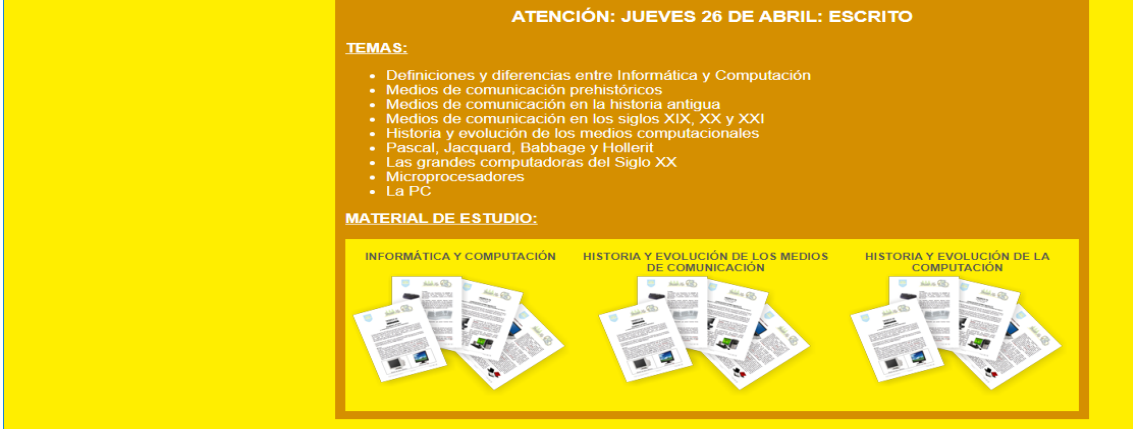

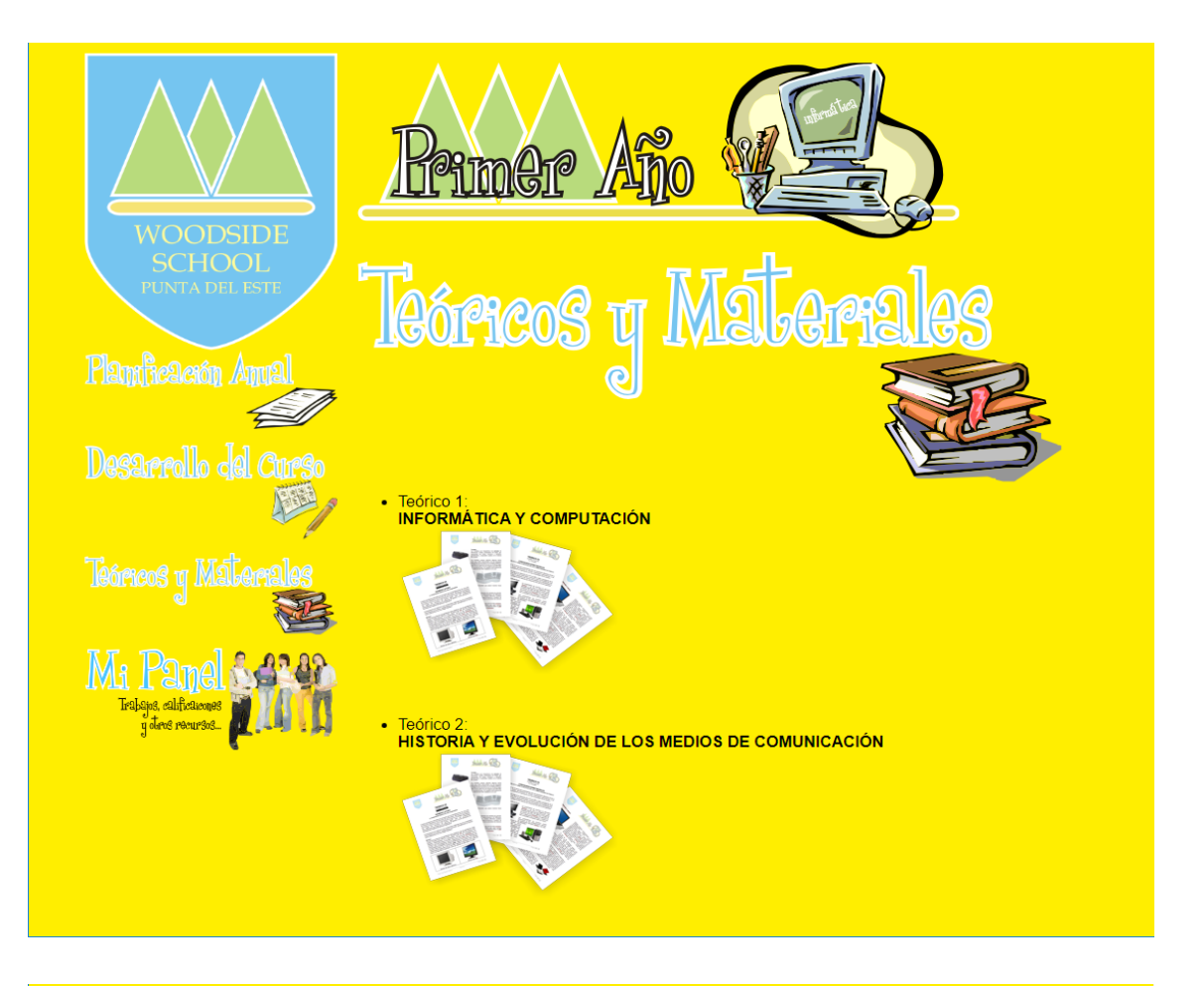

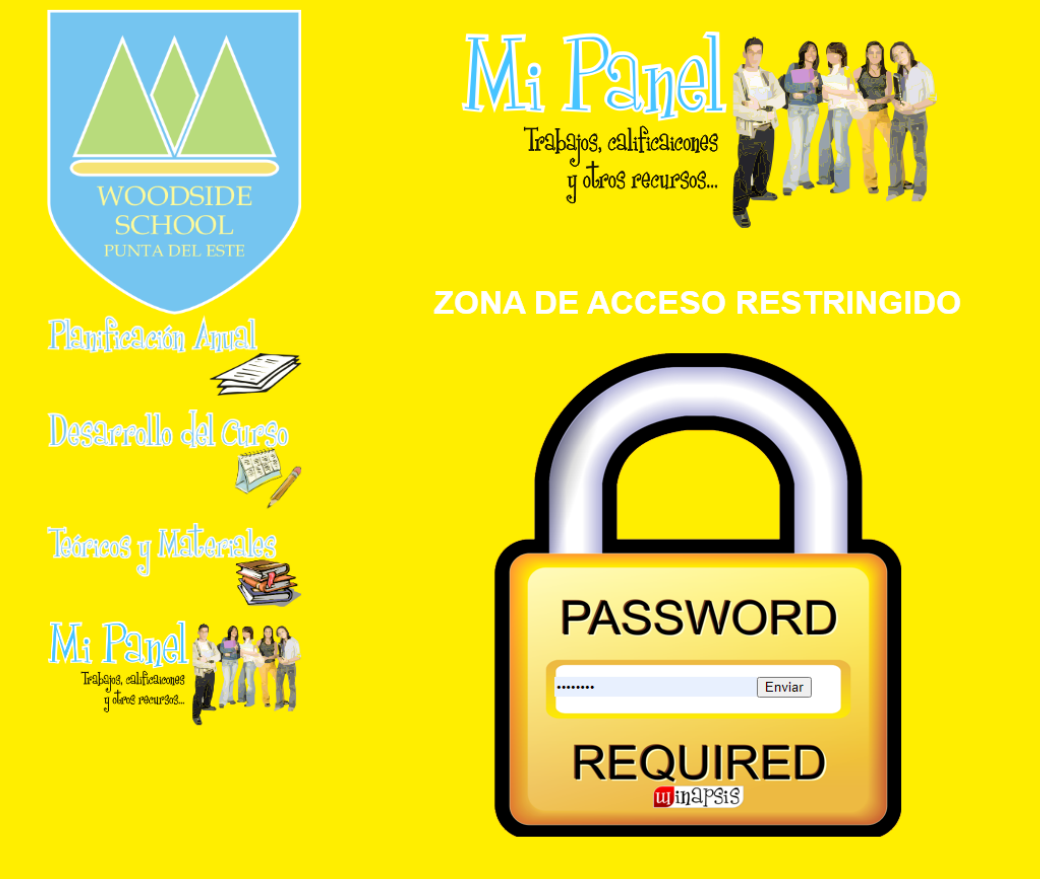

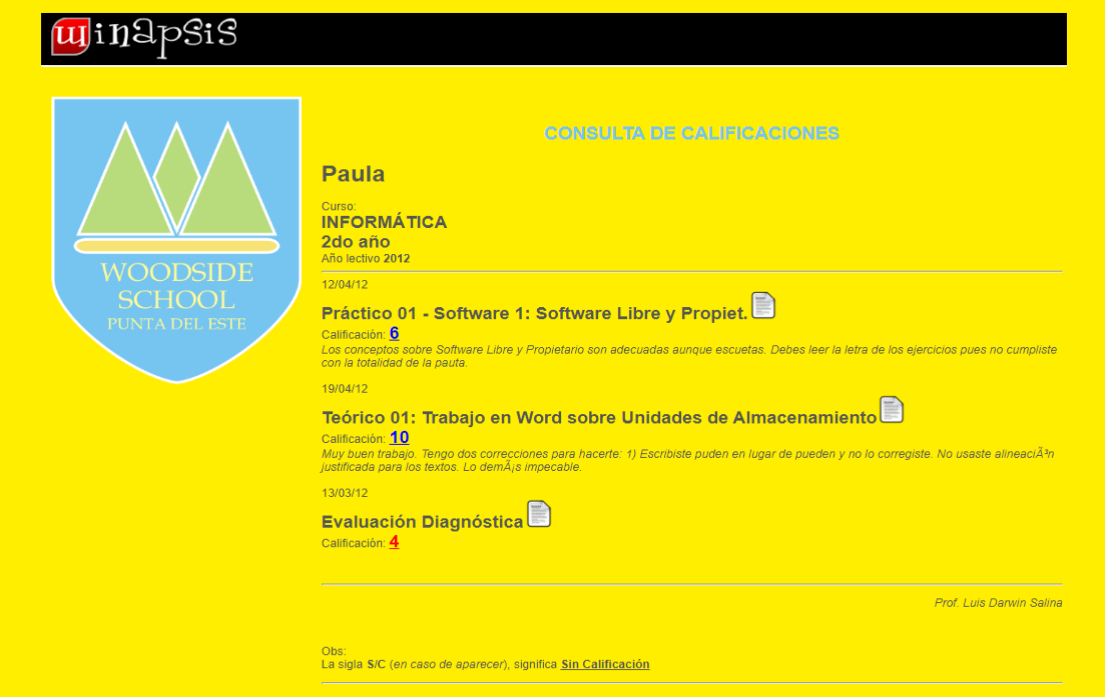